# CMX/CCP V6.0 (Solaris)

ISDN-Kommunikation

Ausgabe Juni 2003

### **Kritik**… **Anregungen**… **Korrekturen**…

Die Redaktion ist interessiert an Ihren Kommentaren zu diesem Handbuch. Ihre Rückmeldungen helfen uns, die Dokumentation zu optimieren und auf Ihre Wünsche und Bedürfnisse abzustimmen.

Für Ihre Kommentare stehen Ihnen Fax-Formulare auf den letzten Seiten dieses Handbuchs zur Verfügung.

Dort finden Sie auch die Adressen der zuständigen Redaktion.

### **Zertifizierte Dokumentation nach DIN EN ISO 9001:2000**

Um eine gleichbleibend hohe Qualität und Anwenderfreundlichkeit zu gewährleisten, wurde diese Dokumentation nach den Vorgaben eines Qualitätsmanagementsystems erstellt, welches die Forderungen der DIN EN ISO 9001:2000 erfüllt.

cognitas. Gesellschaft für Technik-Dokumentation mbH [www.cognitas.de](http://www.cognitas.de)

### **Copyright und Handelsmarken**

Copyright © 2003 Fujitsu Siemens Computers GmbH.

Alle Rechte vorbehalten.

Liefermöglichkeiten und technische Änderungen vorbehalten.

Alle verwendeten Hard- und Softwarenamen sind Handelsnamen und/oder Warenzeichen der jeweiligen Hersteller.

Dieses Handbuch wurde auf chlorfrei gebleichtem Papier gedruckt.

Einleitung

Überblick über CCP-ISDN

Betrieb von CCP-ISDN

FSS-Konfigurierung

Konfigurieren für verschiedene Einsatzfälle

Administrations- und Diagnosekommandos für den CC

Administrations- und Diagnosekommandos für die Transport Service Provider (TSP)

Diagnose und Fehlersuche

Verzeichnisse

# **Inhalt**

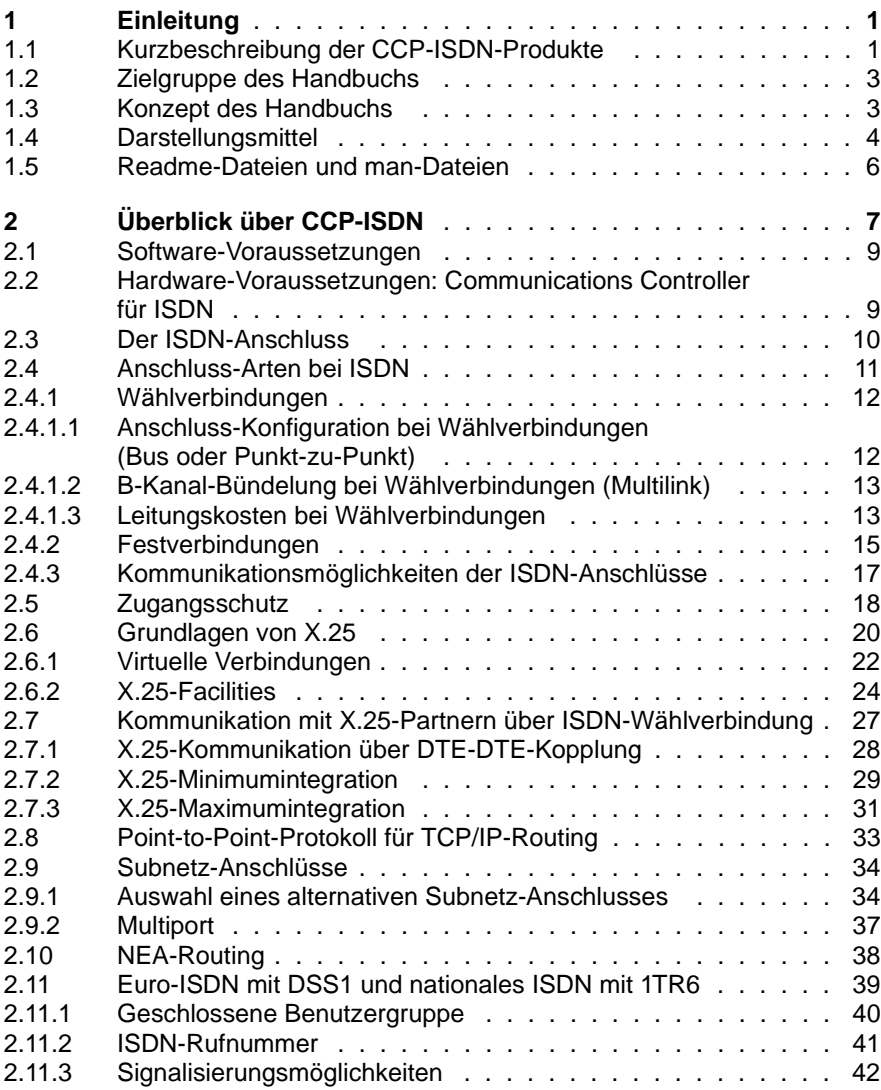

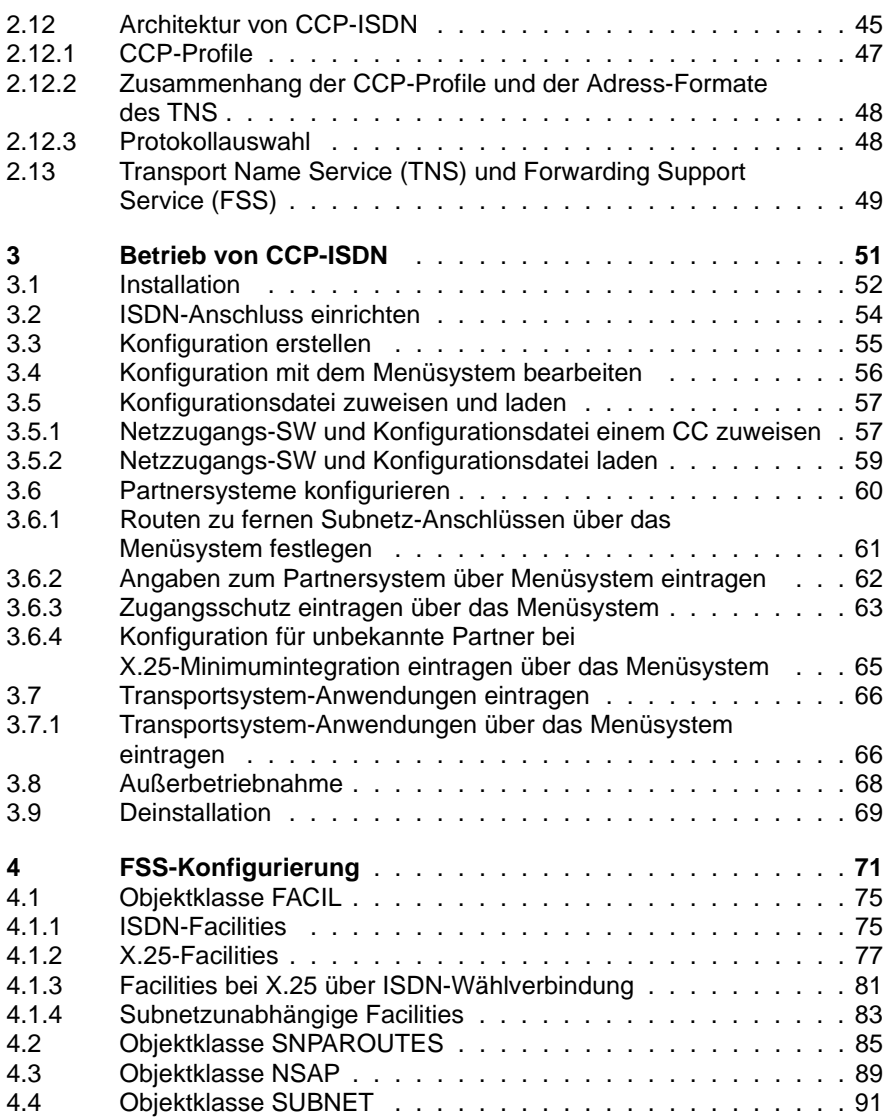

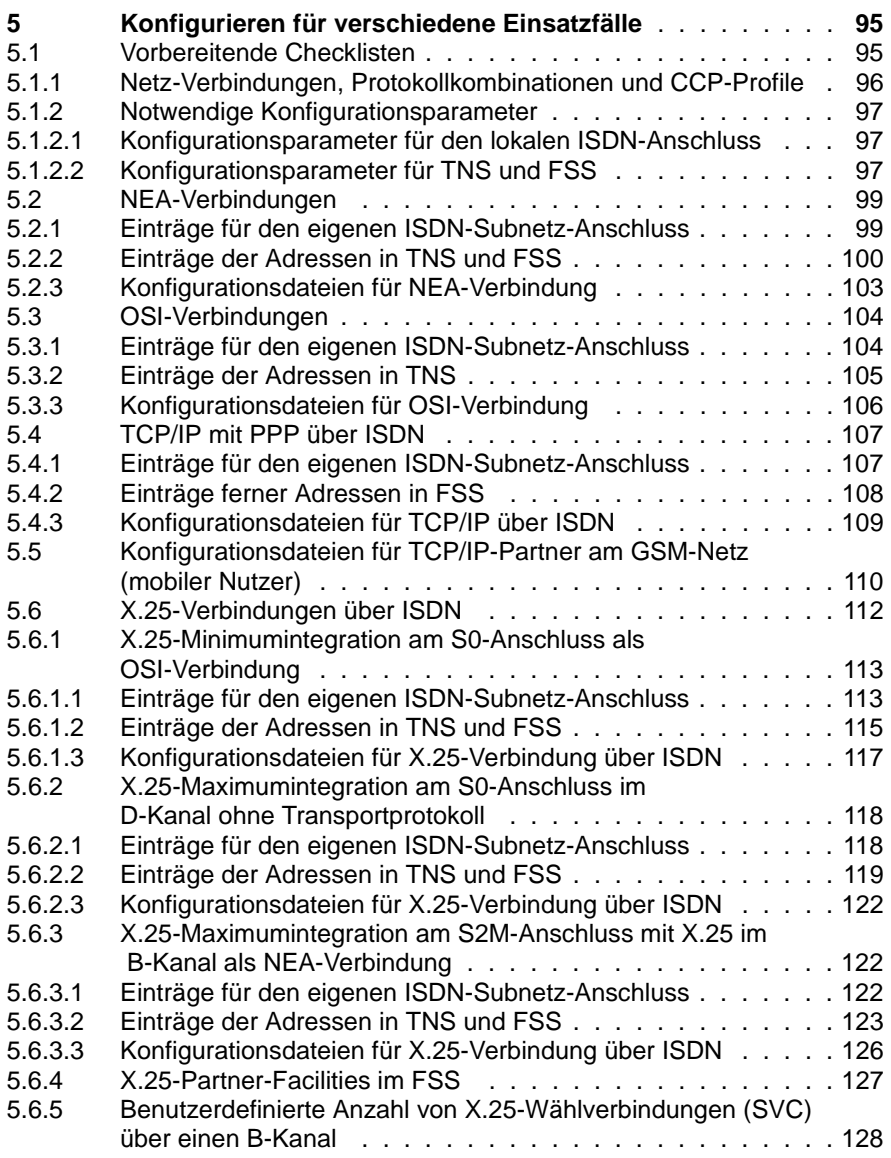

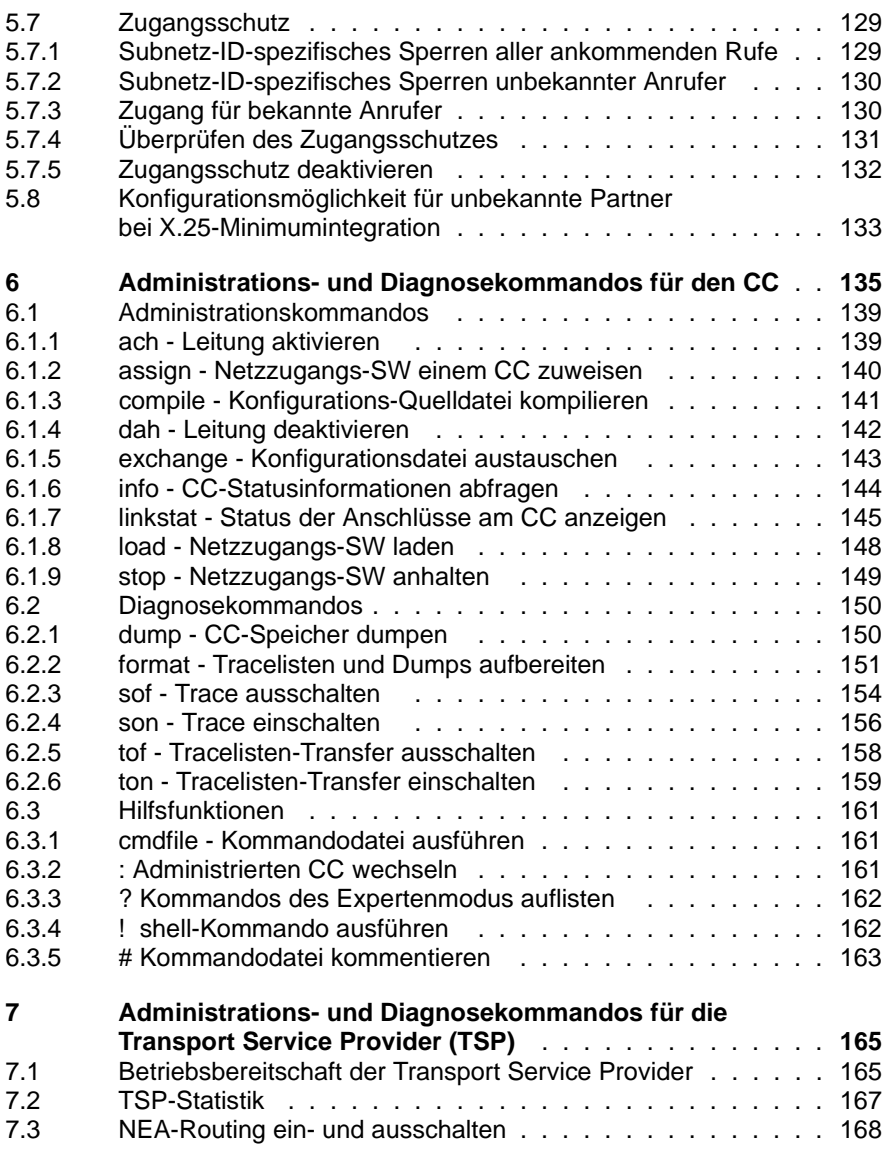

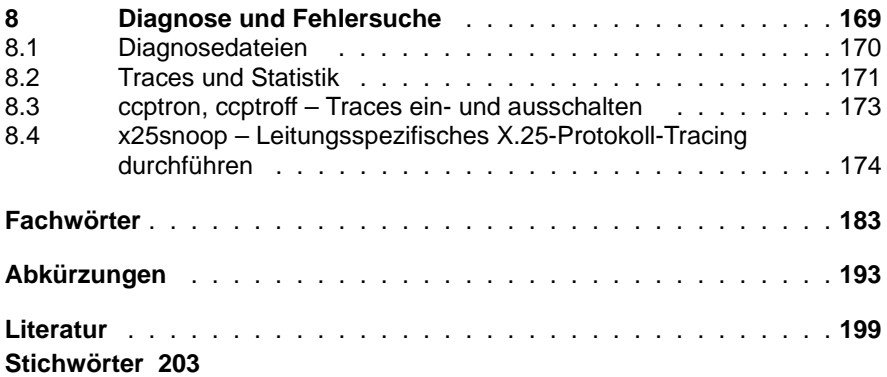

# <span id="page-10-0"></span>**1 Einleitung**

# <span id="page-10-1"></span>**1.1 Kurzbeschreibung der CCP-ISDN-Produkte**

Mit CMX/CCP V5.1(Solaris) steht Ihnen ein vielfältiges Kommunikationsangebot zur Verfügung, das die verschiedensten Dienste von ISDN (Integrated Services Digital Network) unterstützt. Die ISDN-Kommunikation wird mit den einzelnen Produkten CMX, CCP-ISDN-Link und optional CCP-OSI/NEA, wie im Bild 1 beschrieben, realisiert. In den weiteren Ausführungen des Handbuchs wird für die genannten Produkte, die für den ISDN-Betrieb erforderlich sind, der Begriff CCP-ISDN-Produkte verwendet.

Von Ihrem UNIX-Rechner aus können Sie nicht nur die klassischen Formen der Datenübertragung wie z. B. Filetransfer nutzen. Vielmehr haben Sie auch die Möglichkeit, im Internet zu navigieren.

Die CCP-ISDN-Produkte ermöglichen es Ihrem UNIX-System, mit den unterschiedlichsten Computer-Systemen zu kommunizieren: mit anderen UNIX-Rechnern oder TRANSDATA-Rechnern, mit PCs ebenso wie mit Fremdsystemen, die die OSI-Transportdienste oder TCP/IP unterstützen. Darüber hinaus können Sie mit Partnern am X.25-Netz kommunizieren und für Endsystem-Endsystem-Verbindungen das X.25-Protokoll nutzen.

Die CCP-ISDN-Produkte regeln Verbindungsaufbau, Datenübertragung und Verbindungsabbau mit umfassenden Sicherungsmaßnahmen. CCP-ISDN setzt zum Ablauf einen geeigneten Communications Controller (CC) voraus und bietet seine Funktionen über den Communications Manager UNIX (CMX) an.

Mit den CCP-ISDN-Produkten können Sie Partner der verschiedensten Netze erreichen: Verbindungen zu NEA-, OSI- und TCP/IP-Partnern lassen sich aufbauen. CCP-ISDN unterstützt sämtliche dazu notwendigen Protokolle. Die flexible Kombination dieser Protokolle auf einem CC erlaubt den benutzerfreundlichen und adressatengerechten Betrieb.

Ein skalierbares Zugangsschutzkonzept, basierend auf Dienstmerkmalen des ISDN, sichert Ihre Systeme vor unberechtigten Zugriffen aus dem ISDN.

CCP-ISDN unterstützt die Protokolle DSS1 (Euro-ISDN) und 1TR6 (nationales Protokoll der deutschen Telekom).

Für die spezifischen Anwendungsfälle der Kommunikation im ISDN-Netz bieten die UNIX-Kommunikationsprodukte die passende Produktstruktur.

Das folgende Bild zeigt die Produktstruktur für die verschiedenen Kommunikationsmöglichkeiten der UNIX-Rechner mit ISDN-Anschlüssen:

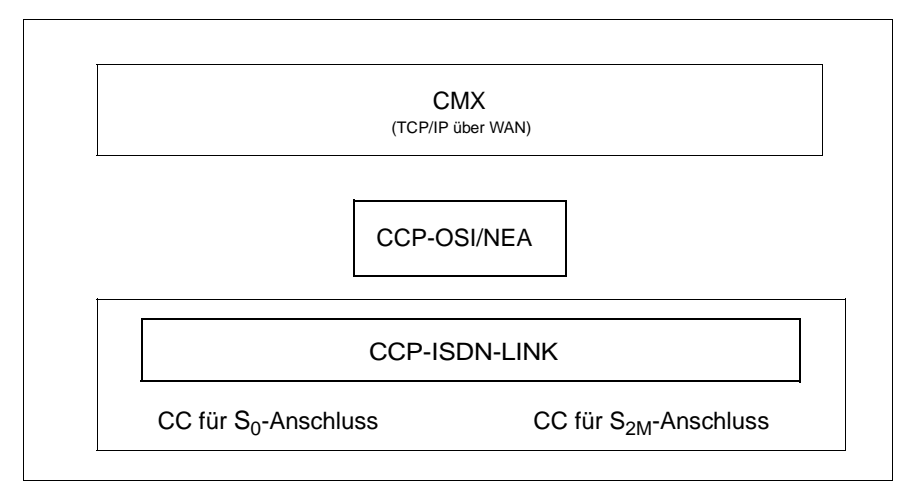

#### Bild 1: Produktstruktur für den ISDN-Betrieb

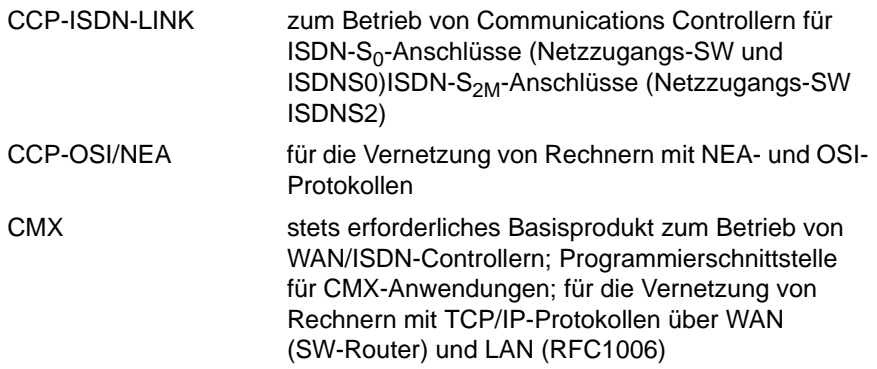

Der Konfigurierungsaufwand für die Integration der verschiedenen Verbindungen und Dienste bleibt überschaubar. Zu diesem Zweck bieten die CCP-ISDN-Produkte eine zeichenorientierte Benutzeroberfläche (CMXCUI) an. CMXCUI ist ein Bestandteil von CMX.

Als Programmschnittstelle stehen sowohl ICMX als auch XTI zur Verfügung.

# <span id="page-12-0"></span>**1.2 Zielgruppe des Handbuchs**

Dieses Handbuch richtet sich an Netz- und Systemverwalter.

Solaris-Betriebssystem-Grundkenntnisse werden vorausgesetzt; Grundwissen in der Datenfernverarbeitung ist empfehlenswert. Grundwissen über die Möglichkeiten von ISDN wird vorausgesetzt. Ebenso sollte Grundwissen über die Funktionsweise von CMX vorhanden sein.

# <span id="page-12-1"></span>**1.3 Konzept des Handbuchs**

Im Folgenden erhalten Sie einen Überblick über die einzelnen Kapitel des **Handbuchs** 

#### **Das Produkt:**

Die Leistungsmerkmale der CCP-ISDN-Produkte werden im [Kapitel "Überblick über CCP-ISDN" auf Seite 7](#page-16-1) dargestellt. Sie werden mit den Anschluss- und Verbindungsarten von CCP-ISDN vertraut gemacht. Ebenfalls erläutert werden die Einsatzmöglichkeiten: ein wichtiger Punkt dabei ist die X.25-Kommunikation. Die Möglichkeiten der Protokollauswahl und Adressierung werden aufgezeigt. Eine Voraussetzung für den Einsatz von CCP-ISDN - das Zusammenspiel mit CMX - wird ebenfalls erläutert.

#### **Der Betrieb:**

Wie Sie CCP-ISDN für den Betrieb einrichten, wird in Kapitel "Betrieb [von CCP-ISDN" auf Seite 51](#page-60-1) erläutert. Es enthält Anweisungen zur Installation und Inbetriebnahme des Produkts, sowie über Außerbetriebnahme und Deinstallation. Sie erhalten allgemeine Anleitungen zu den Schritten, die für die Konfigurierung von CCP-ISDN notwendig sind.

#### **Konfiguration von Partnersystemen:**

[Kapitel "FSS-Konfigurierung" auf Seite 71](#page-80-1) gibt Ihnen eine Zusammenfassung der für CCP-ISDN relevanten FSS-Parameter.

#### **Konfigurieren für verschiedene Netzverbindungen:**

Wie Sie CCP-ISDN für die unterschiedlichen Netze konfigurieren, erfahren Sie anhand von Beispielen in Kapitel "Konfigurieren für verschiedene [Einsatzfälle" auf Seite 95.](#page-104-2) Es enthält eine Checkliste für die Vorbereitung, sowie eine Auflistung der einzelnen Konfigurierungsschritte sowohl im CCP als auch im CMX. Verbindungen in NEA-, OSI- und TCP/IP-Netzen werden ebenso behandelt wie zu X.25-Subnetzen.

#### **Verwalten und Fehler suchen:**

Im Kapitel "Administrations- und Diagnosekommandos für den CC" auf [Seite 135](#page-144-1) finden Sie die Kommandos zu Administration und Diagnose, Hilfsfunktionen und Kommandos für die Transport Service Provider (TSP) jeweils alphabetisch geordnet. Informieren können Sie sich auch über Trace-Aufbereitung und Diagnosedateien.

#### **Nachschlagen:**

Am Ende des Handbuchs befinden sich Fachwörter, Abkürzungen, Stichwörter sowie Angaben zu weiterführender Literatur.

## <span id="page-13-0"></span>**1.4 Darstellungsmittel**

Der Aufbau der Kommandos richtet sich nach folgendem Schema:

- Beschreibung des Kommandos
- Syntax
- Syntaxbeschreibung
- Beispiel

Die hier aufgeführten Bestandteile werden im Folgenden erläutert.

#### **Beschreibung des Kommandos**

In dem ersten Abschnitt jeder Kommando-Beschreibung wird die Funktion des Kommandos beschrieben. Außerdem erfahren Sie, in welcher Umgebung das Kommando zu verwenden ist (z. B. Einträge in Dateien, Zugriffsrechte).

#### **Syntax**

```
cmd[Ë-a][Ë-b][Ë-c][Ë-dËarg1][Ë-fËarg2]ËdateiË...
```
Sie müssen *cmd* eingeben sowie für *datei* eine oder mehrere Dateien, die jeweils durch ein Leerzeichen voneinander getrennt werden. Sie können zusätzlich angeben:

- eine oder mehrere Optionen *-a*, *-b*, *-c*. Diese Optionen können Sie einzeln (**-a**Ë**-b**Ë**-c**) oder zusammen (**-abc**) angeben.
- die Option *-d*, wobei *arg1* durch ein Argument ersetzt werden muss.
- die Option *-f*, wobei *arg2* durch ein Argument ersetzt werden muss.

Die verwendete Metasyntax hat folgende Bedeutung:

#### **Halbfette Zeichen**

Konstanten. Halbfett gedruckte Zeichen müssen genau so eingegeben werden, wie im Text dargestellt.

#### Normale Zeichen

Variablen. Diese Zeichen sind Stellvertreter für andere Zeichen, die Sie auswählen und eingeben.

#### $\blacksquare$

Optionen. Argumente in eckigen Klammern sind optional und müssen nicht angegeben werden. Die eckigen Klammern sind nicht einzugeben, es sei denn, es wird ausdrücklich darauf hingewiesen.

Ë

Leerzeichen, das Sie eingeben müssen.

...

Der vorherige Ausdruck kann wiederholt werden. Falls zwischen den Wiederholungen Leerzeichen eingegeben werden müssen, die nicht im Ausdruck enthalten sind, steht vor... ein " (Leerzeichen).

|

Auswahlmöglichkeit. Wählen Sie genau einen der Ausdrücke aus, die durch den Strich getrennt sind.

#### unterstrichen

Voreinstellung

#### **Syntaxbeschreibung**

Hier finden Sie die Beschreibung von Optionen und Argumenten (Eingabedateien, Parameter, Variablen etc.), die Sie beim Aufruf eines Kommandos eingeben können. Im Fließtext wird nicht zwischen Konstanten und Variablen unterschieden. Alle Syntaxelemente sowie Dateinamen, Pfadnamen und Kommandos sind dort in *kursiver* Schrift dargestellt.

#### **Beispiel**

Beispiele sollen die Hauptfunktion des Kommandos, den Einsatz wesentlicher Optionen sowie sinnvolle Kombinationen von Optionen und Argumenten veranschaulichen. In Anwendungsbeispielen sind Eingaben in das System **dicktengleich halbfett** dargestellt. Alle diese Eingabezeilen werden mit der  $\Box$ -Taste abgeschlossen. Die Taste wird daher am Ende der Zeilen nicht angegeben.

Ausgaben des Systems werden, außer im Fließtext, dicktengleich dargestellt. Im Fließtext erscheinen die Ausgaben *kursiv*.

#### **Hinweise**

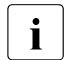

Dieses Symbol weist auf besonders wichtige Informationen hin, die Sie unbedingt beachten sollten.

## <span id="page-15-0"></span>**1.5 Readme-Dateien und man-Dateien**

Funktionelle Änderungen und Nachträge der aktuellen Produktversion zu diesem Handbuch entnehmen Sie bitte den produktspezifischen Freigabemitteilungen. Diese finden Sie im Readme-Paket, welches mit dem jeweiligen Produkt ausgeliefert wird.

Weiterhin gibt es für die CMX/CCP Produkte online manual pages, auf die nach Produktinstallation zugegriffen werden kann.

# <span id="page-16-1"></span><span id="page-16-0"></span>**2 Überblick über CCP-ISDN**

In diesem Kapitel werden die Grundlagen für die CCP-ISDN-Produkte erläutert. Im Folgenden wird als Kurztitel CCP-ISDN verwendet. Sie erhalten einen Überblick über die Einsatzmöglichkeiten und den Funktionsumfang von CCP-ISDN.

CCP-ISDN (Communication Control Program) ermöglicht einem Solaris-System den Zugang an ein ISDN-Netz. Ihr Solaris-System kann über ein ISDN-Netz mit anderen Solaris- oder UNIX-Systemen, mit TRANSDATA-Systemen oder mit SNA-Systemen kommunizieren. Außerdem können Sie mit PCs sowie mit anderen Fremdsystemen kommunizieren, vorausgesetzt, die Fremdsysteme unterstützen die ISO-Transportprotokolle oder TCP/IP. Darüber hinaus können Sie mit Partnern am X.25-Netz kommunizieren und für die Verbindung zwischen Endsystemen das X.25-Protokoll nutzen.

CCP-ISDN bietet Ihnen ein leistungsstarkes Transportsystem zum gesicherten Datenaustausch zwischen Systemen, deren Anwendungen über ISDN miteinander kommunizieren. Für jede Verbindung können Sie festlegen, welche Protokolle bei der Kommunikation verwendet werden.

Ein skalierbares Zugangsschutzkonzept, basierend auf Dienstmerkmalen des ISDN, sichert Ihre Systeme vor unberechtigten Zugriffen aus dem ISDN.

CCP-ISDN unterstützt bis zu zwei S<sub>0</sub>-Anschlüsse oder einen S<sub>2M</sub>-Anschluss pro Communications Controller (siehe Abschnitt "Hardware-Voraussetzungen: [Communications Controller für ISDN" auf Seite 9\)](#page-18-1) und bietet den Dienst der digitalen Datenübertragung über ISDN an.

Es können mehrere Communications Controller in einen Rechner gesteckt werden.

Sie können mit CCP-ISDN sowohl über öffentliche ISDN-Netze als auch über eine ISDN-fähige Nebenstellenanlage kommunizieren.

CCP-ISDN unterstützt für die Signalisierung die Protokolle DSS1 (Euro-ISDN) oder 1TR6 (nationales Protokoll der deutschen Telekom). Bitte erfragen Sie bei Ihrem Netzbetreiber, welches der beiden Protokolle unterstützt wird.

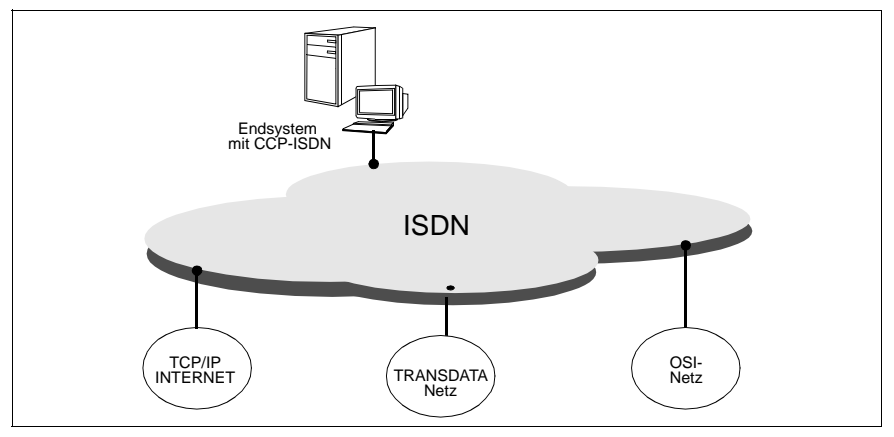

Bild 2: Verbindungen über das ISDN-Subnetz

Mit CCP-ISDN können Sie mit Ihrem Solaris-System über einen Communications Controller gleichzeitig Anwendungen unterschiedlicher Protokollwelten betreiben. Mit CCP-ISDN können folgende Anwendungen systemübergreifend im ISDN-Netz Dienstleistungen erbringen:

- Anwendungen, die TCP/IP nutzen (in TCP/IP-Netzen, z. B. im Internet). CCP-ISDN unterstützt mit Hilfe des Produktes CMX/CCP V5.1 die Übertragung der TCP/IP-Pakete über das Point-to-Point-Protokoll (PPP).
- Anwendungen über X.25, die eines der folgenden Transportprotokolle nutzen
	- das ISO-Transportprotokoll IS 8073 Cl.0/2
	- das NEA-Transportprotokoll
	- TCP/IP
	- oder Anwendungen, die direkt auf dem Protokoll X.25-3 aufsetzen und kein Transportprotokoll voraussetzen.
- Anwendungen, die das ISO-Transportprotokoll IS 8073 Cl.0/2 über T.70 nutzen (in OSI-Netzen)
- Anwendungen, die das NEA-Transportprotokoll nutzen (in TRANS-DATA-Netzen)

## <span id="page-18-0"></span>**2.1 Software-Voraussetzungen**

Für den Einsatz von CCP-ISDN müssen stets das Basisprodukt CMX und das Produkt CCP-ISDN-LINK installiert sein. Je nach Einsatzfall sind weitere Softwareprodukte erforderlich. Versionsabhängigkeiten von Hardware und Software entnehmen Sie bitte der Freigabemitteilung.

#### **Communications Manager UNIX (CMX)**

CMX vermittelt zwischen aktuellem Netzangebot und Anwendungen und bietet dem Netzadministrator einheitliche Funktionen für OA&M (Operation, Administration, Maintenance) von CCP und CC.

CMX erbringt Kommunikationsdienste zur Nutzung von Anwendungen und Communication Services im Netz. CMX vereinheitlicht die Dienste unterschiedlicher Netze und ermöglicht damit die Nutzung derselben Anwendung unabhängig vom darunterliegenden Netz.

Sowohl CMX als auch CCP-ISDN verfügen über eine zeichenorientierte Benutzeroberfläche CMXCUI (CUI=Character User Interface). Mit CMXCUI können Sie CCP-ISDN menügesteuert konfigurieren und in Betrieb nehmen.

Für TCP/IP-Kommunikation über ISDN benötigen Sie keine zusätzliche Produkte. CMX ermöglicht Ihnen u. a. auch die Übertragung der TCP/IP-Pakete über das Point-to-Point-Protokoll (PPP) und damit den ISDN-Anschluss an mobile PCs sowie an Router z. B. von CISCO, 3COM oder CONWARE.

### <span id="page-18-1"></span>**2.2 Hardware-Voraussetzungen: Communications Controller für ISDN**

Als Hardware-Voraussetzung für die Kommunikation über ISDN benötigt das Solaris-System geeignete Baugruppen, sogenannte Communications Controller (CC). Auf einem Communications Controller befinden sich Stecker für den Anschluss an einen  $S_0$ -Anschluss oder einen  $S_{2M}$ -Anschluss. Jeder der Anschluss-Stecker am CC ist mit einer Nummer (Anschluss-Nummer) gekennzeichnet und muss an einen eigenen S<sub>0</sub>- oder S<sub>2M</sub>-Anschluss *physikalisch* angeschlossen werden. Die D- und B-Kanäle der ISDN-Anschlüsse können zum Aufbau von Subnetzverbindungen genutzt werden.

Die ISDN-CCs sind ladbare CCs, d. h. um einen *logischen* Anschluss zum ISDN zu erhalten, werden die CCs mit dem zugehörigen Communication Control Program (CCP-ISDN-LINK) betrieben. Bei Nutzung von zwei ISDN-Anschlüssen können diese unabhängig voneinander konfiguriert werden. Erst nach dem Laden einer Konfigurationsdatei ist ein Verbindungsaufbau über einen CC möglich.

Es werden folgende ISDN-Anschlüsse auf einem CC unterstützt:

- $-$  CC mit 2 S<sub>0</sub>-Anschlüssen
- $-$  CC mit 1 S<sub>2M</sub>-Anschluss

Typ und Gerätestand der Communications Controller sowie Versionsabhängigkeiten von Hardware und Software entnehmen Sie bitte der Freigabemitteilung.

# <span id="page-19-0"></span>**2.3 Der ISDN-Anschluss**

ISDN (Integrated Services Digital Network) erschließt Kommunikations- und Informationsdienste wie z.B Datenübertragung und Telefonie mit nur einem ISDN-Anschluss. Es gibt zwei Varianten eines ISDN-Anschlusses:

- den S<sub>0</sub>-Basisanschluss, auch S<sub>0</sub>-Anschluss genannt, mit 2 B-Kanälen (je 64 kbit/s) und 1 D-Kanal (16 kbit/s)
- den S<sub>2M</sub>-Primärmultiplexanschluss, auch S<sub>2M</sub>-Anschluss genannt, mit 30 B-Kanälen (je 64 kbit/s) und 1 D-Kanal (64 kbit/s).

#### **B-Kanal**

B-Kanäle werden für die transparente Übertragung von Nutzdaten verwendet und stellen digitale Verbindungen zwischen zwei Kommunikationspartnern dar. Die transparente Datenübertragung bei ISDN ermöglicht es, beliebige Datenformate zu übertragen, ohne dass diese Nutzdaten bei der Datenübertragung von Vermittlungsstellen interpretiert und verändert werden.

Die Datenübertragung an einem ISDN-Anschluss ist duplexfähig, d. h. Daten können auf einer physikalischen Verbindung gleichberechtigt und gleichzeitig in beiden Richtungen übertragen werden: jeder Partner kann diese physikalische Verbindung zum Senden und Empfangen verwenden.

#### **D-Kanal**

Bei Wählverbindungen (siehe [Abschnitt "Wählverbindungen" auf Seite 12\)](#page-21-0) wird der D-Kanal als Signalisierungskanal zum Steuern von Verbindungsauf- und abbau der B-Kanäle genutzt.

Das Signalisierungsprotokoll, mit dem die Steuerinformationen für Verbindungsaufbau und -abbau übertragen werden, ist ein Merkmal des ISDN-Anschlusses und kann beim Netzbetreiber erfragt werden. CCP-ISDN unterstützt ISDN-Anschlüsse mit den Signalisierungsprotokollen 1TR6 bzw. DSS1:

- DSS1 ist das u.a europaweit eingesetzte Protokoll.
- 1TR6 ist die ältere, deutsche Norm für das nationale ISDN der Deutschen Telekom, die von der Deutschen Telekom nur noch bis Ende 2005 unterstützt wird.

An einem ISDN-S<sub>2M</sub>-Anschluss wird nur Euro-ISDN (DSS1) unterstützt.

Bei Festverbindungen kann der D-Kanal für die Datenübertragung genutzt werden. Festverbindungen benötigen keine Signalisierung (siehe [Abschnitt "Festverbindungen" auf Seite 15\)](#page-24-0).

Bei einem S<sub>0</sub>-Wählanschluss kann der D-Kanal auch zur Übertragung von Paketdaten benutzt werden.

## <span id="page-20-0"></span>**2.4 Anschluss-Arten bei ISDN**

ISDN bietet zwei verschiedene Anschluss-Arten:

#### **Wählanschluss** mit

– Wählverbindung (WV) zu beliebigen ISDN-Partnern

#### **Festanschluss** mit

– Festverbindung (FV) zwischen zwei bestimmten ISDN-Partnern

Ein Mischanschluss aus Wählverbindung und Festverbindung am selben ISDN-Anschluss ist nicht möglich.

### <span id="page-21-0"></span>**2.4.1 Wählverbindungen**

An einem Wählanschluss können Sie mit beliebigen ISDN-Partnern kommunizieren, die ebenfalls über einen Wählanschluss verfügen. Ein Wählanschluss hat immer zwei bzw. 30 B-Kanäle für die Wählverbindungen und einen D-Kanal für die Signalisierung. An einem Wählanschluss können Sie gleichzeitig über jeden B-Kanal einen anderen Partner erreichen.

Bei einer Wählverbindung geschieht der Verbindungsaufbau über den D-Kanal durch Angabe der Rufnummer des gewünschten Partners. Vom Netzbetreiber wird ein B-Kanal beim Verbindungsaufbau jeweils für diese Verbindung zur Verfügung gestellt. Die Datenübertragung erfolgt über den B-Kanal. An einem S<sub>0</sub>-Anschluss kann der D-Kanal zusätzlich zur Signalisierung auch noch zur Übertragung von Paketdaten verwendet werden, wenn dies beim Netzbetreiber beantragt wurde.

Bei Kommunikationspausen kann die physikalische Verbindung unterbrochen werden und es fallen für diese Zeit keine Gebühren an (Short-Hold-Mode). Diese Funktion muss auch im Client von der Steuerungs-SW und der Karte unterstützt werden.

#### <span id="page-21-1"></span>**2.4.1.1 Anschluss-Konfiguration bei Wählverbindungen (Bus oder Punkt-zu-Punkt)**

 $Ein S<sub>0</sub>-Wählanschluss kann als Bus- oder als Punkt-zu-Punkt-Anschluss vom$ Netzbetreiber eingerichtet werden.

Bei einer Bus-Konfiguration können an einem (einzigen) S<sub>0</sub>-Anschluss mehrere verschiedene oder gleiche Endgeräte angeschlossen werden, von denen zwei (pro B-Kanal eines) gleichzeitig arbeiten können.

An einem Punkt-zu-Punkt-Anschluss kann nur ein Endgerät, zum Beispiel eine Nebenstellenanlage, angeschlossen werden.

Ein S<sub>2M</sub>-Anschluss wird nur in Punkt-zu-Punkt-Konfiguration angeboten.

#### <span id="page-22-0"></span>**2.4.1.2 B-Kanal-Bündelung bei Wählverbindungen (Multilink)**

Zwei B-Kanäle eines S<sub>0</sub>-Wählanschlusses können zu einem Bündel (Multilink) zusammengefasst werden. Das Multilink-Bündel besteht dann aus zwei B-Kanälen zum gleichen Partner. Damit kann der Datendurchsatz auf 128 kbit/s erhöht werden.

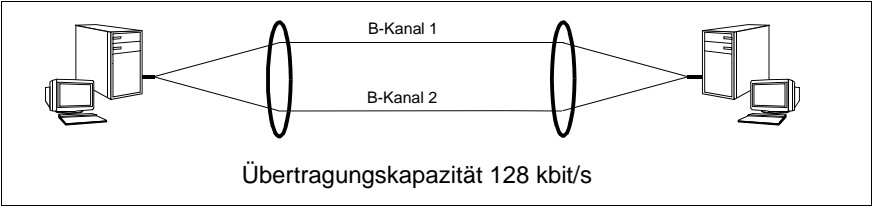

Bild 3: B-Kanal-Bündelung bei Wählverbindungen (Multilink)

Ein Bündel aus Wählverbindungen wird aufgebaut, wenn beim Verbindungsaufbau ein Durchsatz größer 64 kbit/s verlangt wird und beim gewünschten ISDN-Partneranschluss beide B-Kanäle frei sind. Der Wunsch nach B-Kanalbündelung wird durch Angabe eines entsprechend hohen Durchsatzes (128 kbit/s) bei der Konfiguration des Partneranschlusses (im FSS) angegeben. Weitere Konfigurationsmaßnahmen sind nicht notwendig.

Zur Sequenzsteuerung der Daten auf den Einzelleitungen des Bündels wird das ISO-Protokoll IS7478 verwendet. Es muss sichergestellt sein, dass auch das Partnersystem der Multilink-Verbindung dieses Protokoll beherrscht.

Stehen beim Verbindungsaufbau (ankommend und abgehend) zum Aufbau eines Multilink-Bündels beim Partner keine zwei B-Kanäle zur Verfügung, wird der Verbindungswunsch abgelehnt.

#### <span id="page-22-1"></span>**2.4.1.3 Leitungskosten bei Wählverbindungen**

Besonders in der TCP/IP-Welt haben viele Transportsystem-Anwendungen Überwachungsalgorithmen, die zyklisch bestehende Verbindungen oder Partnerrechner kontrollieren (Poll-Verfahren) bzw. Informationen verteilen (z. B. Routing-Nachrichten). Die Überwachung erfolgt zum Teil automatisch, ohne dass der Anwender daran etwas ändert, zum Teil ist eine entsprechende Konfigurierung erforderlich.

Im LAN-Bereich hat ein solcher Datenaustausch auf Grund des geringen Volumens keine Auswirkungen. Auch bei paketvermittelten Netzen wie X.25 fallen diese kurzen Nachrichten kaum ins Gewicht, da die Gebührenabrechnung volumenorientiert erfolgt.

Sind jedoch einzelne Rechner oder Rechnergruppen (LAN-Inseln) über WAN (beispielsweise ISDN) angebunden, so verursacht das Polling Leitungskosten. Auch bei X.25 SVC berechnen manche Netzbetreiber SVC-Verbindungsaufbaugebühren. Vor allem jedoch bei leitungsvermittelten Netzen (ISDN, Telefonie) erfolgt die Gebührenabrechnung nach Anzahl und Dauer der Verbindung. Dies kann bei ungünstiger Konfigurierung von Anwendungen erhebliche Kosten verursachen.

Bei vielen Anwendungen kann ein ungewolltes Poll-Verhalten abgeschaltet oder stark eingeschränkt werden. Außerdem gibt es die Möglichkeit, bei nicht vorhandenem Datenaustausch das Halten von Netzverbindungen zu minimieren, ohne die Anwendung abbrechen zu müssen:

Informationen zu TCP/IP-Anwendungen finden Sie im Handbuch "CMX, TCP/IP über WAN/ISDN" [\[3](#page-208-1)].

Es können Besetztfälle beim Verbindungsaufbau auftreten, wenn ein Wählanschluss belegt ist. Der B-Kanal ist der Wählverbindung nur so lange zugeordnet, wie sie aufrechterhalten wird. Danach steht der B-Kanal wieder anderen Wählverbindungen zur Verfügung.

### <span id="page-24-0"></span>**2.4.2 Festverbindungen**

Festverbindungen sind Verbindungen, die dem Benutzer zu jedem Zeitpunkt zur Verfügung stehen; es treten keine Verbindungsaufbauzeiten auf.

Der Festanschluss wird für eine Verbindung zu einem festgelegten Partner beim Netzbetreiber beantragt. Der Netzbetreiber richtet die Festverbindung zu dem gewünschten Partner ein. Die Protokolle für die Übertragung müssen bei der CCP-Konfigurierung in Abstimmung mit dem Partner festgelegt werden. Bitte fragen Sie den Netzverwalter des Partnersystems, welche Protokolle (Schicht 1-4) für die Datenübertragung konfiguriert werden müssen.

Bei Festverbindungen ist die Anschluss-Konfiguration immer eine Punkt-zu-Punkt-Anschluss-Konfiguration.

Der D-Kanal wird nicht zur Signalisierung benutzt, da eine Festverbindung nicht aufgebaut werden muss. Der D-Kanal steht als Nutzkanal für die Datenübertragung zur Verfügung.

Festverbindungen werden nur bei  $S_0$ -Anschlüssen unterstützt.

Beim Netzbetreiber können Sie unterschiedliche  $S_0$ -Anschlüsse mit Festverbindungen beantragen. Die Deutsche Telekom bietet  $S_0$ -Anschlüsse mit Festverbindungen in drei Anschluss-Arten mit unterschiedlichen Übertragungsraten:

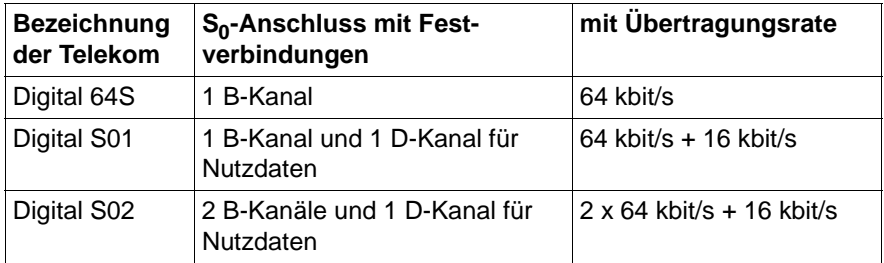

Tabelle 1: Unterstützte Varianten für Festanschlüsse der Deutschen Telekom (Stand 04.98)

An einem  $S_0$ -Anschluss mit Festverbindungen führen alle Kanäle (maximal zwei B-Kanäle und ein D-Kanal) zum selben Partner. D. h. pro  $S_0$ -Anschluss kann mit Festverbindungen ein einziger Partner erreicht werden.

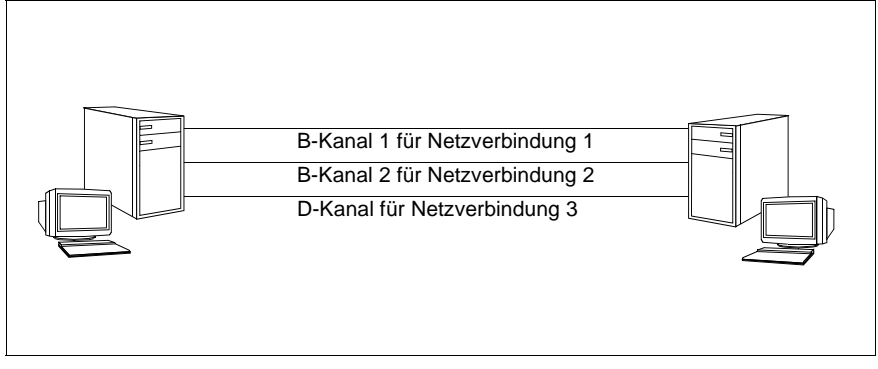

Bild 4: Festverbindungen mit zwei B-Kanälen und einem D-Kanal für unterschiedliche Netzverbindungen zum Partner

Mehrere Festverbindungen zum gleichen Partner sind nur bei OSI oder TCP/IP sinnvoll. Nur bei diesen Anwendungen können mehrere Netzverbindungen zu einem Partner aufgebaut und unabhängig voneinander genutzt werden. Mit dem Transportprotokoll NEA kann zu einem Zeitpunkt immer nur eine Netzverbindung genutzt werden.

### <span id="page-26-0"></span>**2.4.3 Kommunikationsmöglichkeiten der ISDN-Anschlüsse**

Die folgende Tabelle zeigt die Möglichkeiten der unterschiedlichen ISDN-Anschlüsse.

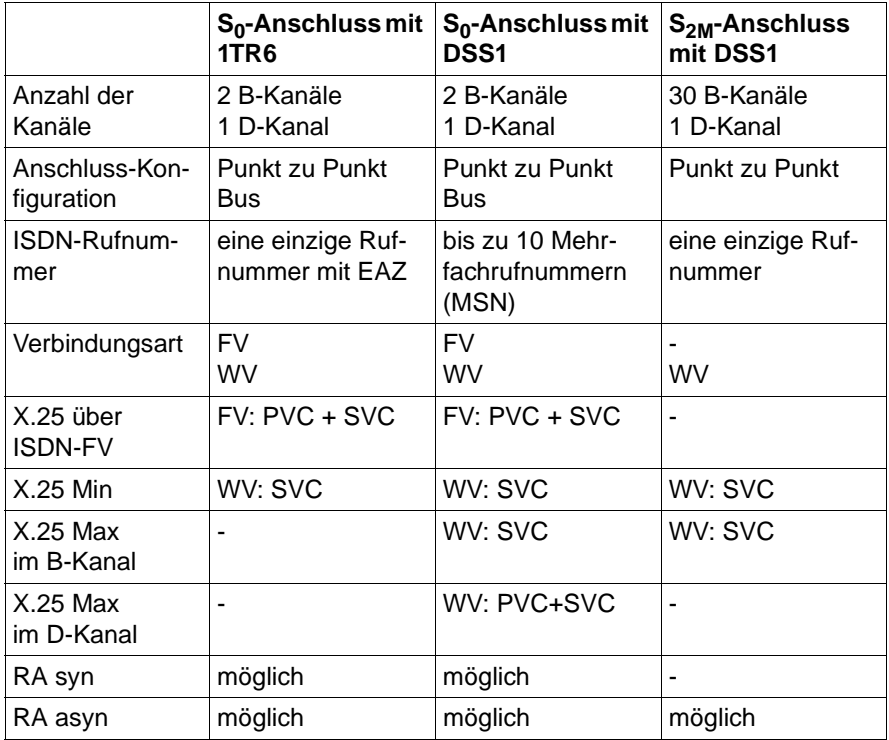

Tabelle 2: Kommunikationsmöglichkeiten bei S<sub>0</sub>-Anschluss und bei S<sub>2M</sub>-Anschluss

# <span id="page-27-0"></span>**2.5 Zugangsschutz**

CCP-ISDN unterstützt für ISDN-Wählverbindungen oder X.25-Wählverbindungen (SVC) über ISDN-Festverbindungen ein skalierbares Zugangsschutzkonzept:

- 1. Dienstmerkmal "Closed User Group" des Netzbetreibers,
- 2. Subnetzspezifischer Zugangsschutz,
- 3. Rufnummerspezifische Zugangsprüfung.

Zusätzlich kann ein benutzerspezifischer Zugangsschutz realisiert werden -(Point-to-Point-Protokoll (PPP) mit PAP (Password Authentication Protocol) und CHAP (Challenge Handshake Authentication Protocol)).

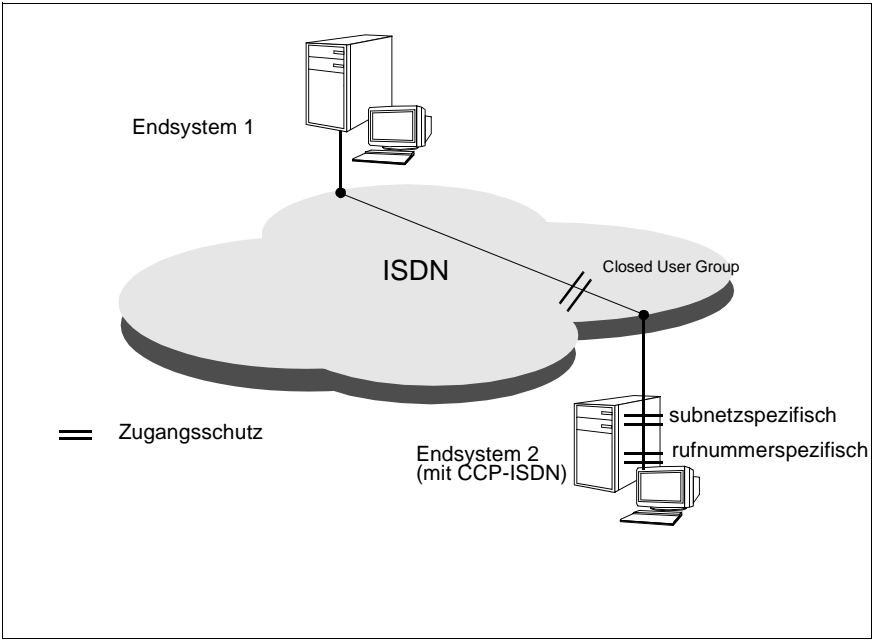

Bild 5: Zugangsschutz

#### **Closed User Group**

CCP-ISDN bietet einen Zugangsschutz basierend auf Dienstmerkmalen der Netze ISDN und X.25. Das Dienstmerkmal "closed user group" muss beim Netzbetreiber beantragt werden, ist kostenpflichtig und abhängig vom Netzbetreiber. Anrufer, die nicht Mitglieder der closed user group sind, werden bereits von den jeweiligen Vermittlungsstellen im Netz abgeblockt. Siehe [Abschnitt](#page-49-0)  ["Geschlossene Benutzergruppe" auf Seite 40](#page-49-0) und Abschnitt "Geschlossene [und bilateral geschlossene Teilnehmerbetriebsklasse" auf Seite 25.](#page-34-0)

#### **Subnetzspezifischer Zugangsschutz**

Hier kann Zugangsschutz je Subnetz-Anschluss verwaltet werden, wobei einzelne gleichartige Subnetz-Anschlüsse zu einem virtuellen Subnetz-Anschluss zusammengefasst werden können. Wenn der Zugangsschutz explizit von Ihnen deaktiviert wurde, gewähren Sie allen Partnern Zugang. Wenn Sie den Zugangsschutz aktivieren, haben Sie hierbei zwei Möglichkeiten: Erstens, Sperre für alle ankommenden Rufe des entsprechenden Subnetz-Anschlusses oder zweitens, Prüfung der rufenden ISDN-Nummer bzw. X.25-DTE-Adresse auf Zulässigkeit. Für den letzten Fall muss der rufnummernspezifische Zugangsschutz konfiguriert werden.

#### **Rufnummernspezifischer Zugangsschutz**

Die Voraussetzung für den rufnummernspezifischen Zugangsschutz ist, dass der Zugangsschutz auf Subnetz-Anschlussebene generell aktiviert ist. Es wird anhand der Absenderrufnummer, die beim Verbindungsaufbau übertragen wird, geprüft, ob der Partner bekannt (konfigurierte Rufnummer) ist. Bei bekannten Partnern wird geprüft, welche Art der Verbindungen (beispielsweise ankommend oder abgehend) für ihn vorgesehen ist. Es werden in jedem Fall nur bekannte Partner zugelassen, für die ankommende Verbindungen vorgesehen sind.

Zugangsversuche von nicht zugelassenen Partnern werden unter Angabe von einigen Daten, wie z. B. Datum, Uhrzeit und, falls vorhanden, Absenderadresse, aufgezeichnet. Siehe Datei DEBUGFILE im Abschnitt "Diagnosedateien" auf [Seite 170](#page-179-1).

Subnetz-Anschluss- und rufnummernspezifischer Zugangsschutz kann aktiviert und deaktiviert werden ohne bestehende Konfigurationsdateien für CCs ändern, Subnetz-Anschlüsse rücksetzen oder das System neu booten zu müssen.

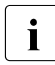

 $\overline{I}$  Zu beachten ist bei dieser Art des Zugangsschutzes, dass er sich im lau-<br>
Indee Betrieb nicht auf bereits bestehende Verbindungen auswirkt fenden Betrieb nicht auf bereits bestehende Verbindungen auswirkt.

## <span id="page-29-0"></span>**2.6 Grundlagen von X.25**

CCP-ISDN unterstützt die Kommunikation mit X.25. Zum besseren Verständnis werden die Grundlagen von X.25 kurz zusammengefasst.

Die CCITT-Empfehlung X.25 beschreibt das Zugangsprotokoll zu einem Datenpaketvermittlungsnetz (z. B. das Datex-P-Netz der Deutschen Telekom). Sie umfasst die unteren drei Schichten des OSI-Schichtenmodells.

Die CCITT-Empfehlungen zu X.25 wurden in folgenden Schriften veröffentlicht: 1980 (Yellow Book), 1984 (Red Book) und 1988 (Blue Book), (siehe "CCITT Yellow/Blue/Red Book" [[5\]](#page-210-0)). CCP-ISDN unterstützt X.25-Kommunikation nach CCITT 1980, 1984 und 1988. Die wichtigsten CCITT-Empfehlungen liegen in einer deutschen Übersetzung von Tietz vor (siehe "CCITT-Empfehlungen" [\[6](#page-210-1)]).

Das ISDN-Netz ist ein leitungsvermittelndes Netz, d. h. für die Datenübertragung wird eine physikalische Leitungsverbindung vom sendenden System zum empfangenden System aufgebaut. Erst wenn die Leitungsverbindung aufgebaut ist, können kontinuierlich Nutzdaten gesendet werden.

X.25 beschreibt ein paketvermittelndes Netz, in dem einzelne Datenpakete der Nutzdaten über virtuelle Verbindungen, d. h. über unterschiedliche Routen und unabhängig voneinander, zu einem Empfänger übertragen werden. Das empfangende System sichert die Vollständigkeit, Reihenfolge und Unversehrtheit der Daten.

Die Verbindungskomponente zwischen ISDN und X.25 heißt Access Unit (AU) und liegt bei den Netzbetreibern. Sie bietet die Packet Handler Function (PHF) und sorgt für den korrekten Übergang von der leitungsvermittelten ISDN-Kommunikation zur paketvermittelten X.25-Kommunikation.

Die paketvermittelnde Übertragungstechnik erfordert bei der Konfigurierung eigene Parameter. Diese Parameter sorgen z. B. für die korrekte Paketierung des Datenstroms beim Übergang vom ISDN in das X.25-Netz, sowie umgekehrt für eine korrekte Reassemblierung der einzelnen Datenpakete zu einem kontinuierlichen Datenstrom.

Die Kommunikationspartner einer X.25-Verbindung sind die Datenendeinrichtungen (engl.: Data Terminal Equipment = DTE) und die Datenübertragungseinrichtung (engl.: Data Circuit-Terminating Equipment = DCE) des X.25-Netzes.

#### **Datenübertragungseinrichtung (engl.: Data Circuit Terminating Equipment = DCE)**

Die Datenübertragungseinrichtung bildet den Übergang vom X.25-Netz zur DTE.

Die DCE ist der X.25-Protokollpartner der DTE. Das heißt, das X.25-Protokoll steuert die Datenübertragung zwischen DTE und DCE. Wie die Daten von der DCE an das Netz weitergegeben und im Netz weitergeleitet werden, ist für die DTE bedeutungslos.

Ob Ihr System die Steuerfunktion der DCE ausübt, wird mit der X.25-Variante im Menü festgelegt.

#### **Datenendeinrichtungen (engl.: Data Terminal Equipment = DTE)**

Sowohl paketorientierte DTEs als auch zeichenorientierte DTEs können an ein X.25-Netz angeschlossen werden.

- Paketorientierte DTEs: Paketorientierte DTEs können direkt an ein X.25-Netz angeschlossen werden. Die Norm X.31 legt fest, wie sich eine paketorientierte DTE über ein ISDN-Netz in ein X.25-Netz einwählen kann (Minimum- und Maximumintegration).
- Zeichenorientierte DTEs: Zeichenorientierte DTEs sind Start-Stop-Endgeräte (Asynchronstationen), die bei Ausgabe und Datenübertragung den Datenfluss nach jedem Zeichen (oder einer Gruppe von Zeichen) unterbrechen. Zeichenorientierte Datenstationen sind z. B. PC. Zeichenorientierte DTEs benötigen einen PAD (Paket Assembler/Disassembler), um an ein X.25-Netz angeschlossen zu werden.

X.3, X.28 und X.29 sind Normen für den Anschluss zeichenorientierter DTEs an ein X.25-Netz. X.25-Anwendungen über ISDN, die auf einer zeichenorientierten DTE ablaufen sollen, nutzen das X.29-Protokoll oder ein anderes, proprietäres Protokoll oberhalb der Schicht 3.

#### **Asymmetrie von DCE und DTE**

Das X.25-Protokoll zwischen DTE und DCE ist nicht symmetrisch, d. h. die von der DTE an die DCE übergebenen Protokollelemente weichen im Aufbau leicht von den Protokollelementen ab, die die DCE an die DTE übergibt. Die Abläufe sind bei DTE und DCE unterschiedlich. Deshalb muss bei ISDN-Verbindungen ohne X.25-Netz festgelegt sein, welches Endsystem die Aufgabe der DTE bzw. der DCE ausübt.

#### **ISO-Standards für X.25**

Die ISO-Standards IS 7776 (Beschreibung des Protokolls für Ebene 2, HDLC-LAPB) und IS 8208 (Beschreibung des Protokolls für Ebene 3, X.25) beschreiben die Protokolle der Schicht 2 bzw. der Schicht 3 für die Datenpaketvermittlung.

Der ISO-Standard IS 8208 (X.25) enthält eine Erweiterung gegenüber dem X.25-Protokoll für die Schicht 3, die die DTE-DTE-Kopplung über ein leitungsvermittelndes Netz beschreibt.

Die ISO-Standards für die Protokolle HDLC-LAPB und X.25 stimmen in den wesentlichen Punkten mit der CCITT-Empfehlung X.25 überein. Sie unterscheiden sich in der Betrachtungsrichtung von der Empfehlung X.25. In X.25 wird die Datenpaketvermittlung aus der Sicht des Netzes beschrieben, in den ISO-Standards aus der Sicht der DTE.

### <span id="page-31-0"></span>**2.6.1 Virtuelle Verbindungen**

Der Datenaustausch zwischen der sendenden und empfangenden DTE wird über eine virtuelle Verbindung abgewickelt. Eine virtuelle Verbindung unterscheidet sich von einer physischen Verbindung dadurch, dass der virtuellen Verbindung eine physische Leitung (der Anschluss der DTE ans Netz) nicht exklusiv zugeteilt wird, sondern nur für die tatsächliche Dauer der Datenübermittlung jedes einzelnen Pakets. Dadurch kann eine physische Leitung von mehreren virtuellen Verbindungen gleichzeitig genutzt werden.

Es gibt bei X.25 zwei Arten von virtuellen Verbindungen:

- Gewählte virtuelle Verbindung (engl.: Switched Virtual Call = SVC). Sie wird bei Bedarf mit speziellen Steuerpaketen aufgebaut und wieder abgebaut. Sie belegt einen logischen Kanal nur, solange die virtuelle Verbindung besteht.
- Feste virtuelle Verbindung (engl.: Permanent Virtual Circuit = PVC). Zwei DTEs werden einander fest zugeordnet. Der PVC wird mit dem Betreiber des X.25-Netzes fest vereinbart. Die Verbindung ist immer vorhanden, und zwar auf einem festen logischen Kanal. Sie wird daher nicht auf- oder abgebaut.

Der ISDN-Verbindungsstrecke zur Access Unit werden bei der Konfigurierung von Anschlüssen mit X.25-Integration spezifische Leitungseigenschaften zugeordnet. X.25-spezifische Leitungseigenschaften sind z. B. die Anzahl der logischen Kanäle und ihre Einteilung in Kanalbereiche. Zusätzlich können bei

einem Anschluss mit X.25-Integration bei der Konfigurierung wahlfreie X.25-Leistungsmerkmale (Facilities) zugeordnet werden, die im Standardfall für alle Verbindungen über diesen Anschluss gelten. Über wahlfreie X.25-Leistungsmerkmale können Sie sich im Abschnitt "X.25-Facilities" auf Seite 24 informieren.

#### **Logischer Kanal**

Die logischen Kanäle dienen der Adressierung von virtuellen Verbindungen. Jeder virtuellen Verbindung wird genau ein logischer Kanal zugeordnet. Jeder Kanal hat eine Kanalnummer.

- Für virtuelle Verbindungen können technisch die Kanalnummern 1 bis 4095 vergeben werden.
- Die Kanalnummer 0 ist für Systemmeldungen reserviert (nicht im französischen X.25-Netz "TRANSPAC").
- Die Anzahl der Kanäle muss beim Anschluss an ein X.25-Netz mit dem Netzbetreiber abgesprochen werden. Beim Datex-P-Netz der Deutschen Telekom können einem Hauptanschluss derzeit bis zu 255 logische Kanäle zugeordnet werden. Außerhalb Deutschlands werden auch Kanalnummern größer als 255 verwendet.

Dem X.25-Übergang der DTE zur Access Unit können mehrere logische Kanäle zugeordnet werden, sogenannte Kanalbereiche.

Die zur Verfügung stehenden logischen Kanäle werden unterteilt in einen Bereich für die PVC und einen Bereich für die SVC.

**SVC-Kanalbereich:** Dieser Bereich wird unterteilt in drei Bereiche:

- nur ankommende Verbindungen
- ankommende und abgehende Verbindungen
- nur abgehende Verbindungen.

**Reihenfolge der Kanalbereiche:** Die Nummern der Kanalbereiche müssen in der folgenden Reihenfolge vergeben werden:

Kanalbereich: permanent < ankommend < ankommend/abgehend < abgehend.

Beispielsweise könnten die Kanalbereiche beim Netzbetreiber folgendermaßen beantragt werden:

- Zwei Kanäle für permanente Verbindungen (PVC) [1-2],
- drei Kanäle für ankommende Verbindungen (SVC) [3-5],
- ein Kanal für ankommend/abgehende Verbindungen (SVC) [6-6]
- und vier Kanäle für abgehende Verbindungen (SVC) [7-10].

### <span id="page-33-0"></span>**2.6.2 X.25-Facilities**

Die folgenden Leistungsmerkmale können einem ISDN-Festanschluss mit X.25 oder den Wählverbindungen von einem bestimmten ISDN-Anschluss zu einer Access Unit beim Konfigurieren zugeordnet werden. Sie müssen mit dem Partner abgesprochen werden.

#### **Fenstergröße**

Die Fenstergröße gibt die Anzahl der unquittierten Pakete (d. h. die Anzahl der Pakete, nach denen eine Quittung erfolgen muss) an, die an die ferne DTE geschickt bzw. von der fernen DTE empfangen werden dürfen. Die Fenstergröße kann für jede Übertragungsrichtung verschieden definiert werden.

Die Standardfenstergröße ist 2.

#### **Paketlänge**

Die Paketlänge gibt die maximal zulässige Länge des Feldes für Benutzerdaten pro Datenpaket an.

Die Standardpaketlänge ist 128 Byte.

Mit diesem Leistungsmerkmal ist es möglich, für einen Hauptanschluss eine von der Standardlänge abweichende Ausgangspaketlänge für Datenpakete zu definieren. Die Ausgangspaketlänge gibt für den Hauptanschluss die maximal zulässige Länge des Feldes für Benutzerdaten pro Datenpaket an. Die Ausgangspaketlänge kann für beide Übertragungsrichtungen unterschiedlich definiert werden. Es kann eine Paketlänge zwischen 16 Byte und 1024 Byte definiert werden (2er-Potenzen).

#### **Annahme der Gebührenübernahme**

Wird dieses Leistungsmerkmal vereinbart, werden ankommende Rufe zugelassen, in denen die Gebührenübernahme verlangt wird.

#### **Erweiterte Paketfolgenummer**

Mit diesem Leistungsmerkmal kann die Folgenummer P(S) der Pakete in Senderichtung und die Folgenummer P(R) der Pakete in Empfangsrichtung von Modulo 8 (Standardwert) auf Modulo 128 erweitert werden.

Die Nummerierung erfolgt bei Modulo 8 von 0 bis 7 und bei Modulo 128 von 0 bis 127. Statt bisher drei Bits werden bei erweiterter Paketfolgenummer sieben Bits zum Durchnumerieren der Nachrichten verwendet.

#### **Timer und Wiederholungszähler**

Mit CCP-ISDN können Sie eine Reihe von Timern und Wiederholungszählern für X.25-Kommunikation festlegen. Dies ist nur in Ausnahmefällen nötig und erfordert umfassende X.25-Kenntnisse.

#### <span id="page-34-0"></span>**Geschlossene und bilateral geschlossene Teilnehmerbetriebsklasse**

Bei einer geschlossenen Teilnehmerbetriebsklasse können nur die Mitglieder dieser Klasse miteinander kommunizieren, d. h. eine DTE, die einer Teilnehmerbetriebsklasse angehört, kann nur Verbindungen zu einer DTE aufbauen, die zur gleichen Teilnehmerbetriebsklasse gehört. Eine DTE kann Mitglied mehrerer Teilnehmerbetriebsklassen sein. Durch das Leistungsmerkmal geschlossene Teilnehmerbetriebsklasse ist es möglich, aus Datenschutzgründen ein geschlossenes Anwendernetz innerhalb des X.25-Netzes zu bilden.

- Eine bilateral geschlossene Teilnehmerbetriebsklasse ist eine geschlossene Teilnehmerbetriebsklasse, der nur zwei DTE angehören.
- Eine Teilnehmerbetriebsklasse mit abgehendem Zugang erlaubt auch Verbindungsanforderungen an eine DTE außerhalb der Teilnehmerbetriebsklasse zu senden.
- Eine Teilnehmerbetriebsklasse mit ankommendem Zugang erlaubt auch einen ankommenden Ruf einer DTE außerhalb der Teilnehmerbetriebsklasse entgegenzunehmen.

#### **Fast Select**

Das Leistungsmerkmal Fast Select gestattet das Senden und Empfangen von Einzelpaketen. Einzelpakete sind Pakete, mit denen anstatt 16 byte 128 byte lange Benutzerdaten transportiert werden können.

Einzelpakete eignen sich zum Austausch kleiner Datenmengen. Bei diesem Leistungsmerkmal werden die Daten in den Paketen zum Verbindungsaufbau und -abbau ausgetauscht.

Das Leistungsmerkmal "Fast Select" muss von den beteiligten DTE'n mit dem Netzbetreiber vereinbart werden.

Die gerufene DTE kann auf zwei Arten reagieren:

- Die ferne DTE beantwortet den ankommenden Ruf mit einem erweiterten Paket Rufannahme (Länge des Feldes für Benutzerdaten = 128 byte). Danach kann die gerufene DTE die Verbindung mit einer Auslöseanforderung auslösen oder die aufgebaute Verbindung zum Austausch von Datenpaketen nutzen. Löst die DTE die Verbindung aus, so kann sie im Paket Auslöseanforderung nochmals 128 byte für Benutzerdaten nutzen.
- Die ferne DTE beantwortet den ankommenden Ruf nur mit einem erweiterten Paket Auslöseanforderung (mit bis zu 128 byte Benutzerdaten).

#### **Absprache der Durchsatzklasse**

Gemeinsam für alle gewählten virtuellen Verbindungen eines Anschlusses wird eine Ausgangs-Durchsatzklasse festgelegt. Die Ausgangs-Durchsatzklasse kann für jede einzelne gewählte virtuelle Verbindung in der Phase des Verbindungsaufbaus abgeändert werden, wenn die DTE das Leistungsmerkmal Absprache der Durchsatzklasse vereinbart hat.

#### **Absprache der Flusskontrolloperanden (Fenstergröße, Paketlänge)**

Unter Flusskontrolloperanden versteht man die Größe des Sende- bzw. des Empfangsfensters der DTE sowie die größte zulässige Paketlänge, die auch für beide Übertragungsrichtungen getrennt gewählt werden kann. Ist für eine DTE das Leistungsmerkmal Absprache der Flusskontrolloperanden konfiguriert, so kann sie in der Phase des Verbindungsaufbaus für die entsprechende gewählte virtuelle Verbindung die Flusskontrolloperanden verhandeln und auswählen.

#### **Konfigurieren der Facilities**

Facilities können sowohl für einen ISDN-Anschluss mit X.25-Integration festgelegt werden als auch für die DTE-Adresse eines bestimmten X.25-Partners.

In der Konfigurationsdatei werden die Facilities für den ISDN-Anschluss festgelegt. Im Forwarding Support Service (FSS) werden die partnerspezifischen Facilities festgelegt.
# **2.7 Kommunikation mit X.25-Partnern über ISDN-Wählverbindung**

CCP-ISDN unterstützt drei unterschiedliche Möglichkeiten der X.25-Kommunikation:

- Verbindung zu einem ISDN-Partner mit X.25-Kommunikation im B-Kanal (DTE-DTE-Kopplung)
- Verbindungen zu Partnern an einem öffentlichen oder privaten X.25-Netz mit der Minimumintegration nach X.31 case A.
- Verbindungen zu Partnern an einem öffentlichen oder privaten X.25-Netz mit der Maximumintegration nach X.31 case B (Packet Mode Bearer Service).

## **2.7.1 X.25-Kommunikation über DTE-DTE-Kopplung**

Die Partner sind über ISDN verbunden und kommunizieren im B-Kanal gemäß X.25-Protokoll. Damit können Anwendungen, die für ein X.25-Netz erstellt wurden, auch in der preisgünstigen ISDN-Kommunikation eingesetzt werden.

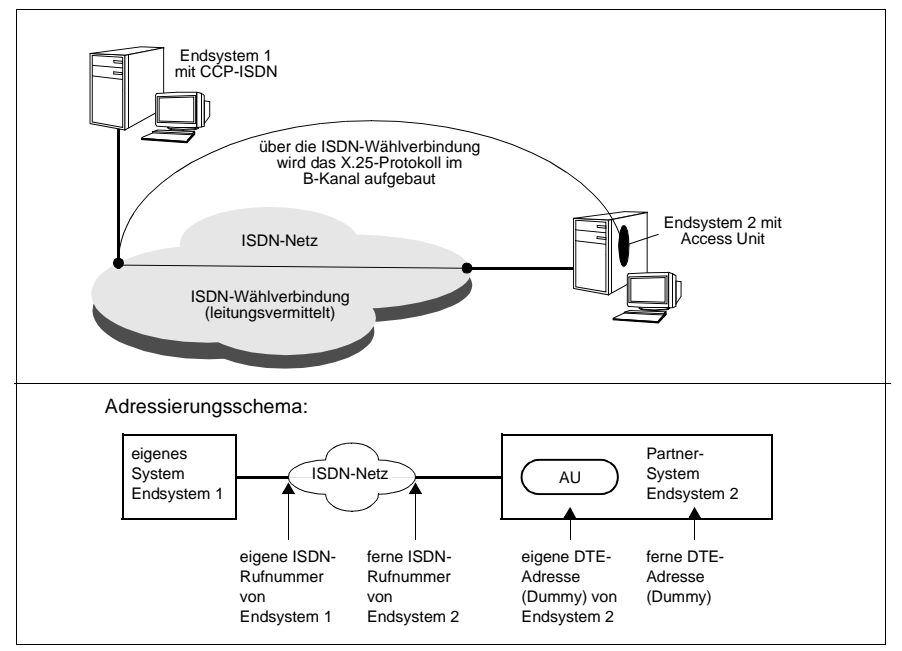

Bild 6: X.25-Kommunikation mit Partnern am ISDN-Netz: DTE-DTE-Kopplung

Bei einer X.25-Verbindung zu einem Partner am ISDN entfällt das X.25-Netz. Es handelt sich um eine reine DTE-DTE-Kopplung, bei der die Access Unit und der Partner, im Beispiel Endsystem 2, gleichsam deckungsgleich werden.

Die beiden DTE-Adressen sind dann nur noch Dummy-Adressen und können zwischen den beiden DTEs frei vereinbart werden. Die ferne ISDN-Rufnummer von Endsystem 2 stellt die Rufnummer eines direkt ans ISDN angeschlossenen X.25-Endgerätes dar und besteht aus Dezimalziffern. Die Access-Unit entfällt, da Ihr X.25-Partner einen direkten ISDN-Anschluss hat. Wenn kein X.25-Netz zwischen den Partnern liegt, ist immer der Verbindungstyp DTE-DTE sinnvoll.

Für DTE-DTE-Kopplung können Sie festlegen, wieviele X.25-Wählverbindungen (SVC) je B-Kanal aufgebaut werden. Siehe Abschnitt "Benutzerdefinierte [Anzahl von X.25-Wählverbindungen \(SVC\) über einen B-Kanal" auf Seite 128](#page-137-0).

## **2.7.2 X.25-Minimumintegration**

X.25-Minimumintegration nach X.31 case A ermöglicht es, über einen ISDN-Anschluss auch Partnersysteme zu erreichen, die nur einen X.25-Anschluss besitzen. Diese Art der X.25-Datenpaketverbindung über ISDN wird Zweistufenwahl genannt.

- In der ersten Stufe wird von Ihrem System eine ISDN-Verbindung zu einer Access Unit (AU) aufgebaut.
- Sobald die ISDN-Verbindung existiert, wird in der 2. Stufe für das ISDN-Netz transparent - eine oder mehrere X.25-Verbindungen mittels der AU eingerichtet.

Die AU, die vom Netzbetreiber unterhalten wird, dient dabei als Instanz, die einen Übergang vom ISDN-Netz in ein Paketvermittlungsnetz ermöglicht. Dies kann z. B. eine Paketvermittlung mit einem ISDN-Eingang und einem X.25-Ausgang sein.

Bei X.25-Minimumintegration sind nur SVCs und keine PVCs zugelassen.

Die Kanalnummernbereiche werden vom X.25-Netzbetreiber zugeteilt (siehe auch [Abschnitt "Grundlagen von X.25" auf Seite 20\)](#page-29-0).

Bei Kommunikation mit Partnern am X.25-Netz erfragen Sie die ISDN-Rufnummer der Access Unit bei Ihrem X.25-Netzbetreiber.

Für die Minimumintegration können Sie festlegen, wieviele X.25-Wählverbin-dungen (SVC) je B-Kanal aufgebaut werden. Siehe [Abschnitt "Benutzerdefi](#page-137-0)[nierte Anzahl von X.25-Wählverbindungen \(SVC\) über einen B-Kanal" auf](#page-137-0)  [Seite 128](#page-137-0).

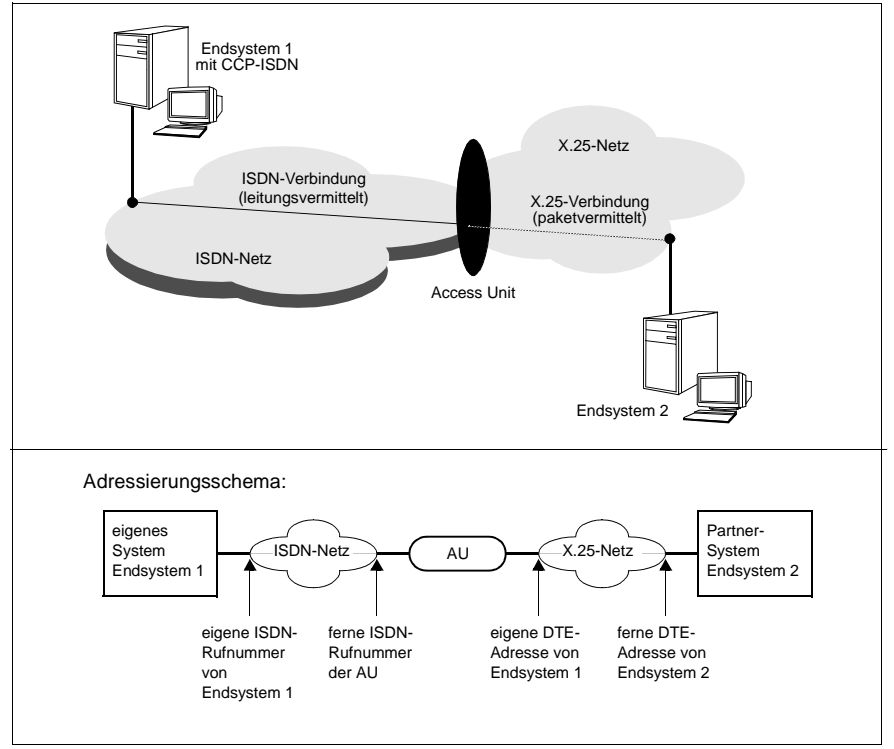

Bild 7: Kommunikation mit Partnern am X.25-Netz: Zweistufenwahl

#### **Konfiguration für unbekannte Partner bei X.25-Minimumintegration**

Mit dieser Konfigurationsmöglichkeit beschreiben Sie für unbekannte Partner, d. h. Partnersysteme, die nicht in Ihrem System verwaltet sind, einen definierten Zugang zu Ihrem System. Dies gilt für ankommende Rufe.

 $\overline{\mathbf{I}}$  Eine Konfiguration für unbekannte Partner wird nur wirksam, wenn der zugangsschutz nicht einde Zugangsschutz nicht aktiviert ist, da ansonsten unbekannte, nicht eingetragene Partner, keinen Zugang zum System haben.

## **2.7.3 X.25-Maximumintegration**

Bei der X.25-Maximumintegration nach X.31 case B stellt das ISDN-Netz dem Anwender auf Wunsch paketorientierte Dienste nach X.25 zur Verfügung.

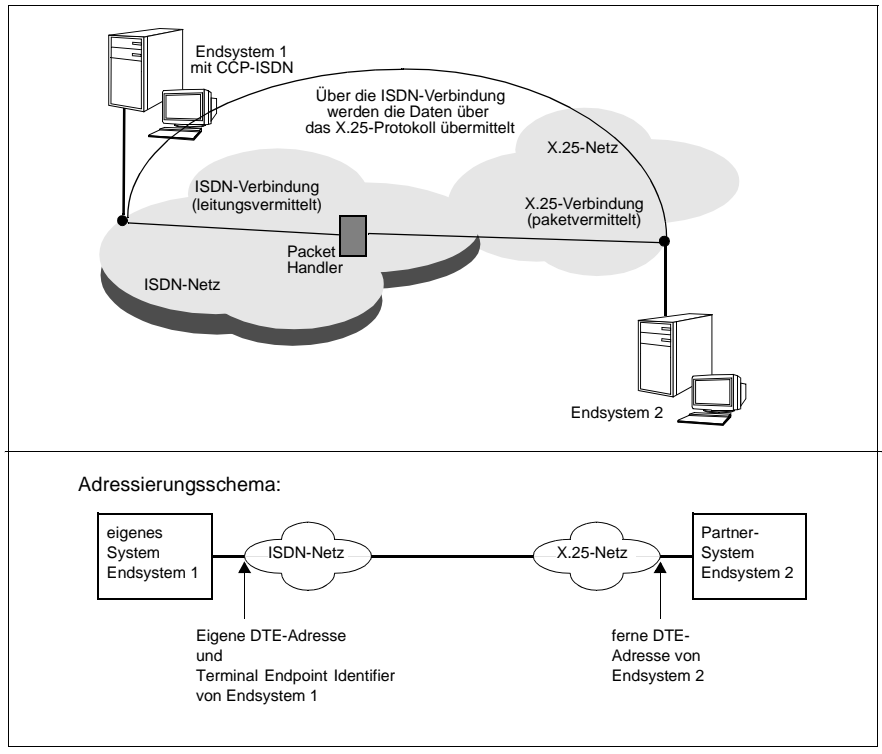

Bild 8: Kommunikation mit Partnern am X.25-Netz: direkt

Diese Funktionalität muss beim Netzbetreiber des ISDN-Anschlusses beantragt werden. Sie kann sowohl im D-Kanal als auch im B-Kanal zur Verfügung gestellt werden.

Wenn Sie einen X.25-Zugang über den D-Kanal beantragen, erhalten Sie bei der ISDN-Vermittlungsstelle eine Kennung als "X.25-Nutzer im D-Kanal". Die Kennung wird als "Terminal Endpoint Identifier" bezeichnet. Die Übertragungskapazität für X.25-Daten im D-Kanal beträgt 9,6 kbit/s; die restliche Übertragungskapazität des D-Kanals wird für die ISDN-Signalisierung reserviert.

Beim X.25-Zugang über einen B-Kanal wird bei Bedarf zunächst eine Wählverbindung zu einem Packet Handler aufgebaut. Dabei wird der ISDN-Vermittlung beim Verbindungsaufbau lediglich der Wunsch nach der X.25-Funktionalität mitgeteilt. Nach Zuteilung der ISDN-Verbindung kann diese wie ein herkömmlicher X.25-Hauptanschluss verwendet werden. Die Übertragungskapazität beträgt hierbei 64 kbit/s.

An einem S<sub>2M</sub>-Anschluss wird für die Maximumintegration nur der X.25-Zugang über den B-Kanal angeboten.

Die Eigenschaften des X.25-Zugangs müssen mit dem Netzbetreiber vereinbart und bei der Konfigurierung des ISDN-Anschlusses definiert werden.

# **2.8 Point-to-Point-Protokoll für TCP/IP-Routing**

CCP-ISDN unterstützt das Point-to-Point-Protokoll (PPP). Das Point-to-Point-Protokoll wird in RFC 1171 und RFC 1172 beschrieben und ist eine standardisierte Methode, mit der Datagramme (d. h. Datenpakete über TCP/IP, die Absender- und Zieladresse enthalten), encapsulated geroutet werden können.

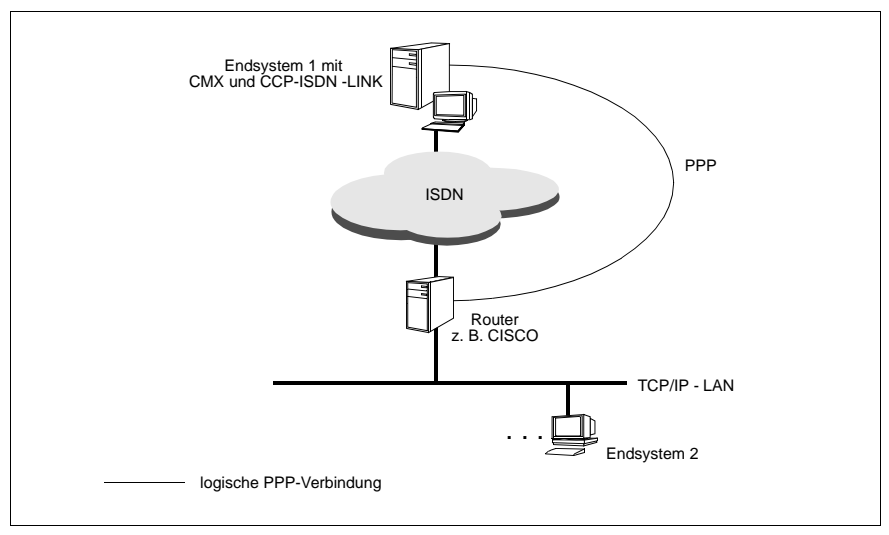

Bild 9: LAN/WAN-Routing mit CMX nutzt PPP

Das Point-to-Point-Protokoll PPP wird in vielen Routern für die Kommunikation zu anderen Routern vorausgesetzt. Wenn Sie Ihr Solaris-System mit CMX/CCP Software als Router einsetzen, ermöglicht PPP die Kommunikation u. a. zu Routern von CISCO, 3COM, CONWARE etc.

Asynchrones PPP setzen Sie bei Mobile Computing ein. Damit können GSM-fähige PCs oder Notebooks über ISDN mit einem RM-Server kommunizieren. Damit erhalten Sie eine durchgehend digitale Verbindung zu Notebooks am GSM-Netz.

Weitere Informationen finden Sie im Handbuch "CMX, TCP/IP über WAN/ISDN" [[3](#page-208-0)].

# **2.9 Subnetz-Anschlüsse**

CCP-ISDN bietet die Funktionen "Auswahl eines alternativen Subnetz-Anschlusses" und "Multiport".

Bei der Auswahl eines alternativen Subnetz-Anschlusses können Verbindungen alternativ über unterschiedliche Subnetz-Anschlüsse mit unterschiedlichen Rufnummern aufgebaut werden. Dies dient der Ausfallsicherheit Ihres Subnetzes.

Multiport fasst unterschiedliche Subnetz-Anschlüsse zu einem virtuellen ISDN-Anschluss (Multiport) unter einer Rufnummer zusammen. Multiport bietet mehr als zwei B-Kanäle unter einer Rufnummer und verwendet abgehend dieselbe Rufnummer für alle Anschlüsse des Multiports.

## **2.9.1 Auswahl eines alternativen Subnetz-Anschlusses**

Mit der Funktionalität "Auswahl eines alternativen Netzanschlusses" können Sie die Connectivity Ihres Systems mit dessen Partnersystemen im ISDN optimieren. Dabei wird die gewünschte Verbindung im Belegtfall oder bei Ausfall einer Leitung über einen alternativen Anschluss aufgebaut.

Ein alternativer Subnetz-Anschluss kann sowohl bei Störungen des lokalen als auch bei Störungen des Partnersystems für den Verbindungsaufbau verwendet werden.

#### **Belegtfall oder Störung des lokalen Anschlusses**

Kommt eine Verbindung wegen eines Belegtfalls oder wegen einer Störung eines lokalen Anschlusses nicht zustande, versucht CCP-ISDN die Verbindung über einen alternativen lokalen Anschluss aufzubauen. Voraussetzung ist, dass Sie mehrere ISDN-Wählanschlüsse mit der gleichen Subnetz-ID in der CC-Konfiguration definiert haben. Die einzelnen Anschlüsse können (müssen aber nicht) auf verschiedene Controller verteilt sein.

Auch bei WAN-Verbindungen wie z. B. Standleitungen kann die Auswahl eines alternativen Subnetz-Anschlusses angewendet werden (siehe Handbuch "CMX/CCP, WAN-Kommunikation" [\[4](#page-209-0)]).

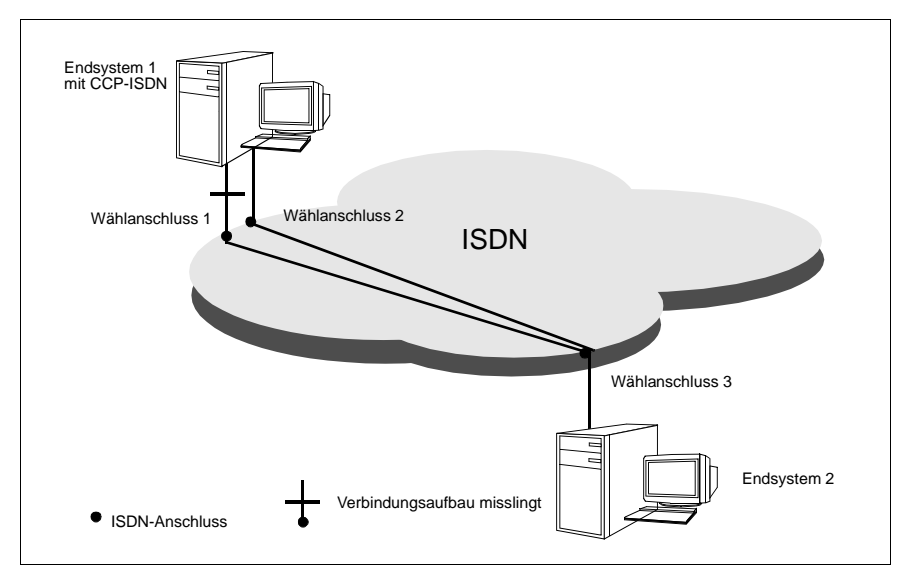

Bild 10: Verwendung eines alternativen Netzanschlusses bei Problemen am lokalen Anschluss

#### **Belegtfall oder Störung des Partneranschlusses**

Ist der Anschluss Ihres Partners belegt oder gestört und besitzt Ihr Partner einen weiteren ISDN-Anschluss, dann versucht CCP-ISDN den Partner über diesen anderen Anschluss zu erreichen. Dazu müssen Sie im FSS für den Partneranschluss mehrere Routen (SNPAROUTES-Objekte) definiert haben.

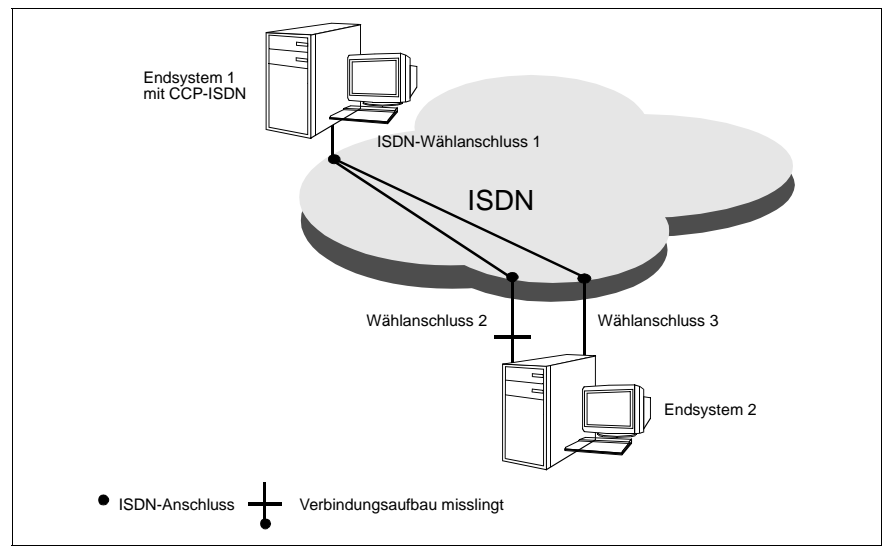

Bild 11: Verwendung eines alternativen Netzanschlusses bei Problemen am fernen Anschluss

## **2.9.2 Multiport**

Der Zugang zu einem ISDN-Netz kann von einem Rechner über mehrere physikalische Anschlüsse erfolgen. Mehrere Anschlüsse werden in einem virtuellen Anschluss (Multiport) unter einer Rufnummer zusammengefasst. Jeder Anschluss besitzt also dieselbe Anschluss-Identifikation, bestehend aus Rufnummer und Subnetz-ID.

Bei abgehenden Rufen wird immer dieselbe Absenderadresse verwendet. Für die Partnersysteme bedeutet dies, dass sie nur einen Eintrag für das Multiport-System zu verwalten haben. Auf ankommender Seite verbergen sich hinter dem Multiport-Anschluss mehr als zwei B-Kanäle, was die Erreichbarkeit des Systems entscheidend erhöht.

Diese Möglichkeit der Multiport-Bildung stützt sich auf ein Leistungsmerkmal des Netzproviders, z. B. bei der Deutschen Telekom: "Eine Rufnummer für mehrere PMxAs (Primärmultiplexanschlüsse) oder/und BaAs (Basisanschlüsse)". Dieses Leistungsmerkmal muss beim Netzprovider beantragt werden. Es kann nur für Punkt-zu-Punkt-Anschlüsse eingerichtet werden.

Die einzelnen Anschlüsse, die einen ISDN-Multiport bilden, werden unter Administrations- und Routinggesichtspunkten als gleichartig behandelt. Konfigurationsänderungen eines Multiports, d. h. Hinzunahme bzw. Entfernen eines lokalen Anschlusses, sind ohne Auswirkungen auf die globale und lokale Netzkonfiguration im FSS und TNS im eigenen und im fernen Rechner. Sie betreffen nur die Konfigurationsdatei des Controllers.

# **2.10 NEA-Routing**

NEA-Routing ist die Fähigkeit, ankommende TRANSDATA-NEA-Datenpakete, die nicht für das eigene Subnetz bestimmt sind, weiterzuleiten. Ein System, welches diese Fähigkeit besitzt, wird als Intermediate System (IS) bezeichnet.

In einem NEA-Rechnerverbund können Sie Ihr System damit als Endsystem (ES) und gleichzeitig als Intermediate System betreiben. Damit ist kein dezidiertes System für das Routing mehr erforderlich.

Das NEA-Routing kann über Menü und Kommandoschnittstelle ein- und ausgeschaltet werden (siehe auch Abschnitt "NEA-Routing ein- und ausschalten" auf [Seite 168](#page-177-0)). Die Voreinstellung ist OFF, d. h. NEA-Routing ist nicht aktiviert. Ihr System fungiert dann als Endsystem.

#### **Behandlung von ankommenden Datenpaketen**

Ankommende Datenpakete werden abhängig von ihrer NEA-Zieladresse folgendermaßen bearbeitet:

- Wenn die Zieladresse die Adresse des eigenen NEA-Systems ist, wird das Paket der lokalen Anwendung (falls angemeldet) zugestellt.
- Wenn die Zieladresse die Adresse eines anderen NEA-Systems ist, wird das Paket weiter geroutet.
- Wenn die Zieladresse nicht bekannt ist, wird das Paket verworfen. Die Zieladresse ist nicht bekannt, wenn
	- kein Eintrag im Forwarding Support Service vorliegt (weder in Form eines NSAP- noch eines GNSAP-Objektes) oder
	- die Anwendung nicht angemeldet oder nicht aktiv ist.

# **2.11 Euro-ISDN mit DSS1 und nationales ISDN mit 1TR6**

 $CCP$ -ISDN unterstützt für S<sub>0</sub>-Anschlüsse sowohl das Signalisierungsprotokoll DSS1, das auch im Euro-ISDN verwendet wird, als auch das nationale Signalisierungsprotokoll der Deutschen Telekom 1TR6. Für S<sub>2M</sub>-Anschlüsse wird nur DSS1 unterstützt. Welches Signalisierungsprotokoll bei Ihrem ISDN-Anschluss verwendet wird, 1TR6 oder DSS1, erfragen Sie beim Netzbetreiber.

- DSS1: Öffentliche Netzbetreiber in Europa haben sich auf DSS1 geeinigt. Damit ist sichergestellt, dass ein Datenaustausch innerhalb Europas problemlos erfolgt. Neuanschlüsse werden generell mit DSS1 eingerichtet. DSS1 bietet die Möglichkeit, dass die Protokolle der Schichten eins bis vier im OSI-Referenzmodell über den D-Kanal signalisiert werden können. CCP-ISDN nutzt diese Möglichkeit. Im Folgenden wird der Ausdruck Euro-ISDN verwendet, wenn die ISDN-Signalisierung mit DSS1 gemeint ist.
- Nationales ISDN der Deutschen Telekom: Das von der Deutschen Telekom standardisierte nationale ISDN mit 1TR6 ist ein Vorgänger von Euro-ISDN und wird von der Deutschen Telekom noch bis 2005 unterstützt. Wichtigster Unterschied zu Euro-ISDN ist, dass die Protokolle der Schichten eins bis vier im OSI-Referenzmodell nicht über den D-Kanal mitsignalisiert werden können.

## **2.11.1 Geschlossene Benutzergruppe**

CCP-ISDN unterstützt automatisch für Euro-ISDN und für das nationale ISDN die Funktionalität "geschlossene Benutzergruppe im ISDN-Netz", wenn der Netzbetreiber diese Funktion für Sie eingerichtet hat.

Die Netzprovider bietet bei ISDN die Möglichkeit, für jeden Dienst wie z. B. Teletex, Telefon oder Datenübertragung eine geschlossene Benutzergruppe (closed user group, CUG) einzurichten. Diese ermöglicht es, aus Datenschutzgründen ein geschlossenes Anwendernetz innerhalb des ISDN zu bilden, denn nur die Mitglieder einer Benutzergruppe haben auch Zugang zu den Rufnummern dieser Gruppe.

Bei einer geschlossenen Benutzergruppe z. B. für die Datenübertragung können nur die Mitglieder dieser Gruppe miteinander kommunizieren, d. h. ein System, das einer bestimmten Benutzergruppe angehört, kann nur eine Verbindung zu einem System aufbauen, das zur selben Benutzergruppe gehört. Ein System kann Mitglied mehrerer geschlossener Benutzergruppen sein.

Die Zugehörigkeit zu einer geschlossenen Benutzergruppe müssen Sie bei Ihrem Netzbetreiber beantragen.

## **2.11.2 ISDN-Rufnummer**

Jeder ISDN-Anschluss hat eine oder mehrere ISDN-Rufnummern. Die Rufnummern werden vom Netzbetreiber vergeben.

Alle ISDN-Rufnummern setzen sich aus Dezimalziffern zusammen. Es sind keine Sonderzeichen erlaubt. Bei der CC-Konfigurierung geben Sie die eigene ISDN-Rufnummer ohne Ortsnetzkennzahl an. Die ferne ISDN-Rufnummer des Partners muss auf *jeden* Fall, d. h. auch bei Innerortsverbindungen, mit der Ortsnetzkennzahl und im Fall von Auslandsverbindungen zusätzlich mit der Länderkennzahl angegeben werden.

Beispiel für ferne ISDN-Rufnummer eines Partnersystems in München: 08912345

Beispiel für ferne ISDN-Rufnummer eines Partnersystems in Österreich, Wien: 0043112345

Eine Besonderheit des ISDN-Netzes ist die Rufidentifikation. Standardmäßig zeigt das ISDN beim Verbindungsaufbau dem angerufenen Teilnehmer die Rufnummer des Anrufers an, garantiert deren Richtigkeit und ermöglicht damit einen effizienten Zugangsschutz.

Im Folgenden werden die Unterschiede der Rufnummern bei Euro-ISDN und beim nationalen ISDN erklärt.

#### **Euro-ISDN: Mehrfachrufnummer (Multiple Subscriber Number = MSN)**

Für jeden S0-Anschluss erhalten Sie vom Netzbetreiber bei Euro-ISDN bis zu zehn Rufnummern. Diese Rufnummern werden lokale Mehrfachrufnummern oder auch "Multiple Subscriber Number" (MSN) genannt. Alle MSNs müssen in der Konfigurationsdatei von CCP-ISDN angegeben werden, da im ISDN-Netz die Angabe der Absenderadresse wegen der Rufidentifikation im Netz Pflicht ist.

Einem S<sub>2M</sub>-Anschluss wird immer nur eine Rufnummer zugeteilt.

#### **Nationales ISDN: ISDN-Rufnummer mit Endgeräte Auswahlziffer (EAZ)**

Für jeden ISDN-Anschluss erhalten Sie vom Netzbetreiber bei 1TR6 eine ISDN-Rufnummer. Diese Rufnummer müssen Sie um eine von Ihnen festzulegende Ziffer (0...9) ergänzen. Diese Ziffer wird Endgeräte-Auswahlziffer (EAZ) genannt und dient zur Identifikation Ihres Endgerätes, falls an Ihrem ISDN-Anschluss mehrere (gleichartige) Geräte angeschlossen sind.

Die ISDN-Rufnummer muss mit einer EAZ in der Konfigurationsdatei von CCP-ISDN angegeben werden.

## **2.11.3 Signalisierungsmöglichkeiten**

Eine Besonderheit des ISDN-Netzes ist die transparente Datenübertragung im B-Kanal, die kein Format für die Nutzdaten vorschreibt, d. h. keine Nutzdatenprotokolle festlegt. Ob die Daten z. B. Telematik-Daten nach Protokoll T.70 oder paketvermittelte Daten nach X.25-Protokoll sind, spielt für das ISDN-Netz keine Rolle. Die Endgeräte selber müssen sicherstellen, dass die Daten korrekt interpretiert werden.

Welche Protokolle eine Kommunikationsbeziehung erfordert, hängt sowohl von der Beziehung selbst ab (z. B. Anwendungen mit oder ohne X.25), als auch von der Netzarchitektur der Systeme, die miteinander kommunizieren (z. B. NEA-Architektur im TRANSDATA-Netz, TCP/IP-Protokolle in der Internet-Architektur).

Bei Wählverbindungen besteht die Möglichkeit, dass die erforderlichen Protokolle über die ISDN-Signalisierung eingestellt werden können. Ist die Einstellung über die Signalisierung nicht möglich, so müssen die Protokolle konfiguriert werden. Dies ist immer bei Festverbindungen nötig.

#### **Signalisierungsmöglichkeit bei Wählverbindungen**

Bei Wählverbindungen werden die Protokolle verbindungsspezifisch für jede neue Wählverbindung zugeordnet. Bei Verbindungsaufbau werden dem B-Kanal die Protokolle zugeordnet. Die Signalisierungsmöglichkeiten der Protokolle unterscheiden sich bei Euro-ISDN und dem nationalen ISDN.

Informationen zu den möglichen Protokollkombinationen auf Schicht 1 bis Schicht 4 des OSI-Referenzmodell siehe [Abschnitt "CCP-Profile" auf Seite 47.](#page-56-0)

#### **Euro-ISDN: Signalisierungsmöglichkeit bei Wählverbindungen zwischen Systemen mit CCP-ISDN und Euro-ISDN**

Euro-ISDN unterstützt die Signalisierung der Übertragungs- und Kommunikationsprotokolle von Schicht 1 bis Schicht 4 bei Wählverbindungen. Von CCP-ISDN wird beim Verbindungsaufbau signalisiert,

- ob es sich um Daten gemäß X.25 oder ohne X.25 handelt.
- ob es sich um ein anderes proprietäres Protokoll zur Anpassung von zeichenorientierten Endgeräten an das paketorientierte X.25-Netz handelt.
- ob es sich um die Transportprotokolle eines OSI-Netzes, NEA-Netzes oder um TCP/IP handelt.

Bei Wählverbindungen mit Euro-ISDN nutzt CCP-ISDN auch bei ankommendem Ruf diese Signalisierungsmöglichkeit der Protokolle, so dass für Wählverbindungen zwischen Systemen mit CCP-ISDN die Protokollinformation bei Verbindungsaufbau automatisch eingestellt wird.

#### **Euro-ISDN: Signalisierungsmöglichkeit bei Wählverbindungen zu anderen ISDN-Partnersystemen**

Partnersysteme ohne CCP-ISDN nutzen nicht in jedem Fall die Signalisierungsmöglichkeit zum Einstellen der Protokolle für die Nutzdatenverbindung.

Für Partner, die im FSS erfasst sind, können die Protokolle partnerspezifisch festgelegt werden.

#### **Nationales ISDN: Signalisierungsmöglichkeit bei Wählverbindungen**

Wenn Sie einen ISDN-Anschluss mit dem nationalen ISDN (Signalisierungsprotokoll 1TR6) haben, können die Protokolle nicht signalisiert werden. Die Protokolle müssen immer im FSS konfiguriert werden.

#### **Übersicht über die Signalisierungsmöglichkeiten**

Die folgende Tabelle fasst die Fallunterscheidungen der Signalisierungsmöglichkeiten zusammen:

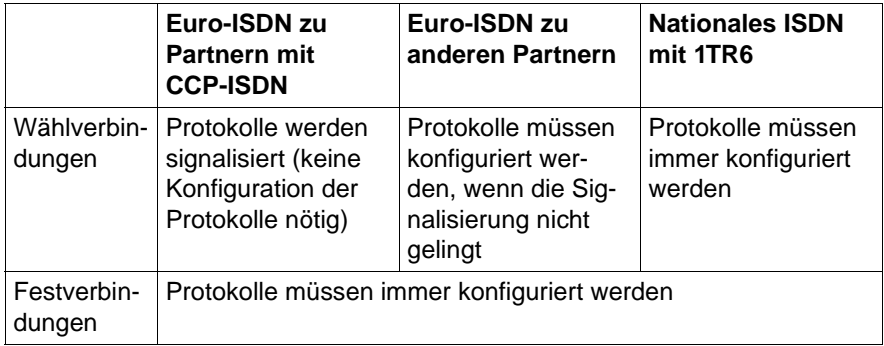

Tabelle 3: Übersicht über die Signalisierungsmöglichkeiten

#### **Signalling Light**

Mit der Funktionalität Signalling Light wird an einem Euro-ISDN-Anschluss in der Signalisierung bei aktivem Verbindungsaufbau Protokollinformation unterdrückt. Dies braucht man für Partnersysteme, die diese Informationen nicht korrekt auswerten können und deshalb den Ruf zurückweisen. Damit nehmen auch solche Systeme den Verbindungsaufbauwunsch korrekt an. Siehe Objektklasse FACIL Attribut *isdn-partner-prot=SIMPLE* auf [Seite 75](#page-84-0).

# **2.12 Architektur von CCP-ISDN**

Die Kommunikationssoftware für die Datenübertragung im ISDN besteht aus dem Netzzugangs-SW und unterschiedlichen Transport Service Providern (TSPs). TSP und Netzzugangs-SW bilden zusammen das Transportsystem für die ISDN-Datenkommunikation. Netzzugangs-SW zusammen mit einem bestimmten TSP werden auch als CCP-Profil bezeichnet.

Das Netzzugangs-SW unterstützt die Anbindung Ihres Systems an ein öffentliches ISDN-Netz oder an eine ISDN-Nebenstellenanlage (z. B. Hicom). Es wickelt in Ihrem System auf CCs mit einem oder zwei ISDN-Anschlüssen eigenständig die Kommunikationsaufgaben bis einschließlich der Schicht 3a (Subnetzzugangsschicht) des OSI-Referenzmodells ab.

Ein TSP implementiert ein Transportprotokoll in der Schicht 4 und ein Protokoll des subnetzunabhängigen Teils der Vermittlungsschicht (Schicht 3c).

CMX macht die Transportsystem-Anwendungen unabhängig von dem verwendeten Transportsystem.

Aus der Sicht des Solaris-Systems erfolgt der Zugriff auf ein CCP-Profil über die Programmschnittstellen ICMX, TLI, Sockets und XTI.

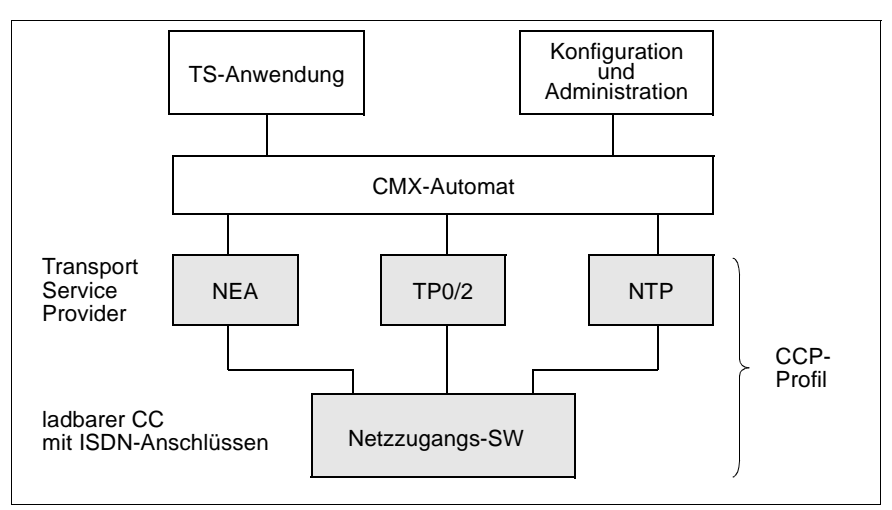

Bild 12: TSPs und Subnetz-Profil

#### **Netzzugangs-SW ISDNS0 und ISDNS2**

Die Netzzugangs-SW steuert die CCs für das Subnetz ISDN. Die Konfigurationsdatei (KD) für die Netzzugangs-SW definiert die Merkmale Ihres lokalen ISDN-Anschlusses: z. B. Ihre eigene ISDN-Rufnummer, die beim Verbindungsaufbau einzustellenden Protokolle sowie die X.25-Merkmale des Übergangs in ein X.25-Netz oder zu einem X.25-Partner am ISDN.

Beim Systemstart wird die dem CC zugewiesene Netzzugangs-SW einschließlich der zugewiesenen Konfigurationsdatei auf den CC geladen.

#### **Transport Service Provider**

Ein Transport-Service-Provider (TSP) stellt der Netzzugangs-SW ein bestimmtes Transportprotokoll und den jeweiligen Transportdienst für die unterschiedlichen Netzarchitekturen zur Verfügung. Die TSPs sind im Kernel realisiert und werden vom CMX-Automaten verwaltet (siehe Handbuch "CMX, Betrieb und Administration" [[1\]](#page-208-1)). Sie können als Administrator die Nutzung eines bestimmten TSP für die Kommunikation von Anwendungen bestimmen.

- NTP für X.25-Kommunikation: NTP (Null-Transport) wird als TSP eingestellt, wenn der Transportdienst im ISDN für CMX-Anwendungen den Direktzugriff auf die Netzdienste des X.25-Subnetzes bietet. Damit kann eine X.25-Anwendung direkt auf dem X.25-Protokoll der Schicht 3 aufsetzen.
- TP0/2 für OSI-Architektur (verbindungsorientiert): TP0/2 ist der TSP für ein OSI-Umfeld mit OSI-Transportdienst und OSI-Protokollen. Der TP0/2 nutzt dazu Ihre Angaben zu den Protokollen und Partner-Rufnummern im Transport Name Service und Forwarding Support Service.
- NEA für die TRANSDATA-NEA-Architektur: Der NEA-TSP stellt den NEA-Transportdienst im TRANSDATA-Netz zur Verfügung. Der NEA-TSP nutzt dazu Ihre Angaben zu den NEA-Protokollen und Partner-Rufnummern im Transport Name Service (siehe Abschnitt "Transport Name Service (TNS) und Forwarding Support Service [\(FSS\)" auf Seite 49](#page-58-0)).

## <span id="page-56-0"></span>**2.12.1 CCP-Profile**

Als CCP-Profil bezeichnet man eine geordnete Menge von Protokollen, die logisch übereinander in den vier Schichten des Transportsystems liegen und damit bestimmte Netzeigenschaften definieren. Durch die Kombination der Protokolle werden die Kommunikationsmöglichkeiten festgelegt. Grundlagen zu CCP-Profilen siehe Handbuch "CMX, Betrieb und Administration" [[1](#page-208-1)].

Die Protokolle bestimmen Verhaltensregeln und Formate zwischen den Partnern. Dabei kommunizieren zwei Instanzen, die derselben Schicht angehören, über ein gemeinsames Protokoll. Mögliche Partner für Ihr Solaris-System sind somit alle Systeme, die für das Transportsystem die unten genannten Protokolle verstehen.

Die CCP-ISDN-Produkte unterstützen fünf CCP-Profile, die über die ICMX-Schnittstelle abgewickelt werden: ISDN-NEA, ISDN-NX25, ISDN-X25, ISDN-CONS (Connection oriented Network Service) und ISDN-HDLC.

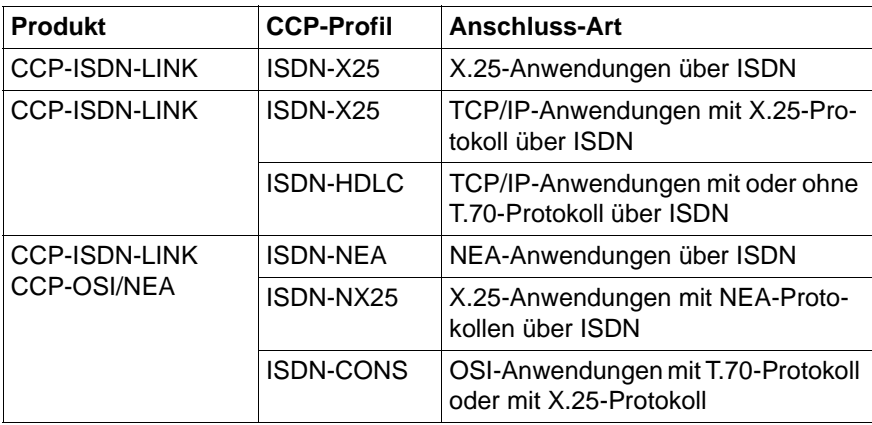

Die folgende Tabelle zeigt eine Übersicht über die möglichen CCP-Profile.

Tabelle 4: Überblick über die CCP-Profile

## **2.12.2 Zusammenhang der CCP-Profile und der Adress-Formate des TNS**

Die Adress-Formate für Ihre Anwendung werden im Transport Name Service (TNS) von CMX verwaltet. Die Adress-Formate hängen von den TSPs ab und damit auch von dem entsprechenden CCP-Profil, über das die Kommunikation erfolgen soll. Falls Sie die Anwendungen über das CMX-Menü verwalten, sind diese Zusammenhänge für Sie nicht relevant; das Menü ordnet die Adress-Formate intern dem Profil zu.

Die folgende Tabelle zeigt die Adress-Formate für die CCP-Profile, die erforderlich sind, wenn Sie die TNS-Einträge für die lokale und die ferne Anwendung in einer Datei editieren.

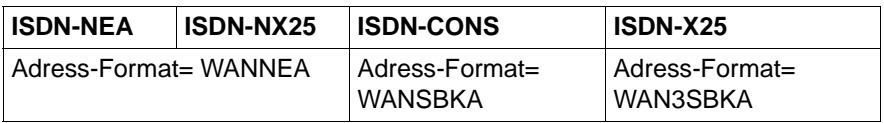

Tabelle 5: CCP-Profile und die zugehörigen Adress-Format der lokalen und fernen Anwendung

## **2.12.3 Protokollauswahl**

CCP-ISDN versucht anhand der Signalisierungsinformation für jede Verbindung die richtige Protokollkombination einzustellen. Für die Fälle, in denen die Signalisierungsinformation unzureichend ist, gelten diejenigen Angaben, die Sie im Forwarding Support Service (FSS) für den jeweiligen Partner gemacht haben.

Bei der Protokollauswahl gelten damit folgende Prioritäten:

- 1. Oberste Priorität hat die Signalisierung der Protokolle. D. h. CCP-ISDN nutzt in dem Fall, dass Protokolle beim Verbindungsaufbau von Wählverbindungen mitsignalisiert werden, immer die signalisierten Protokolle.
- 2. Reicht die Signalisierung nicht aus, wird die Information aus dem FSS ausgewertet.

Falls die Protokolle mit keiner der Möglichkeiten konfiguriert sind, wird die Voreinstellung TCP/IP mit HDLC verwendet.

# <span id="page-58-0"></span>**2.13 Transport Name Service (TNS) und Forwarding Support Service (FSS)**

Um Ihr CCP-Profil in Betrieb zu nehmen und Kommunikationsverbindungen zu fernen Systemen aufzubauen, müssen Sie außer der Konfiguration des Netzzugangs-SW auch den TNS und den FSS mit den nötigen Adress-Informationen versorgen.

#### **Transport Name Service (TNS)**

Der TNS verwaltet Informationen über die TS-Anwendungen im Netz.

Jedes Netz und jedes Transportsystem verlangt spezielle Adress-Informationen, um die Kommunikationspartner adressieren zu können. CMX bietet den Transport Name Service TNS, mit dem Sie Namen und Adressen von TS-Anwendungen verwalten können.

Die Adress-Informationen verwaltet der TNS im TS-Directory. Sie sind dort zu den lokalen und fernen TS-Anwendungen abgelegt.

#### **Forwarding Support Service (FSS)**

Der FSS verwaltet Informationen über Rechner im Netz.

Der FSS stellt den Transport Service Providern Informationen für den Aufbau von Netzverbindungen zur Verfügung. Der FSS beschreibt, wie das ferne System vom eigenen System aus erreicht werden kann: über welches Subnetz, mittels welcher DTE-Adresse usw.

In vielen Fällen kann das System diese Informationen schon dem TNS entnehmen; falls die TNS-Informationen nicht ausreichen, oder falls es überhaupt keine TNS-Einträge gibt (z. B. bei TCP/IP-Verbindungen) werden die fehlenden Informationen durch den FSS geliefert.

# **3 Betrieb von CCP-ISDN**

Um CCP-ISDN in Betrieb zu nehmen, sind die folgenden Schritte durchzuführen:

- Inbetriebnahme des Communications Controllers
	- 1. Sie beschreiben zunächst Ihren lokalen ISDN-Anschluss. Dazu steht Ihnen eine Menüoberfläche zur Verfügung. CCP-ISDN legt die Konfigurationsdaten in einer Konfigurationsdatei (KD) ab.
	- 2. Die Konfigurationsdatei und die Netzzugangs-SW ISDNS0 oder ISDNS2 weisen Sie einem zuvor ausgewählten Communications Controller (CC) zu.
	- 3. Anschließend laden Sie die Konfigurationsdatei und Netzzugangs-SW auf den Communications Controller.

Nachdem Sie diese Arbeitsschritte durchgeführt haben, ist der ISDN-Anschluss betriebsbereit. Über die einzelnen Arbeitsschritte werden Sie im [Abschnitt "ISDN-Anschluss einrichten" auf Seite 54](#page-63-0) informiert.

● Partnersysteme konfigurieren

Anschließend erfassen Sie die Parameter für Ihre Partnersysteme und konfigurieren dadurch die jeweiligen Partnersysteme. Information zu diesen Arbeitsschritten finden Sie in einer Kurzübersicht im [Abschnitt "Partnersysteme konfigurieren" auf Seite 60.](#page-69-0)

Beispiele zur Konfigurierung finden Sie in diesem Handbuch im [Kapitel "Konfigurieren für verschiedene Einsatzfälle" auf Seite 95](#page-104-0).

Eine ausführliche Darstellung der Konfigurierung der Partnersysteme finden Sie im Handbuch "CMX, Betrieb und Administration" [[1\]](#page-208-1).

● Transportsystem-Anwendungen eintragen

Nachdem Sie die Partnersysteme konfiguriert haben, müssen Sie noch Ihre Transportsystem-Anwendungen im Transport Name Service (TNS) eintragen (siehe Abschnitt "Transportsystem-Anwendungen eintragen" auf [Seite 66](#page-75-0)).

Neben den Informationen zum Betrieb von CCP-ISDN erhalten Sie im vorliegenden Kapitel Hinweise zur Installation, Außerbetriebnahme und Deinstallation.

# **3.1 Installation**

Die CMX/CCP-Produkte setzen sich jeweils aus einem oder mehreren Paketen gemäß UNIX SVR4 zusammen. Die Installation einzelner Pakete ist möglich aber setzt Expertenwissen über Abhängigkeiten zwischen den Paketen voraus.

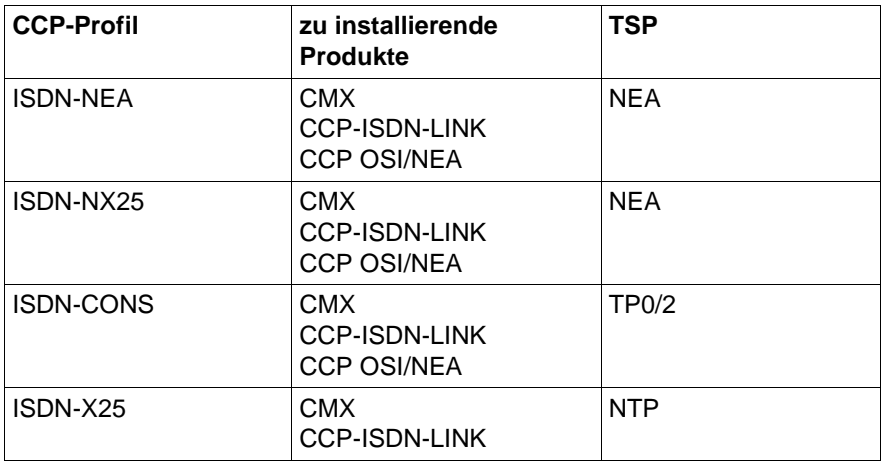

Tabelle 6: Übersicht über die zu installierenden Produkte

Unter Solaris ist die Installation, Überinstallation und Deinstallation der CMX/CCP-Software-Produkte im laufenden Betrieb des Systems i. E. ohne Reboot möglich.

Die Installation der CMX/CCP-Produkte umfasst stets die Inbetriebname der installierten Komponenten. Bei Überinstallation oder Deinstallation werden die betroffenen Komponenten zunächst außer Betrieb genommen. Dazu ist es in einigen Fällen notwendig, zuvor alle CMX-Anwendungen zu beenden und ggf. nach erfolgreicher Installation erneut zu starten.

Die Installation von CCP-ISDN erfolgt über Webstart Wizard. Nach dem Einlegen wird die Installations-CD automatisch eingehängt.

- Klicken Sie auf eines der README-Symbole, um die produktspezifischen Freigabemitteilungen zu lesen, bevor Sie die Installation beginnen.
- Ê Klicken Sie auf das Symbol *Installer*.

Sie erhalten ein Begrüßungsfenster.

Ê Klicken Sie auf *Next*.

Eine Reihe weiterer Fenster führt Sie nun durch die Installationsprozedur.

Ê Am Ende der Installationsprozedur öffnet sich das Fenster *Installation Summary*. Für Informationen über Erfolg oder Misserfolg der Installation, Diagnose-Informationen, sowie für Hilfestellungen für das weitere Vorgehen, wenn Fehler aufgetreten sind, klicken Sie in diesem Fenster auf *Details*.

Im Anschluss an eine ordnungsgemäß verlaufene Installation werden die CMX-Komponenten in den Betriebssystemkern integriert.

Die Funktionen von CMX/CCP können sofort genutzt werden.

Genaue Informationen zu Hardware- und Software-Abhängigkeiten sowie zur Installation entnehmen Sie bitte der Freigabemitteilung.

# <span id="page-63-0"></span>**3.2 ISDN-Anschluss einrichten**

Sie müssen Ihren lokalen ISDN-Anschluss konfigurieren, bevor Sie den Anschluss in Betrieb nehmen können. Mit Inbetriebnahme ist hier sowohl die Erstinbetriebnahme als auch die Wiederinbetriebnahme gemeint. Erstinbetriebnahme findet unmittelbar nach der Installation von CCP-ISDN statt, Wiederinbetriebnahme bei jeder Konfigurationsänderung von ISDN.

Die Konfigurierung mit CMXCUI setzt voraus, dass CMX in Betrieb ist.

Folgende Arbeitsschritte führen Sie durch, um den lokalen ISDN-Anschluss einzurichten:

- 1. Nach der Installation von CCP-ISDN konfigurieren Sie Ihren ISDN-Anschluss. Dabei entsteht eine Konfigurationsdatei (KD). Die Konfigurationsdatei beschreibt Ihre Konfiguration. Information zur Konfigurationsda-tei finden Sie im [Abschnitt "Konfiguration erstellen" auf Seite 55.](#page-64-0)
- 2. Weisen Sie Ihre Konfigurationsdatei und die Netzzugangs-SW ISDNS0 oder ISDNS2 dem bereits zuvor ausgewählten Communications Controller (CC) zu. Dieser Arbeitsschritt ist sowohl bei der Erstinbetriebnahme als auch bei jeder Konfigurationsänderung durchzuführen. Informationen hierzu finden Sie im Abschnitt "Netzzugangs-SW und Konfigurationsdatei einem CC [zuweisen" auf Seite 57](#page-66-0) und im Handbuch "CMX, Betrieb und Administration" [[1](#page-208-1)].
- 3. Laden Sie den ausgewählten CC mit der Netzzugangs-SW; die zugewiesene Konfiguration wird automatisch mitgeladen. Auch diesen Arbeitsschritt müssen Sie sowohl bei der Erstinbetriebnahme als auch bei jeder Konfigurationsänderung durchführen. Informationen hierzu finden Sie in [Abschnitt "Netzzugangs-SW und Konfigurationsdatei laden" auf Seite 59.](#page-68-0)

# <span id="page-64-0"></span>**3.3 Konfiguration erstellen**

Um CCP-ISDN einsetzen zu können, konfigurieren Sie zuerst den Netzzugang. Bei der Konfiguration des Netzzugangs beschreiben Sie Eigenschaften des lokalen ISDN-Anschlusses und wählen Eigenschaften von CCP-ISDN. CCP-ISDN speichert die konfigurierten Parameter in einer Konfigurationsdatei (KD).

Beim Starten von ISDN auf einem CC (Communications Controller) wird die zugeordnete Konfigurationsdatei (KD) mitgeladen. Die Konfigurationsdatei bestimmt dann die Betriebsweise Ihres ISDN-Anschlusses.

Die Konfigurierung können Sie auf zwei Arten durchführen:

● Konfigurieren mit dem Menüsystem (siehe Abschnitt "Konfiguration mit dem [Menüsystem bearbeiten" auf Seite 56](#page-65-0))

Die menügesteuerte Konfigurierung spiegelt die Standard-Konfigurierung wieder. Sie deckt alle gebräuchlichen Anwendungsfälle einer Subnetz-Konfiguration ab.

Beispiele zum Erstellen einer Konfiguration finden Sie im [Kapitel "Konfigurieren für verschiedene Einsatzfälle" auf Seite 95](#page-104-0).

● Konfigurieren im Expertenmodus mit der konfigurationsorientierten Generatorsprache KOGS durch Editieren einer Konfigurationsdatei. Diese Methode ist nur in Sonderfällen anzuwenden und erfordert spezielle Kenntnisse. Hinweise zur KOGS finden Sie in der Freigabemitteilung zu CCP-ISDN-LINK.

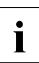

I Wir empfehlen, beim Erstellen einer Konfigurationsdatei, die Spezialfälle<br>I berücksichtigen soll, folgendermaßen vorzugeben: berücksichtigen soll, folgendermaßen vorzugehen:

- Erstellen Sie zunächst eine Konfigurationsdatei über das Menüsystem.
- Passen Sie dann die Datei an Ihre Bedürfnisse an, indem Sie die bereits vorhandenen KOGS-Makros durch Editieren verändern.

# <span id="page-65-0"></span>**3.4 Konfiguration mit dem Menüsystem bearbeiten**

Das Menüsystem für die Bearbeitung von Konfigurationsdateien bietet Ihnen eine FMLI-orientierte Bedienoberfläche an und ist Bestandteil des CMX-Menüsystems (CMXCUI).

Sie können mit dem Menüsystem alle Tätigkeiten durchführen, die Sie für das Bearbeiten einer Konfigurationsdatei brauchen. Sie können zum Beispiel Konfigurationsdateien neu erstellen, ändern, löschen oder eine Sicherungskopie anlegen.

Allgemeine Bedienungshinweise zum Menüsystem CMXCUI finden Sie im Handbuch "CMX, Betrieb und Administration" [\[1](#page-208-1)].

# **3.5 Konfigurationsdatei zuweisen und laden**

Nachdem die Konfigurationsdatei erstellt und fehlerfrei übersetzt ist, müssen Sie anschließend

- die Netzzugangs-SW und die Konfigurationsdatei einem CC zuweisen
- die Netzzugangs-SW und die Konfigurationsdatei laden.

## <span id="page-66-0"></span>**3.5.1 Netzzugangs-SW und Konfigurationsdatei einem CC zuweisen**

Weisen Sie nach Auswahl des Communications Controllers diesem Controller die Netzzugangs-SW und eine Konfigurationsdatei zu.

Wenn Sie mehrere CCs in Betrieb nehmen, wählen Sie für jeden CC die Netzzugangs-SW ISDNS0 oder ISDNS2 und die zugehörige Konfigurationsdatei aus und ordnen sie dem CC zu.

Nachdem die Konfigurationsdatei und die Netzzugangs-SW einmal zugewiesen ist, wird sie bei jedem Systemstart automatisch geladen und gestartet, so dass kein explizites Starten mehr notwendig ist.

Bei der Zuweisung der Netzzugangs-SW und der Konfigurationsdatei können Sie mit Optionen des Menüsystems (CMXCUI) oder mit Administrationskommandos arbeiten.

#### **Zuweisung mit dem Menüsystem**

Wenn Sie mit dem Menüsystem arbeiten, gehen Sie folgendermaßen vor:

- 1. Gehen Sie in das Hauptmenü des CMX-Menüsystems.
- 2. Wählen Sie anschließend die Menüoption *CCs Communications Controller*...
- 3. Daraufhin erscheint das Menü *Zustand der Communications Controller* mit Angaben zum jeweiligen CC (Name und Status des CC) und Angaben über eventuell bereits zugewiesene und geladene Netzzugangs-SW und Konfigurationen. Wählen Sie den gewünschten Communications Controller (CC) aus.

Sie erhalten anschließend das Menü *Operationen fuer CC*. Hier können Sie unter verschiedenen Menüoptionen wählen, z. B. ob Sie den ausgewählten CC laden oder entladen wollen oder ob Sie eine Konfiguration ändern wollen oder in den Expertenmodus gehen wollen.

- Wenn Sie eine Netzzugangs-SW und/oder eine Konfigurationsdatei zuweisen wollen, wählen Sie die Menüoption *Konfiguration aendern*. Tragen Sie im dann folgenden Menü ISDNS0 oder ISDNS2 und den Namen der Konfigurationsdatei ein, die dem CC zugewiesen werden soll.
- Wenn dem CC zuvor bereits eine andere Netzzugangs-SW oder eine andere Konfigurationsdatei zugewiesen war, müssen Sie diese Netzzugangs-SW bzw. die Konfigurationsdatei zunächst entladen. Wählen Sie hierfür die Menüoption *entladen*... Erst im Anschluss daran weisen Sie die neue Netzzugangs-SW bzw. die Konfigurationsdatei zu.

#### **Zuweisung mit Administrationskommandos**

Sie können die Zuweisung auch mit Administrationskommandos durchführen. Eine ausführliche Beschreibung zum Umgang mit Administrationskommandos finden Sie in Kapitel "Administrations- und Diagnosekommandos für den CC" [auf Seite 135](#page-144-0). Dort werden auch die beiden folgenden Kommandos ausführlich beschrieben. Gehen Sie folgendermaßen vor:

- Sie erhalten nach Wahl des Communications Controllers das Menü *Operationen fuer CC*. Wählen Sie hier die Menüoption *Expertenmodus oeffnen*.
- Mit dem Kommando *assign* weisen Sie einem CC die Netzzugangs-SW zu. Diese Zuweisung wird erst beim Laden wirksam.
- Mit dem Kommando *exchange* weisen Sie eine Konfigurationsdatei einem CC zu.

## <span id="page-68-0"></span>**3.5.2 Netzzugangs-SW und Konfigurationsdatei laden**

CCP-ISDN wird normalerweise beim Hochfahren des Betriebssystems geladen. Daneben stehen noch folgende weitere Möglichkeiten zur Verfügung.

#### **Laden mit dem Menüsystem**

Sie können CCP-ISDN während des Systembetriebs im CMX-Menü *Operationen fuer CC* mit der Menüoption *CC...laden* laden.

#### **Laden mit Administrationskommandos im Expertenmodus**

Mit dem Kommando *load* laden Sie ein Subnetz-Profil zusammen mit der zugehörigen Konfigurationsdatei (KD) auf einen CC. Eine ausführliche Beschreibung finden Sie in Kapitel "Administrations- und Diagnosekommandos für den CC" [auf Seite 135](#page-144-0).

Wird die Netzzugangs-SW auf den CC geladen, wird damit eine eventuell vorher geladene SW auf dem gleichen CC gestoppt. Existierende Verbindungen werden abgebrochen. Arbeiten Sie im Menüsystem, erhalten Sie eine entsprechende Meldung, die Sie bestätigen müssen, bzw. womit Sie den Vorgang abbrechen können.

## <span id="page-69-0"></span>**3.6 Partnersysteme konfigurieren**

Um mit dem ISDN-Anschluss Partnersysteme erreichen zu können, braucht CCP-ISDN nach der Konfigurierung des lokalen ISDN-Anschlusses noch Angaben zu Ihren Partnersystemen: neben der Einrichtung des lokalen ISDN-Anschlusses in der Konfigurationsdatei (KD) gehört dazu auch die Definition der erreichbaren Partner im Transport Name Service (TNS) bzw. im Forwarding Support Service (FSS).

Sie können z. B. Angaben zum fernen Subnetz-Anschluss machen und festlegen, über welche Route Sie den Partner erreichen wollen. Diese Angaben werden im CMX vom Forwarding Support Service (FSS) verwaltet. Angaben zu den lokalen und fernen Anwendungen sowie Netzadressen können Sie im Transport Name Service (TNS) vornehmen.

Die Konfigurierung von Partnersystemen ist ausführlich im Handbuch "CMX, Betrieb und Administration" [\[1](#page-208-1)] behandelt. Die nachfolgende Beschreibung der einzelnen Arbeitsschritte bei der Konfigurierung von Partnersystemen soll Ihnen lediglich als Kurzüberblick dienen.

Sie können die FSS- und TNS-Einträge über die Menüoptionen des CMX-Menüs durchführen. Für Spezialfälle oder Massendatenerfassung können Sie als Experte die Konfigurationsdateien auch direkt editieren.

Wenn Sie einzelne Partnersysteme mit CMXCUI konfigurieren wollen, gehen Sie vor wie folgt:

- 1. Legen Sie zuerst die Routen zu fernen Subnetz-Anschlüssen fest. Information für das Vorgehen im Menüsystem finden Sie im Abschnitt "Routen zu [fernen Subnetz-Anschlüssen über das Menüsystem festlegen" auf Seite 61](#page-70-0).
- 2. Tragen Sie dann Angaben zu Partnersystemen ein. Information für das Vor-gehen im Menüsystem finden Sie im [Abschnitt "Angaben zum Partnersys](#page-71-0)[tem über Menüsystem eintragen" auf Seite 62.](#page-71-0)
- 3. Tragen Sie dann die Transportsystem-Anwendung ein (siehe [Abschnitt "Transportsystem-Anwendungen eintragen" auf Seite 66\)](#page-75-0).

## <span id="page-70-0"></span>**3.6.1 Routen zu fernen Subnetz-Anschlüssen über das Menüsystem festlegen**

Legen Sie zunächst eine Route zu Ihrem jeweiligen Partnersystem (ferner Subnetz-Anschluss) fest. Eine Route legen Sie durch ihre Endpunkte fest, also die lokale Subnetz-ID und die Subnetz-Adresse (SNPA-Adresse) des fernen Rechners.

Hat ein ferner Rechner mehrere Subnetz-Adressen oder Ihr System mehrere Anschlüsse an dieses Subnetz, so gibt es im gleichen Subnetz mehrere Routen zu ihm.

Gehen Sie folgendermaßen vor:

- 1. Wählen Sie im CMX-Hauptmenü die Menüoption *SNPAROUTES Routen zu fernen Subnetz-Anschluessen...*
- 2. Sie erhalten dann alle bereits vorhandenen Routen angezeigt.
	- Falls die von Ihnen gewünschte Route bereits vorhanden ist, wählen Sie die entsprechende Route aus.
	- Falls die gewünschte Route noch nicht vorhanden ist, drücken Sie die [ENTER]-Taste. Sie erhalten darauf das Menü *Operationen auf Routen*. Wählen Sie hier die Menüoption *Anlegen*. Tragen Sie die Routing-Information ein, die Sie zum Erreichen der Partnersysteme benötigen. Dazu gehört die SNPA-Adresse des Partnersystems und die Subnetz-ID, die die lokalen SNPAs bestimmt, über die das Partnersystem erreichbar ist (siehe Handbuch "CMX, Betrieb und Administration" [\[1\]](#page-208-1)).
		- Geben Sie einen symbolischen Namen für Ihre Route an.
		- Tragen Sie den Typ der Subnetz-Adresse des fernen Subnetz-Anschlusses aus Sicht des lokalen Systems ein. Mit der [AUSWAHL]-Taste erhalten Sie alle möglichen Subnetz-Typen angezeigt.
		- Geben Sie die Subnetz-Identifikation (SNID) an, die den lokalen Subnetz-Anschluss beschreibt. Mit der [AUSWAHL]-Taste erhalten Sie alle möglichen Werte angezeigt. Die Subnetz-ID, die Sie hier auswählen, muss in Ihrer Konfigurationsdatei definiert sein.
		- Tragen Sie die Subnetz-Adresse des fernen Subnetz-Anschlusses ein.
		- Geben Sie an, ob Sie Facilities eintragen wollen. Tragen Sie in den folgenden Fenstern Ihre Facilities ein.

## <span id="page-71-0"></span>**3.6.2 Angaben zum Partnersystem über Menüsystem eintragen**

Tragen Sie nun einige Angaben zu Ihrem Partnersystem ein. Gehen Sie folgendermaßen vor:

- Wählen Sie im CMX-Hauptmenü die Menüoption *NSAPs.* Sie erhalten daraufhin alle bereits vorhandenen NSAPs angezeigt.
	- Falls der von Ihnen gewünschte NSAP bereits vorhanden ist, ist Ihre Konfigurierung jetzt beendet.
	- Falls Sie einen bereits vorhandenen Eintrag für einen fernen NSAP ändern wollen, gehen Sie folgendermaßen vor:
		- Wählen Sie mit den Pfeiltasten den Namen eines NSAP aus, den Sie bearbeiten wollen. Drücken Sie [MARKIERE] und anschließend [ENTER]. Sie erhalten ein Menü, in dem Sie *ändern* wählen können.
	- Falls der gewünschte NSAP noch nicht vorhanden ist, drücken Sie [ENTER]. Sie erhalten darauf das Menü *Operationen auf fernen Rechnern*. Wählen Sie hier die Menüoption *Anlegen*. Tragen Sie die Netzadressen für Partnersysteme ein (siehe auch Handbuch "CMX, Betrieb und Administration" [\[1\]](#page-208-1)). Beachten Sie die enge Beziehung zwischen Transportsystem-Anwendung und fernen NSAPs. Für einige Transportsystem-Anwendungstypen muss bei Angabe der Transportadresse der Name eines NSAP-Objekts eingegeben werden. Zur Konfigurierung einer Netzadresse gehen Sie folgendermaßen vor:
		- Tragen Sie einen Namen für das Partnersystem ein (max. 32 abdruckbare Zeichen). Diesen Namen benötigen Sie später beim Eintragen der Anwendungen.
		- Tragen Sie den Typ des Netzes ein, über den das Partnersystem aus Sicht des lokalen Systems erreichbar ist (NEA, Internet, OSI).
		- Tragen Sie die NSAP-Adresse ein.
		- Geben Sie an, wie die Subnetz-Adresse (SNPA-Adresse) ermittelt werden soll, die für die Route zum Partnersystem benötigt wird:
			- *über Intermediate System* Das Partnersystem wird über ein Übergangssystem erreicht, für das die Ermittlung der SNPA-Adresse bereits definiert ist.
			- *durch Routing-Protokoll* Die SNPA-Adresse wird über die Routing-Protokolle ARP ermittelt.
- *statische Route(n)* Die SNPA-Adresse wird direkt für dieses Partnersystem angegeben.
- *von NSAP Adresse* Die korrespondierende Subnetz-Adresse ist in der Netzadresse (NSAP-Adresse) enthalten und wird daraus entnommen.

### **3.6.3 Zugangsschutz eintragen über das Menüsystem**

Gehen Sie folgendermaßen vor:

- 1. Wählen Sie im CMX-Hauptmenü die Menüoption *SUBNET*.
- 2. Drücken Sie die [ENTER]-Taste. Sie erhalten darauf das Menü *SUBNET Objekte*, wenn schon Objekte vorhanden sind. Markieren Sie kein Objekt, sondern drücken Sie [ENTER], wenn Sie ein neues Objekt anlegen wollen.
- 3. Dann erhalten Sie das Menü *Operationen ...*. Wählen Sie hier die Menüoption *Anlegen*.
	- Tragen Sie die Zugangsschutz-Information ein, die Sie benötigen.
		- Geben Sie die Subnetz-ID an, die gleichzeitig das SUBNET-Objekt repräsentiert.
		- Beim Punkt *Zulassung ankommender Rufe* wählen Sie mit der [AUSWAHL]-Taste, ob Sie ankommende Rufe zulassen wollen oder nicht.

DEFAULT: Der Zugangsschutz ist nicht aktiviert. Falls Sie das Produkt CS-Route einsetzen, werden ankommende Rufe abhängig vom Parameter *admit* der entsprechenden Route zugelassen oder nicht.

NONE: Sperren aller ankommenden Rufe

ALL: alle ankommenden Rufe werden zugelassen

RESTRICTED: hier können Sie rufnummernspezifischen Zugangsschutz aktivieren

– Die Angabe des *DTE-Namens* spielt für den Zugangsschutz keine Rolle.

- 4. Wenn Sie den Zugangsschutz abhängig von der Subnetz-Adresse aktivieren wollen (beim Auswahlpunkt *Zulassung ankommender Rufe* wurde der Wert *RESTRICTED* ausgewählt), müssen Sie den Routen noch zuordnen, welche Art von Rufen erlaubt ist: ankommende Rufe, ankommende und abgehende Rufe; abgehende Rufe oder keine Rufe. Wählen Sie im CMX-Hauptmenü die Menüoption *SNPAROUTES - Routen zu fernen Subnetz-Anschluessen... .*
- 5. Sie erhalten dann alle bereits vorhandenen Routen angezeigt.
	- Falls die von Ihnen gewünschte Route bereits vorhanden ist, wählen Sie die entsprechende Route aus.
	- Falls die gewünschte Route noch nicht vorhanden ist, drücken Sie die [ENTER]-Taste. Sie erhalten darauf das Menü *Operationen auf Routen zu fernen Subnetz-Anschlüssen*. Wählen Sie hier die Menüoption *Anlegen*. Tragen Sie die Routing-Information ein, die Sie zum Erreichen der Partnersysteme benötigen: Name, Typ der fernen Subnetz-Adresse, Subnetz-ID, ferne Subnetz-Adresse (abhängig vom Typ der fernen Subnetz-Adresse; z.B. ISDN-Adresse), Facilities= JA (siehe Handbuch "CMX, Betrieb und Administration" [[1\]](#page-208-0)).
	- Wenn Sie alle Routing-Informationen eingegeben haben, sichern Sie die Eingaben mit der Taste [SICHERN]. Sie erhalten dann das Fenster "Facilities" zur Route angezeigt.
	- Im Fenster *Facilities zur Route* gibt es einen Punkt *Art der zugelassenen Rufe*. Dort können Sie angeben, welche Arten von Rufen zugelassen werden: ankommende Rufe (*INCOMING\_ONLY*), abgehende und ankommende Rufe (*BOTH\_IN\_AND\_OUT*), keine Rufe (*NEITHER\_IN\_NOR\_OUT*), nur abgehende Rufe (*OUTGOING\_ONLY*) oder den Defaultwert (-) Parameter nicht vorhanden.

### **3.6.4 Konfiguration für unbekannte Partner bei X.25-Minimumintegration eintragen über das Menüsystem**

Gehen Sie folgendermaßen vor:

- 1. Wählen Sie im CMX-Hauptmenü die Menüoption *SUBNET*.
- 2. Drücken Sie die [ENTER]-Taste. Sie erhalten darauf das Menü *Objekte*, wenn schon Objekte vorhanden sind. Markieren Sie kein Objekt, sondern drücken Sie [ENTER].
- 3. Dann erhalten Sie das Menü *Operationen*. Wählen Sie hier die Menüoption *Anlegen*.
	- Geben Sie die Subnetz-ID an, die gleichzeitig das SUBNET-Objekt identifiziert (z. B. ISDN-22).
	- Der Punkt *Zulassung ankommender Rufe* muss für die Konfiguration unbekannter Partner mit *DEFAULT* ausgefüllt werden. Zugangsschutz darf nicht aktiviert sein.
	- Geben Sie beim Punkt *DTE-Namen* den "DTE-Namen" an, den Sie auch in der KD definiert haben. Damit ist für ankommende unbekannte Rufe am Subnetz-Anschluss ISDN-22 die X.25-Minimumintegration eingestellt und die Beschreibung des X.25-Zugangs ausgewählt.

Anmerkung: Sie sollten den Namen beim Punkt *DTE-Name* bei allen X.25-Verbindungen über ISDN einstellen. Sie müssen ihn angeben, wenn mindestens zwei X.25-Netzzugänge mittels XZSTW-KOGS-Makro in der entsprechenden KOGS konfiguriert sind. Wenn lediglich ein X.25-Netzzugang via XZSTW in der KOGS konfiguriert ist, kann die Angabe entfallen, da dieser X.25-Netzzugang als Default verwendet wird.

Diese Konfiguration ist für ankommende Rufe bekannter Partner und für abgehende Rufe ohne Belang.

## **3.7 Transportsystem-Anwendungen eintragen**

Nachdem Sie in einem ersten Arbeitsschritt Ihren lokalen ISDN-Anschluss und in einem zweiten Schritt die jeweiligen Partnersysteme konfiguriert haben, müssen Sie nun noch Ihre Transportsystem-Anwendung eintragen.

Bevor Sie mit dem Eintragen der Transportsystem-Anwendung beginnen, sollten Sie mit dem zugrundeliegenden Konzept und der verwendeten Begrifflichkeit vertraut sein.

Eine ausführliche Beschreibung finden Sie im Handbuch "CMX, Betrieb und Administration" [[1\]](#page-208-0).

### **3.7.1 Transportsystem-Anwendungen über das Menüsystem eintragen**

Die Beschreibung im hier vorliegenden Abschnitt stellt nur einen Kurzüberblick über die einzelnen Arbeitsschritte im CMX-Menüsystem dar.

Gehen Sie folgendermaßen vor:

- 1. Wählen Sie im CMX-Hauptmenü die Menüoption *TSAs Transportsystem-Anwendung.* Mit dieser Menüoption verwalten Sie lokale und ferne TS-Anwendungen.
- 2. Zunächst geben Sie den GLOBALEN NAMEN der TS-Anwendung an. Die Angabe aller Namensteile ist optional. Um bereits definierte Namen auszuwählen, können Sie die AUSWAHL-Funktion benutzen.
- 3. Anschließend führen Sie im Menü *Operationen auf TS-Anwendungen* folgende Eintragungen durch:
	- Sie tragen zunächst die lokale TS-Anwendung ein. Wählen Sie hierfür die Menüoption *Lokalen Namen zuordnen*.
	- Sie erhalten anschließend ein Formular angezeigt, das für jeden Transportsystem-Typ, über den Ihre Anwendung kommunizieren soll, ein entsprechendes Feld enthält. Vergeben Sie hier einen *LOKALEN NAMEN* für Ihre gewünschte lokale TS-Anwendung. Lokale Anwendungen besitzen einen *LOKALEN NAMEN*, der aus einer Reihe von T-Selektoren für die verschiedenen Typen von Transportsystemen besteht. Die Bedeutung der CCP-Profile und die entsprechenden Adress-Komponenten sind im Handbuch "CMX, Betrieb und Administration" [\[1\]](#page-208-0) beschrieben.
- Sie tragen dann die ferne TS-Anwendung ein. Wählen Sie hierfür die Menüoption *Transportadresse zuordnen.*
- Es erscheint daraufhin ein Menü, aus dem Sie den Typ des Transportsystems auswählen können, mit dem die TS-Anwendung erreicht werden soll. Nach Auswahl des Transportsystems erscheint ein Formular, in das entweder die gesamte Adresseninformation oder der Name eines NSAP-Objekts eingetragen werden muss.

Damit haben Sie die fernen Partnersysteme und Transportanwendungen vollständig konfiguriert.

# **3.8 Außerbetriebnahme**

Führen Sie zur Außerbetriebnahme von CCP-ISDN folgende Arbeitsschritte durch:

- 1. Stoppen Sie die Netzzugangs-SW
	- im Menüsystem (CMXCUI) mit der entsprechenden Funktion des Menüs *Communications Controller*.

Eine ausführliche Beschreibung der Bedienung des Menüsystems finden Sie im Handbuch "CMX, Betrieb und Administration" [\[1\]](#page-208-0).

- 2. Heben Sie die Zuweisung der Netzzugangs-SW zum CC auf
	- im Menüsystem, indem Sie ebenfalls im entsprechenden Eingabefeld den Wert '-' eingeben.

Damit wird die Netzzugangs-SW nicht mehr automatisch beim Hochfahren des Systems geladen.

# **3.9 Deinstallation**

Bei der Deinstallation von CCP-ISDN bleiben die Konfigurationsdateien erhalten. Die Konfigurationsdateien werden bei einer erneuten Installation wieder verwendet. Dabei werden die Konfigurationsdateien bei einer Neuinstallation automatisch übersetzt, die zuletzt einem CC zugewiesen waren.

Nähere Informationen zu Hardware- und Software-Abhängigkeiten sowie zur Deinstallation entnehmen Sie bitte der Freigabemitteilung.

# **4 FSS-Konfigurierung**

Die Beschreibung einer FSS-Konfiguration wird in einer Datenbasis, der Forwarding Support Information Base (FSB) abgelegt. Die FSB ist eine objekt-orientierte Datenbasis. Der FSS definiert eine Reihe von Objektklassen mit zugehörigen Attributen. Mit einem Eintrag in der FSB erzeugen Sie ein Objekt, das einer bestimmten Objektklasse angehört und dem Sie entsprechend seiner Objektklasse Attributwerte zuordnen.

Bei Standardkonfigurationen können Sie die notwendigen FSB-Einträge über die zeichenorientierte Bedienoberfläche CMXCUI vornehmen. Konfigurationsbeispiele finden Sie im Kapitel "Konfigurieren für verschiedene Einsatzfälle" auf [Seite 95](#page-104-0).

Das Kommando *fssadm* dient zur Konfigurierung des Forwarding Support Service (FSS) im Expertenmodus. Das Kommando *fssadm* sollte nur für Spezialkonfigurationen und nur von Personen mit umfassenden CMX- und ISDN-Kenntnissen verwendet werden.

FSS und das Kommando *fssadm* sind ausführlich im Handbuch "CMX, Betrieb und Administration" [[1](#page-208-0)] beschrieben. In diesem Kapitel sind nur die Attribute und Werte der Objektklassen beschrieben, die für CCP-ISDN relevant sind.

### **Beschreibungsformat**

Das Beschreibungsformat der im Folgenden dargestellten *fssadm*-Kommandos für die verschiedenen Objektklassen entnehmen Sie dem [Abschnitt "Darstellungsmittel" auf Seite 4](#page-13-0) dieses Handbuches.

### **Aktionen**

Wenn Sie mit dem Kommando *fssadm* arbeiten, dann wenden Sie auf die Objektklassen und ihre Attribute bestimmte Aktionen an.

Im Kommando *fssadm* können die folgenden Aktionen angegeben werden:

create

Objekt mit den angegebenen Attributwerten erzeugen.

delete

Objekt löschen.

set

Attribute eines Objekts auf die angegebenen Werte einstellen.

### get

Objekte der angegebenen Objektklasse einschließlich ihrer Attribute abfragen.

Sind Attributwerte angegeben, wählt *fssadm* nur Objekte mit diesen Attributwerten aus. Die Angabe von mehreren Attributen, von denen jedes ein Objekt bereits eindeutig identifiziert, wird von *fssadm* abgelehnt.

### *Beispiel für die Angabe von fssadm-Kommandos*

```
fssadm create SNPAROUTES name=RX25 CS1 subnet=X25-1\
             dteaddr=12345
fssadm create NSAP name=NSIP_CS1 internet-addr=205.75.2.10\
             snpa-list=RX25_CS1
```
Die ausführliche Beschreibung des Kommandos *fssadm* können Sie den man pages entnehmen.

### **Groß und Kleinschreibung bei Aktionen, Objektklassen und Attributen**

Bei den Bezeichnungen von Aktionen, Objektklassen und Attributen sowie bei Attributwerten, die symbolische Konstanten sind, unterscheidet *fssadm* nicht zwischen Groß- und Kleinschreibung und auch nicht zwischen Bindestrich (-) und Unterstrich ().

### *Beispiel für die Groß- und Kleinschreibung bei fssadm-Kommandos*

Die folgenden Angaben sind drei zulässige, gleichwertige Eingaben:

subnet=ISDN-1 SubNet=isdn-1 SUBNET=ISDN\_1

### **Groß und Kleinschreibung bei Attribut name**

Bei Namen, die von Ihnen selbst definiert werden müssen (Objektklasse FACIL, SNPAROUTES, NSAP mit Attribut name) wird zwischen Groß- und Kleinschreibung unterschieden.

*Beispiel für die Groß- und Kleinschreibung bei Attribut name*

Die folgenden Angaben bezeichnen drei unterschiedliche Namen:

```
name=RECHNER-1
name=Rechner-1
name=rechner_1
```
### **Groß und Kleinschreibung bei fssadm-Informationsausgabe**

In den *fssadm*-Ausgaben sind die Namen der Aktionen und Attribute kleingeschrieben und die Namen der Objektklassen und die Attributwerte, die symbolische Konstanten sind, großgeschrieben.

### **Hilfefunktionen**

Hilfe zur *fssadm*-Syntax erhalten Sie mit folgenden Kommandos:

### **fssadm**Ë**?**

gibt eine allgemeine Beschreibung der Syntax von *fssadm* und Hinweise zur Hilfe-Funktion aus.

#### **fssadm**aktion
2

gibt aus, für welche Objektklasse eine Aktion möglich ist.

**fssadm**\_aktion\_objektklasse\_[[attributname=]attributwert ...] vervollständigt das Kommando um die Attribute, die zum angegebenen Kontext passen.

Dabei gilt die Einschränkung, dass der Kontext nur für diejenigen Attribute berücksichtigt ist, die dem Kontext in der Ausgabe folgen.

**fssadm**<sub>eaktion</sub> objektklasse [[attributname=]attributwert ...] attributname=? gibt die Syntax des angegebenen Attributs im angegebenen Kontext aus. Vom gegebenen Kontext werden nur solche Attribute berücksichtigt, die dem gefragten Attribut vorausgehen.

### *Beispiel*

Das Kommando fssadm create snparoutes type=isdn-nc ? liefert folgende Ausgabe:

fssadm create SNPAROUTES <name> [<subnet>] type=ISDN-NC\ {<remsnpa> <nailed-up-isdn> } (min=0,max=1) [<facil>]

Das Kommando fssadm create snparoutes subnet=isdn-1 type=? liefert folgende Ausgabe:

<type>: ISDN | ISDN-[NC] | X31-M[SA] | X31-S[VC] | X31-P[VC]

Bei der Eingabe des Fragezeichens (?) ist die Sonderbedeutung für die Shell zu beachten. Das Zeichen muss ggf. durch Gegenschrägstrich (\) entwertet werden.

### **Kurzschreibweisen**

Abgekürzte Schlüsselwortparameter:

Solange die Kommandos, Aktionen, Objektklassen und Attribute eindeutig bleiben, können Sie die Schlüsselwörter abkürzen.

#### *Beispiel*

fssadm create snparoutes name=XY subnet=isdn-1 isdn-nr=132345

#### Kurzschreibweise:

fssadm cr sn nam=XY su=isdn-1 is=132345

#### Abkürzung mit Stellungsparametern:

Die Schlüsselwörter der Attribute können weggelassen werden, solange die Werte durch ihre Stellung oder ihr Format oder ihren Kontext eindeutig zu identifizieren sind.

### *Beispiel*

```
fssadm create snparoutes name=XY subnet=isdn-1 \
                type=isdn isdn-nr=132345
```
### Kurzschreibweise:

fssadm cr sn XY isdn-1 132345

Schlüsselwort- und Stellungsparameter können miteinander kombiniert werden.

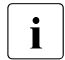

**I**Vermeiden Sie Abkürzungen und Stellungsparameter-Schreibweise in Spleitungsparameter-Schreibweise in Spleitungsparameter Shell-Skripts, die länger Bestand haben sollen. Solche Kommandos können ungültig werden, wenn in einem Produkt-Update neue Objektklassen, Attribute oder Attributwerte eingeführt werden.

# **4.1 Objektklasse FACIL**

Jeder Route können Sie über ein FACIL-Objekt Merkmale zuordnen. Teile dieser Merkmale, z. B. solche, die für mehrere Routen gleich sind, können Sie in einem weiteren FACIL-Objekt zusammenfassen, das Sie dem direkt zugeordneten FACIL-Objekt mittels Attribut *facil* zuordnen. Ist ein Merkmal sowohl in dem weiteren FACIL-Objekt als auch in dem direkt zugeordneten definiert, gilt das Merkmal des direkt zugeordneten FACIL-Objektes.

### **4.1.1 ISDN-Facilities**

### **fssadm**Ë**create**Ë**FACIL**Ë**name=**[Ë**isdn-cug=**][Ë**isdn-ra=**] [Ë**isdn-partner-prot=**][Ë**isdn-throughput=**]

name=

Name des FACIL-Objektes

1-15 Zeichen: Buchstaben, Ziffern, die Sonderzeichen '\_' und '#'. Groß- und Kleinbuchstaben werden unterschieden. Das erste Zeichen darf keine Ziffer und kein Unterstrich ' ' sein.

isdn-cug=

Auswahl einer geschlossenen ISDN-Benutzergruppe

Dezimalzahl zwischen 0 und 65535

isdn-ra=

Verfahren zur Anpassung der Übertragungsrate. Wird nicht von jedem CC-Typ und -Anschluss unterstützt (siehe Freigabemitteilung).

X[30/V110-SYN]

Rate Adaption synchron nach X.30/V110 (nicht S2)

V[110-ASYN] für GSM-Mobile Computing

### isdn-throughput=

Durchsatz in kbit/s

9,6 64 128

### isdn-partner-prot=

dient zur Anpassung der ISDN-Signalisierung

### 1TR6/TYPE1

Der Partner besitzt einen 1TR6-Anschluss (nationales ISDN) und verwendet bei der Signalisierung zum Einstellen einer Datenübertragung ohne X.25-Protokoll den Service-Indikator "X.21-Dienst". Datenübertragung mit X.25-Protokoll wird mit dem Service-Indikator "DÜ64 kbit/s" signalisiert.

### 1TR6/TYPE1A

Der Partner besitzt einen 1TR6-Anschluss (nationales ISDN) und verwendet bei der Signalisierung zum Einstellen einer Datenübertragung ohne X.25-Protokoll den Service-Indikator "DÜ64 kbit/s". Datenübertragung mit X.25-Protokoll wird mit dem Service-Indikator "X.21-Dienst" signalisiert.

### SIMPLE

Bei der Signalisierung wird Protokollinformation unterdrückt. Der Wert *SIMPLE* wird benötigt, wenn der Partner beim ankommenden Verbindungsaufbau die Signalisierungsinformation für die Protokolle der einzelnen Schichten nicht korrekt auswerten kann und deshalb die Verbindung nicht zustande kommt.

### **4.1.2 X.25-Facilities**

### **fssadm**Ë**create**Ë**FACIL**Ë**name=**

[Ë**x25-octet-string=**][Ë**x25-packet-size=**][Ë**x25-window-size=**] [Ë**x25-throughput=**][Ë**x25-cug=**][Ë**x25-cug-oa=**][Ë**x25-bcug=**]

[Ë**x25-revch=**][Ë**x25-transit-delay=**][Ë**x25-fast-select=**]

[Ë**x25-rpoa=**][Ë**x25-nui=**]

name=

Name des FACIL-Objektes

1-15 Zeichen: Buchstaben, Ziffern, die Sonderzeichen '\_' und '#'.

Groß- und Kleinbuchstaben werden unterschieden. Das erste Zeichen darf keine Ziffer und kein Unterstrich ' ' sein.

x25-octet-string=

DTE-Facilities gemäß CCITT X.25 Annex G (ISO8208)

1...109 Oktette im Hex-Format

### x25-packet-size=

Paketgröße in Sende- und Empfangsrichtung in der Form:

Senderichtung/[Empfangsrichtung]

Mögliche Werte für Sende- und Empfangsrichtung:

16, 32, 64, 128, 256, 512, 1024, 2048

Wird für die Empfangsrichtung kein Wert angegeben, wird als Default der Wert für die Senderichtung verwendet.

### x25-window-size=

Fenstergröße. Anzahl unquittierter Datenpakete, die in das Netz gesendet oder aus dem Netz empfangen werden dürfen in der Form:

Senderichtung/[Empfangsrichtung]

Mögliche Werte für Sende- und Empfangsrichtung:

1...127

Wird für die Empfangsrichtung kein Wert angegeben, wird als Default der Wert für die Senderichtung verwendet.

### x25-throughput=

Übertragungsgeschwindigkeit in Sende- und Empfangrichtung in der Form:

Senderichtung[/Empfangsrichtung]

Mögliche Werte für Sende- und Empfangsrichtung:

2,4 4,8 9,6 19,2 48 64

Wird für die Empfangsrichtung kein Wert angegeben, wird als Default der Wert für die Senderichtung verwendet.

### $x25$ -cug=

Auswahl einer geschlossenen X.25-Benutzergruppe

0...9999

Führende Nullen werden bewertet: 1-2-stellige Eingabe bedeutet "basic format", 3-4-stellige Eingabe bedeutet "extended format".

### x25-cug-oa=

Auswahl einer geschlossenen X.25-Benutzergruppe, die auch Teilnehmer außerhalb der Gruppe erreichen kann.

0...9999

Führende Nullen werden bewertet: 1-2-stellige Eingabe bedeutet "basic format", 3-4-stellige Eingabe bedeutet "extended format".

### x25-bcug=

Auswahl einer bilateral geschlossenen X.25-Benutzergruppe

Eine bilateral geschlossene Benutzergruppe ist eine Benutzergruppe, der nur zwei DTEs angehören.

0...9999

Führende Nullen werden nicht bewertet. Es gilt immer das "extended format".

### $x25$ -revch $=$

Gebührenübernahme anfordern bzw. Anforderung nach Gebührenübernahme annehmen

### B[OTH\_REQ\_AND\_ACC]

Gebührenübernahme wird angefordert und Anforderung nach Gebührenübernahme wird akzeptiert.

### R[EQUEST\_ONLY]

Gebührenübernahme wird angefordert.

### A[CCEPT\_ONLY]

Anforderung nach Gebührenübernahme wird akzeptiert.

### N[EITHER\_REQ\_NOR\_ACC]

Weder Gebührenübernahme wird angefordert noch die Anforderung nach Gebührenübernahme wird akzeptiert.

### x25-transit-delay=

Gewünschte Übertragungszeit in Millisekunden

0-65534

### x25-fast-select=

Fast Select Übertragung anfordern

Das Leistungsmerkmal *Fast Select* gestattet das Senden und Empfangen von Daten bis zu einer maximalen Länge von 128 Bytes in den Paketen zum Verbindungsmanagement durch Verwendung eines erweiterten Call User Data Feldes.

Falls dieses Attribut vorhanden ist, wird im Verbindungsanforderungspaket die Fast-Select-Übertragung angefordert.

### NIO RESTRICTIONI

Der Partner kann mit dem Paket Anrufannahme oder Auslöseanforderung antworten.

### R[ESTRICTION]

Der Partner darf nur mit dem Paket Auslöseforderung antworten.

### x25-rpoa=

Auswahl einer Route über eine oder mehrere Übergangsnetze, die durch ihren DNIC (Data Network Identification Code) identifiziert werden in der Form:

DNIC[+DNIC...] mit maximal 12 Elementen

### **Objektklasse FACIL FSS-Konfigurierung**

### $x25$ -nui $=$

Network User Identification

Von der DTE wird bei einem abgehenden X.25-Verbindungsaufbau eine vom Netzbetreiber vergebene Identifikation, die Network User Identification (NUI), in das Call Request Paket eingetragen.

maximal 16 abdruckbare Zeichen (ASCII oder EBCDIC) oder hexadezimale Zeichenpaare in der Form:

formid:nui-wert

formid

### A

Die NUI ist in ASCII codiert.

### E

Die NUI ist in EBCDIC codiert.

### X

Die NUI folgt in hexadezimaler Schreibweise.

### nui-wert

eine vom Netzbetreiber vergebene Zeichenkette

### **4.1.3 Facilities bei X.25 über ISDN-Wählverbindung**

Zusätzlich zu den im vorangegangenen Abschnitt beschriebenen X.25-Facilities sind die nachfolgend beschriebenen Facilities relevant.

### **fssadm**Ë**create**Ë**FACIL**Ë**name=**

[Ë**x31min-svc-to-Bchan=**][Ë**x25-description=**]

name=

Name des FACIL-Objektes

1-15 Zeichen: Buchstaben, Ziffern, die Sonderzeichen '\_' und '#'. Groß- und Kleinbuchstaben werden unterschieden. Das erste Zeichen darf keine Ziffer und kein Unterstrich ' ' sein.

#### x31min-svc-to-Bchan=

Belegung der B-Kanäle zu einem ISDN-Partner durch SVC; nur bei X.25-Minimumintegration oder DTE-DTE-Kopplung.

n-TO-EACH

mit n={1..127}

Es werden höchstens *n* SVCs über einen B-Kanal aufgebaut. Ist diese Zahl erreicht, wird bei einer weiteren Verbindungsanforderung ein neuer noch verfügbarer B-Kanal benutzt.

### MAX-TO-EACH

Bis zur maximalen Anzahl der SVC (festgelegt in Makro XZSTW) werden die SVC über den einen B-Kanal aufgebaut. Weitere SVC werden über den nächsten B-Kanal aufgebaut, jeweils bis zur maximalen Anzahl der SVC.

#### MAX-TO-ONLY-ONE

Defaultfall: Bis zur maximalen Anzahl der SVC (festgelegt in Makro XZSTW) werden die SVC über den einen B-Kanal aufgebaut. Alle weiteren SVC werden abgelehnt, da kein weiterer B-Kanal verwendet wird.

x25-description=

verweist auf die vordefinierte Beschreibung eines X.25-Zugangs (DTE-Name) in der Konfigurationsdatei.

Der Wert muss mit dem Wert des Operanden DTE-NAME in der KD übereinstimmen.

Mögliche Werte:

1...8 Zeichen: Buchstaben, Ziffern, Sonderzeichen '\$', '#' und '@'. Das erste Zeichen darf keine Ziffer sein. Groß- und Kleinbuchstaben werden nicht unterschieden.

Eine x25-description sollten Sie bei allen X.25-Verbindungen über ISDN einstellen. Sie muss angegeben werden, wenn mindestens zwei X.25-Netzzugänge mittels XZSTW-KOGS-Makro in der entsprechenden KOGS konfiguriert sind. Wenn lediglich ein X.25-Netzzugang via XZSTW in der KOGS konfiguriert ist, kann die Angabe entfallen, da dieser X.25-Netzzugang als Default verwendet wird.

Bei allen Inkonsistenzen wird ein Eintrag im Debugfile des entsprechenden Controllers generiert!

Es ist unbedingt darauf zu achten, dass allen SNPAROUTES-Objekten mit gleicher Subnetz-ID (Attribut *subnet*) und gleicher ISDN-Adresse (im Attribut *x31-msa=isdn-nr/..*.) derselbe Wert für *x25-description* zugeordnet ist.

Bei X.25-Maximumintegration spielt das Attribut *x25-description* nur für abgehende Rufe eine Rolle. Es ist nur notwendig, wenn die Zuordnung der X.25-Zugangsbeschreibung nicht über die eigene DTE-Adresse durch Angabe des optionalen Adressteils in dem entsprechenden SNPAROUTES-Objekt erfolgt. *fssadm* gibt eine Warnung aus, falls diese Regel verletzt wird.

### **4.1.4 Subnetzunabhängige Facilities**

```
fssadmËcreateËFACILËname=[Ëadmit=][Ënpid=][Ëppp-profile=]
     [Ët70-profile=][Ëcompress=][Ëppp-accm=]
```
name=

Name des FACIL-Objektes

1-15 Zeichen: Buchstaben, Ziffern, die Sonderzeichen '\_' und '#'. Groß- und Kleinbuchstaben werden unterschieden. Das erste Zeichen darf keine Ziffer und kein Unterstrich '\_' sein.

### admit=

Zulässigkeit von ankommenden und abgehenden Rufen. Mit diesem Attribut kombiniert mit dem SUBNET-Attribut *incoming-call* kann ein partnerspezifischer Zugangsschutz konfiguriert werden.

B[OTH\_IN\_AND\_OUT] Ankommende und abgehende Rufe werden zugelassen.

I[NCOMING\_ONLY] Nur ankommende Rufe werden zugelassen.

O[UTGOING\_ONLY] Nur abgehende Rufe werden zugelassen.

### N[EITHER\_IN\_NOR\_OUT]

Weder ankommende noch abgehende Rufe werden zugelassen.

### npid=

Kennung des Netzprotokolls/-dienstes

I[nternet]

TCP/IP-Protokolle

### P[RIVATE]

andere Protokolle

### N[EA]

NEA-Protokoll

### OSI-CO[NS]

verbindungsorientierter OSI-Netzdienst bei TP0/2-Profil

### ppp-profile=

Nutzung des Point-to-Point-Protokolls

N[O]

Das Point-to-Point-Protokoll wird nicht genutzt.

### S[TANDARD]

Das Point-to-Point-Protokoll wird genutzt.

### G[SM]

Das asynchrone Point-to-Point-Protokoll wird genutzt. Einsatz bei Mobile Computing. Dabei wird die Rateadaption V.110 asynchron mit Übertragungsgeschwindigkeit von 9.6 kbit/s eingesetzt. Automatisch werden dabei die folgenden FACIL-Attribute gesetzt:

isdn-throughput=9,6

```
isdn-ra=V110-ASYN
```
### t70-profile=

Nutzung der Protokoll-Variante T.70

**Y**[ES]

Die T.70-Protokoll-Variante wird genutzt.

### N[O]

Die T.70-Protokoll-Variante wird nicht genutzt.

### compress=

Angabe, ob Van-Jacobsen-Header-Compression durchgeführt werden soll

### T[CP/IP]

Der TCP/IP-Header wird komprimiert.

### N[O]

Die Compression wird nicht durchgeführt.

### ppp-accm=

Nutzung des asynchronous control character mapping. Mit diesem Attribut legen Sie fest, welche Steuerzeichen bei asynchronem PPP transparent zu übertragen sind.

Nur bei ppp-profile=GSM

"Wert[+Wert+...]" "Wert" ist ein Steuerzeichen

Siehe auch Handbuch "CMX, TCP/IP über WAN/ISDN" [\[3\]](#page-208-1).

# **4.2 Objektklasse SNPAROUTES**

Mit einem SNPAROUTES-Objekt konfigurieren Sie eine Route innerhalb eines Subnetzes. Diese wird durch ihren Anfangs- und Endpunkt definiert. Ausgangspunkt der Route ist ein lokaler Subnetz-Anschluss, Endpunkt ist der Subnetz-Anschluss des fernen Systems. Dabei können lokal mehrere Anschlüsse zusammengefasst werden, wenn sie in dasselbe Subnetz führen. Der Anfangspunkt der Route wird dann durch eine Subnetz-ID definiert, unter der die gewünschten Subnetz-Anschlüsse zusammengefasst werden.

Für ISDN-Wähl oder -Festverbindungen sind die im Folgenden beschriebenen Attribute und Attributwerte von Bedeutung.

### **fssadm**Ë**create**Ë**SNPAROUTES**Ë**name=**Ë**subnet=**[Ë**type=**]Ëaddress [Ë**facil=**]

name=

Name des SNPAROUTES-Objektes

1-15 Zeichen: Buchstaben, Ziffern, die Sonderzeichen ' ' und '#'. Groß- und Kleinbuchstaben werden unterschieden. Das erste Zeichen darf keine Ziffer und kein Unterstrich ' ' sein.

subnet=

Subnetz-ID der zu dieser Route (bzw. Gruppe von Routen) gehörigen Subnetz-Anschlüsse. Der Wert entspricht dem Parameterwert für SUBNID im KOGS-Makro XSNID.

ISDN-i

```
i=1...32
```
bei Subnetz-Zugängen über ISDN-Wählverbindungen (mit oder ohne X.25-Protokoll) oder über ISDN-Festverbindungen (ohne X.25-Protokoll)

X25-i

 $i=1...32$ bei Subnetz-Zugängen über ISDN-Festverbindungen mit X.25-Protokoll

### type=

SNPA-Adress-Typ

Dieses Attribut muss nur dann angegeben werden, wenn eine Adress-Angabe fehlt (z. B. bei type=ISDN-NC). Sonst wird es implizit aus der Adress-Angabe abgeleitet. Dieses Attribut wird bei Ausgaben angezeigt und kann beim get-Kommando als Filterkriterium angegeben werden. Folgende Werte sind möglich:

### ISDN

ISDN-Wählverbindung

### ISDN-N[C]

ISDN-Festverbindung

### X31-M[SA]

X.25-Verbindung nach X.25-Minimumintegration bzw. DTE-DTE-Kopplung

### X31-S[VC]

gewählte virtuelle X.25-Verbindung (SVC) nach X.25-Maximumintegration im B- oder im D-Kanal

### X31-P[VC]

permanente virtuelle X.25-Verbindung (PVC) nach X.25-Maximumintegration im D-Kanal

### X25

X.25-Verbindung (SVC) über ISDN-Festverbindung

### PVC

X.25-Verbindung (PVC) über ISDN-Festverbindung

### address

Adresse des fernen Subnetz-Anschlusses. Außer bei Festverbindungen (type=ISDN-NC) muss genau eines der folgenden Attribute angegeben werden.

isdn-nr=

ferne ISDN-Nummer des Partners inklusive Vorwahl

maximal 20 Ziffern

nailed-up-isdn=

CC- und Leitungsnummer einer ISDN-Festverbindung in der Form:

CC-Nummer[/Leitungsnummer]

CC-Nummer

Nummer des CC: 1...32

Leitungsnummer

Leitungsnummer: 00, 01, 02, 32, 33, 34

Dieses Attribut ist optional. Für die Auswahl eines lokalen Anschlusses bei einer abgehenden Verbindungsaufforderung ist allein das Attribut *subnet* maßgeblich, nicht CC-Nummer/Leitungsnummer.

### x31-msa=

Zweistufenwahladresse bei einer Verbindung nach X.25-Minimumintegration bzw. bei DTE-DTE-Kopplung in der Form:

isdn-nummer/x25-dte-adresse

isdn-nummer

ISDN-Nummer der X.25-DCE (1.Stufe) bzw. der X.25-DTE bei DTE-DTE-Kopplung inklusive Vorwahl maximal 20 Ziffern

x25-dte-addr

X.25-DTE-Adresse (2.Stufe). maximal 17 Ziffern

### dte-addr=

Ferne X.25-DTE-Adresse (für type=X25 also X.25-Protokoll über ISDN-Festverbindung) maximal 17 Ziffern

### pvc-nr=

(für *type*=PVC also X.25-Protokoll über ISDN-Festverbindung) X.25-PVC-Nummer und optional die zugehörige lokale DTE-Adresse in der Form:

PVC-Nummer[/DTE-Adresse]

Möglicher Wert für PVC-Nummer: 0...4095

Möglicher Wert für DTE-Adresse: 1-17 Dezimalziffern

### x31-dte-addr=

DTE-Adresse des Partners bei einer Wählverbindung nach X.25-Maximumintegration und optional die DTE-Adresse des eigenen Anschlusses in der Form:

x25-dte-adresse-rem[/x25-dte-adresse-lokal]

pro DTE-Adresse maximal 17 Ziffern

### x31-pvc-nr=

definiert die Adresse eines Partners, der über eine permanente virtuelle X.25-Verbindung (PVC) bei X.25-Maximumintegration erreicht wird. Eine solche Verbindung ist nur im D-Kanal möglich. Die Adresse wird in folgender Form angegeben:

nummer[/x25-dte-adresse-lokal]

nummer

PVC-Nummer des Partners 0.4095

x25-dte-adresse-lokal eigene DTE-Adresse maximal 17 Ziffern

Für die Auswahl eines lokalen Anschlusses bei einer abgehenden Verbindungsaufforderung ist allein das Attribut *subnet* maßgeblich, nicht die optionale X25-dte-addresse-lokal.

### facil=

verweist auf ein Objekt der Objektklasse FACIL

Name eines definierten FACIL-Objektes

1-15 Zeichen: Buchstaben, Ziffern, die Sonderzeichen '\_' und '#'. Groß- und Kleinbuchstaben werden unterschieden. Das erste Zeichen darf keine Ziffer und kein Unterstrich '\_' sein.

## **4.3 Objektklasse NSAP**

Ein NEA-, OSI- oder INTERNET-Netzdienst-Zugangspunkt in einem Endsystem oder Vermittlungssystem wird durch ein NSAP-Objekt repräsentiert.

### **fssadm**Ë**create**Ë**NSAP**

```
Ëname={Ënea-addr=|Ëinternet-addr=|Ëosi-addr=} [Ënet=]
```
name=

Name des NSAP-Objektes

1-32 abdruckbare sichtbare Zeichen

### nea-addr=

NEA-Adresse in der Form:

Prozessornummer/Regionsnummer

Mögliche Werte für Prozessornummer und Regionsnummer:

0.255

### internet-addr=

Internet-Adresse in der Form:

nummer.nummer.nummer.nummer

nummer

Dezimalzahl 0...255

#### osi-addr=

OSI-Adresse im Reference-Publication-Format gemäß IS 8348 Add2

net=

Art des Netzes, das vom lokalen System zum Erreichen des NSAP verwendet wird.

N[EA]

I[NTERNET]

OSI-CO[NS]

### snpa-list=

Liste von SNPAROUTES-Objekten, die zum Erreichen dieses NSAP alternativ benutzt werden können, in der Form:

snpa[/weight][+snpa[/weight]]...

snpa

Name eines SNPAROUTES-Objektes

1-15 Zeichen: Buchstaben, Ziffern, die Sonderzeichen '\_' und '#'. Groß- und Kleinbuchstaben werden unterschieden. Das erste Zeichen darf keine Ziffer und kein Unterstrich '\_' sein.

weight

Angabe einer Priorität für die in der Liste enthaltenen Routen.

1.20

20 ist die höchste Priorität. Das in der Liste mit *snpa*/20 angegebene SNPAROUTES-Objekt wird als erste alternative Route verwendet

Die Liste kann maximal 20 Einträge haben.

# **4.4 Objektklasse SUBNET**

Ein Objekt der Klasse SUBNET repräsentiert einen lokalen Subnetz-Anschluss, der eindeutig durch eine Subnetz-ID identifiziert wird oder eine Gruppe gleichartiger lokaler Subnetz-Anschlüsse, die durch die diesen Anschlüssen gemeinsame Subnetz-ID (Attribut *subnet*) identifiziert wird.

Dem Objekt werden Werte zugeordnet, die für die Einstellung der X.25-Minimumintegration bei Anrufen unbekannter Partner sowie beim Aktivieren und Deaktivieren des Zugangsschutzes nötig sind.

```
fssadmËcreateËSUBNET
```

```
subnet=[Ëincoming-call=][Ëx25-description=]
[Ëosi-nsap-address=]
```
 $subnet=$ 

Subnetz-ID

ISDN-i

 $i=1$  32

bei Subnetz-Zugängen über ISDN-Wählverbindungen (mit oder ohne X.25-Protokoll) oder über ISDN-Festverbindungen (ohne X.25-Protokoll)

X25-i

 $i=1...32$ 

bei Subnetz-Zugängen über ISDN-Festverbindungen mit X.25-Protokoll

[incoming-call=]

Dieses Attribut realisiert zusammen mit dem Attribut *admit* (Objektklasse FACIL) die Konfigurationsfunktion für den Zugangsschutz bei CCP-ISDN. Es stellt einen Schalter dar, mit dem eine Zugangsprüfung (auch temporär) ein- und ausgeschaltet werden kann.

Nur relevant für Wählverbindungen (ISDN-Wählverbindung und X.25-SVC), d. h. für die Verbindungstypen ISDN, X31-MSA, X.25, und X31-SVC.

NONE

Alle ankommenden Verbindungsanforderungen werden abgelehnt. Ein evtl. für die rufende Adresse konfiguriertes Attribut *admit* wird ignoriert. Die Subnetzadress-Prüfung ist abgeschaltet.

### **RESTRICTED**

Eine ankommende Verbindungsanforderung wird nur dann angenommen, wenn für die rufende Adresse ein ankommender Ruf als zugelassen konfiguriert ist, d. h. wenn dem entsprechenden SNPAROUTES-Objekt ein FACIL-Objekt zugeordnet ist, das das Attribut *admit=BOTH\_IN\_AND\_OUT* oder *admit=INCOMING\_ONLY* besitzt. Die Subnetzadress-Prüfung ist eingeschaltet.

### ALL

Alle ankommenden Verbindungsanforderungen werden weiterbehandelt. Ein evtl. für die rufende Adresse konfiguriertes Attribut *admit* wird ignoriert. Die Subnetzadress-Prüfung ist abgeschaltet.

### [x25-description=]

Das Attribut *x25-description* ist nur bei ISDN-Subnetz-IDs erlaubt.

Es verweist auf die vordefinierte Beschreibung des X.25-Zugangs in der Konfigurationsdatei.

Mit diesem Attribut wird für ISDN-Anrufe unbekannter Partner die X.25-Minimumintegration eingestellt und die angegebene Beschreibung des X.25-Zugangs ausgewählt. Für ISDN-Anrufe bekannter Partner wird die X.25-Minimumintegration durch die Konfigurierung eines der rufenden ISDN-Nummer entsprechenden SNPAROUTES-Objekts vom Typ X31-MSA eingestellt. Die Auswahl der X.25-Zugangsbeschreibung wird ausschließlich durch die Zuordnung eines FACIL-Objekts mit Attribut *x25-description* zu diesem SNPAROUTES-Objekt konfiguriert. Das SUB-NET-Attribut *x25-description* hat also keine Wirkung für bekannte Partner.

Der Wert muss mit dem Wert des Operanden DTE-Name in der KD übereinstimmen.

Mögliche Werte:

1...8 Zeichen: Buchstaben, Ziffern, Sonderzeichen '\$', '#' und '@'. Das erste Zeichen darf keine Ziffer sein. Groß- und Kleinbuchstaben werden nicht unterschieden.

### [osi-nsap-address=]

OSI-Adresse im Reference-Publication-Format gemäß IS 8348

### Add2

Das Attribut ist nur zulässig bei Objekten mit Subnetz-ID X25-n (n = 1, 2,..., 32) und es darf nur bei den *fssadm*-Kommanods *create*, *get* und *set* spezifiziert werden.

Jede syntaktisch korrekte OSI-NSAP-Adresse wird akzeptiert. Eine Eindeutigkeit ist nicht gefordert: Dieselbe OSI-NASP-Adresse darf bei mehreren SUBNET-Objekten und/oder NSAP-Objekten und/oder dem LOCNSAP-Objekt vorkommen.

# <span id="page-104-0"></span>**5 Konfigurieren für verschiedene Einsatzfälle**

In diesem Kapitel erhalten Sie Anleitungen zum Konfigurieren verschiedener Verbindungen: zu NEA-Netzen, OSI- und TCP/IP-Netzen bzw. ins Internet. Ebenso behandelt werden Verbindungen zu X.25-Partnern.

Zur vollständigen Konfigurierung gehört neben der Einrichtung des lokalen ISDN-Anschlusses in der Konfigurationsdatei (KD) auch die Definition der erreichbaren Partner im Transport Name Service (TNS) bzw. im Forwarding Support Service (FSS). Einen Überblick erhalten Sie im Handbuch "CMX, Betrieb und Administration" [\[1](#page-208-0)].

Für jede Netz-Verbindung finden Sie eine Beispielkonfiguration mit den notwendigen Konfigurierungsparametern und erforderlichen Einträgen in den entsprechenden Menüs: sowohl für die Konfigurierung des lokalen ISDN-Anschlusses als auch für TNS und FSS. Abschließend erhalten Sie die entsprechenden Auszüge aus TNS- und FSS-Dateien.

Sie sollten mit allgemeinem Aufbau und Bedienung des CMX-Menüs vertraut sein. In den folgenden Arbeitsanweisungen wird nicht darauf eingegangen. Informationen hierzu gibt Ihnen das Kapitel "Betrieb von CCP-ISDN" auf [Seite 51](#page-60-0) und das Handbuch "CMX, Betrieb und Administration" [\[1\]](#page-208-0).

# **5.1 Vorbereitende Checklisten**

Damit Sie einen besseren Überblick bei der Konfigurierung Ihrer Verbindungen bewahren, finden Sie in diesem Abschnitt folgende Informationen:

- Überblick über die verschiedenen Verbindungen mit den möglichen Protokollkombinationen
- Checkliste der notwendigen Konfigurationsparameter
- Informationen zu den verschiedenen Rufnummern und Netzbetreibern

### **5.1.1 Netz-Verbindungen, Protokollkombinationen und CCP-Profile**

Die Tabelle gibt Ihnen einen Überblick über die möglichen Protokollkombinationen. Eine Auswahl wird Ihnen in den entsprechenden Menüs angezeigt. Angegeben sind auch die entsprechenden CCP-Profile, die im CMX bei der Definition der TS-Anwendungen (TNS) abgefragt werden.

<span id="page-105-0"></span>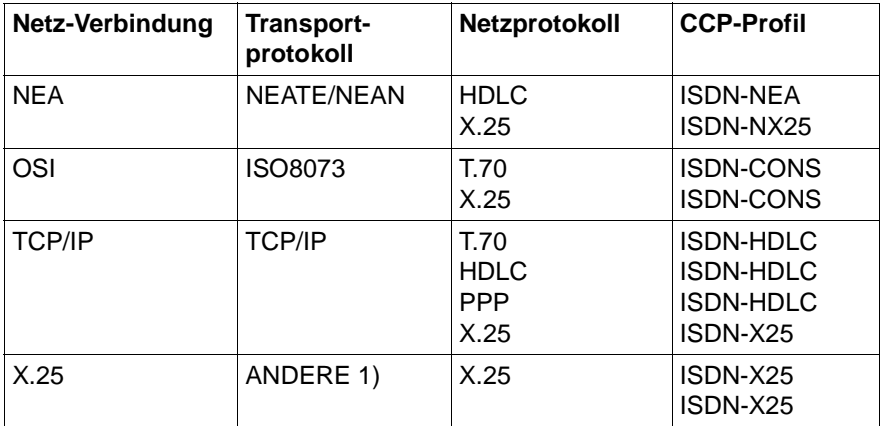

Tabelle 7: Netz-Verbindung mit möglichen Protokollkombinationen und CCP-Profilen

### 1) Private Transportprotokolle

Alle Verbindungen zu einem X.25-Netz, unabhängig davon, welches Transportprotokoll Sie benutzen, werden im Abschnitt "X.25-Verbindungen über ISDN" [auf Seite 112](#page-121-0) behandelt.

### **5.1.2 Notwendige Konfigurationsparameter**

Bei der Konfigurierung müssen sowohl der lokale Anschluss in der Konfigurationsdatei, als auch die fremden Partneradressen und Anwendungen in TNS bzw. FSS konfiguriert werden.

### **5.1.2.1 Konfigurationsparameter für den lokalen ISDN-Anschluss**

Bei der Konfigurierung Ihres lokalen ISDN-Anschlusses können Sie folgende Angaben machen:

- Anschluss-Art (Wähl- oder Festverbindung)
- Konfiguration (Bus oder Punkt-zu-Punkt)
- Signalisierung (DSS1 oder 1TR6)
- lokale ISDN-Rufnummer(n) bei Wählverbindungen
- Anschluss/Kanal bei Festverbindungen
- Subnetz-ID
- X.25-Anschluss-Beschreibung (Name und lokale X.25-DTE-Adresse, Facilities)

### **5.1.2.2 Konfigurationsparameter für TNS und FSS**

In TNS und FSS werden Subnetz-Adressen, Routen und Netzadressen sowie lokale und ferne Anwendungen definiert und verwaltet. Folgende Parameter werden abgefragt:

- Subnetztyp
- Subnetz-Adresse bei Wählverbindung: ferne ISDN-Rufnummer
- Subnetz-Adresse bei Festverbindung: CC und Leitungsnummer [\(Tabelle](#page-106-0)  ["Leitungsnummern \(dezimal\) bei Festverbindungen"](#page-106-0))

<span id="page-106-0"></span>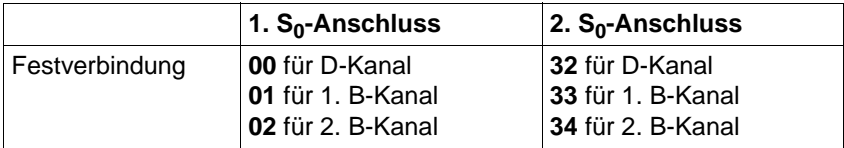

Tabelle 8: Leitungsnummern (dezimal) bei Festverbindungen

- Netz-Typ
- Netz-Adresse, abhängig vom Netz-Typ (Tabelle "Format der Netzadressen [mit Beispiel"\)](#page-107-0)

<span id="page-107-0"></span>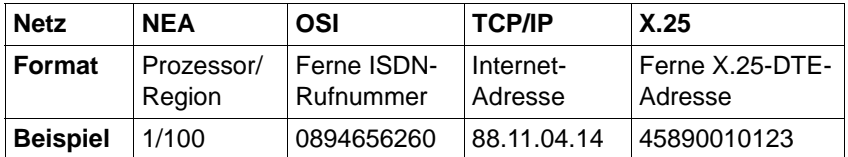

Tabelle 9: Format der Netzadressen mit Beispiel

- Namen der fernen Rechner
- Name der lokalen und fernen Anwendungen
- CCP-Profil (siehe [Tabelle "Netz-Verbindung mit möglichen Protokollkombi](#page-105-0)[nationen und CCP-Profilen" auf Seite 96](#page-105-0))
- bei X.25-Verbindungen: ferne DTE-Adresse

FSS-Einträge können Sie im CMX-Hauptmenü vornehmen. Sie können diese Angaben aber auch per Editor direkt in einer Konfigurationsdatei oder über das Command Line Interface machen.
# **5.2 NEA-Verbindungen**

Mit CCP-ISDN können Sie über Ihren Rechner Verbindungen zum NEA-Netz aufbauen. Dazu müssen Sie Ihren eigenen ISDN-Anschluss konfigurieren, sowie Einträge in TNS und FSS vornehmen.

Folgende Konfigurierung soll durchgeführt werden:

Über einen S<sub>0</sub>-Anschluss sollen Wählverbindungen zu einem TRANSDATA-Rechner für eine File-Transfer-Anwendung aufgebaut werden. Der S<sub>0</sub>-Anschluss wurde vom Netzbetreiber in Buskonfiguration zur Verfügung gestellt und hat drei Rufnummern (101, 102 und 103).

# **5.2.1 Einträge für den eigenen ISDN-Subnetz-Anschluss**

- 1. Wählen Sie als Netzzugang "ISDNS0"
- 2. Legen Sie eine Konfigurationsdatei an: Geben Sie der Konfigurationsdatei einen aussagekräftigen Namen, z. B.: *nea1 kogs*.
- 3. Definieren Sie folgende Anschluss-Eigenschaften für Anschluss 1:

Anschluss-Art: Wählanschluss mit DSS1 und BUS-Konfiguration.

- 4. Wählen Sie anschließend eine Subnetz-ID (z. B. ISDN-1) und stellen "X.25-Integration" auf NEIN ein.
- 5. Tragen Sie Ihre ISDN-Rufnummer ein, die Sie vom Netzbetreiber für Ihren Anschluss bekommen haben (101, 102 und 103).
- 6. Übersetzen (compilieren) Sie die Konfigurationsdatei.

Der ISDN-Anschluss ist jetzt vollständig konfiguriert.

## **5.2.2 Einträge der Adressen in TNS und FSS**

NEA-Verbindungen erfordern neben den Einträgen im TNS auch Adress-Eingaben im FSS. NEA-Partner verwenden das NEATE-Transportprotokoll. Die NEA-Adresse wird im TNS definiert. Die Route oder Strecke, über die die NEA-Partner erreicht werden, wird im FSS beschrieben.

### **TNS-Einträge**

Sie müssen nun die Transport-Anwendungen, in diesem Fall File-Transfer, konfigurieren. Definieren Sie sowohl die lokale als auch die ferne Anwendung.

Konfigurieren Sie zuerst Ihre lokale File-Transfer-Anwendung.

1. Tragen Sie für Ihre lokale Anwendung als GLOBALER NAME der TS-Anwendung in DIR1 den Namensteil 5 ein:

FJAM\_OUTBOUND für aktiven Verbindungsausbau einer File-Transfer-Anwendung. \$FJAM\_OUTBOUND erlaubt die parallele Abwicklung von 100 Aufträgen mit *open*FT-Partnern.

2. Machen Sie für den LOKALEN NAMEN folgende Angaben:

CCP-Profil: ISDN-NEA

T-Selektor: Hier geben Sie den Formatindikator an und den Namen der lokalen Anwendung:

> *T* für TRANSDATA-Format und \$FJAMOUT für die lokale File-Transfer-Anwendung.

Konfigurieren Sie nun die ferne File-Transfer-Anwendung.

1. Tragen Sie für ferne Anwendung als GLOBALER NAME der TS-Anwendung in DIR1 den Namensteil 5 ein:

*ftisdnea* für die ferne File-Transfer-Anwendung.

2. Ordnen Sie die TRANSDATA-Transportadresse mit folgenden Angaben zu:

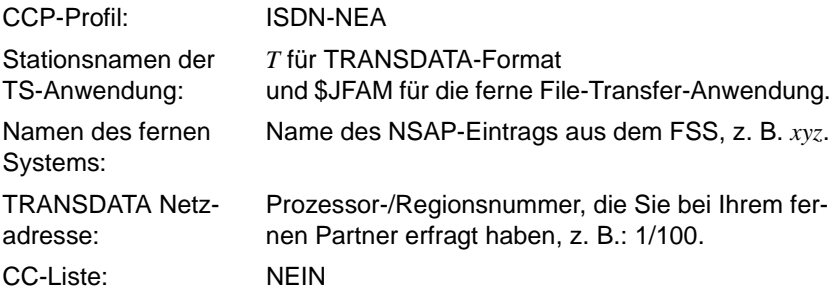

#### **FSS-Einträge**

Eine Beschreibung der FSS-Parameter finden Sie im [Kapitel "FSS-Konfigurie](#page-80-0)[rung" auf Seite 71.](#page-80-0)

Definieren Sie zuerst die Route (Objekt SNPA), anschließend den fernen Rechner (Objekt NSAP). Die Kommandos mit ihren Attributen geben Sie durch Blanks getrennt hintereinander ein.

- 1. Einträge im FSS können Sie nur als Systemverwalter machen. Geben Sie das Systemverwalter-Passwort ein.
- 2. Machen Sie die Angaben für SNPA (Routen):

```
fssadm create SNPAROUTES name=neaweg1 subnet=isdn-1 
type=ISDN isdn-nr=<ISDN-Rufnummer des Partners>
```
Die Einträge haben folgende Bedeutung:

name=neaweg1

frei wählbarer Name der Route

subnet=isdn-1

Subnetz-ID, die Sie bei der Konfigurierung des lokalen ISDN-Anschlusses vergeben haben, also ISDN-1.

type=ISDN

Typ der Subnetz-Adresse

isdn-nr=<ISDN-Rufnummer des Partners>

Hier geben Sie die ISDN-Rufnummer Ihres NEA-Partner-Rechners inklusive Vorwahlziffern an (z. B. 04012345).

3. Machen Sie nun die Angaben für NSAP (ferne Rechner):

fssadm create NSAP name=xyz nea-addr=1/100 snpa-list=neaweg1

Die Einträge haben folgende Bedeutung:

name=xyz

Name des fernen Endsystems, also eines TRANSDATA-Rechners

nea-addr=1/100

Typ der Adresse (NEA) und Nummer (Prozessor/Region), die Sie bei Ihrem fernen Partner erfragen müssen.

snpa-list=neaweg1

Liste der Routen (SNPA-Objekte); hier geben Sie den bei Route vergebenen Namen ein.

Damit sind die FSS-Einträge vollständig konfiguriert. Mit folgendem Kommando können Sie Ihre FSS-Einträge noch einmal kontrollieren:

```
fssadm get SNPAROUTES neaweg1
fssadm get NSAP xyz
```
Die NEA-Netzverbindung ist damit vollständig konfiguriert.

## **5.2.3 Konfigurationsdateien für NEA-Verbindung**

### **FSS-Einträge**

SNPAROUTES (name=neaweg1 subnet=ISDN-1 type=ISDN-isdn-nr=04012345)

```
NSAP (name=xyz nea-addr=1/100 net=NEA access=DIRECT
snpa-list=neaweg1)
```
## **TNS-Einträge**

```
$FJAM_OUTBOUND\
        TSEL WANNEA T'$FJAMOUT' ; Anwendungsname
ftisdnea\
        TA WANNEA (
        T'$FJAM' ; Stationsname<br>1/100 ) ; ferne NEA-Ad
                         ; ferne NEA-Adresse (Prozessor/Region)
```
# **5.3 OSI-Verbindungen**

Mit CCP-ISDN können Sie über Ihren Rechner Verbindungen zum OSI-Netz aufbauen. Dazu müssen Sie Ihren eigenen ISDN-Anschluss konfigurieren, sowie Einträge des fernen Partners im TNS vornehmen. OSI-Partner verwenden das Transportprotokoll ISO 8073 und werden ausschließlich im TNS definiert.

Folgende Konfigurierung soll durchgeführt werden: Der Netzbetreiber hat Ihren S<sub>0</sub>-Anschluss fest mit Ihrem OSI-Partner verbunden und Ihnen einen B-Kanal zur Verfügung gestellt. Die Anwendung soll eine Terminalemulation sein.

## **5.3.1 Einträge für den eigenen ISDN-Subnetz-Anschluss**

- 1. Wählen Sie als Netzzugang: ISDNS0
- 2. Legen Sie eine Konfigurationsdatei an: Geben Sie der Konfigurationsdatei einen aussagekräftigen Namen, z. B.: *osi1 kogs*.
- 3. Wählen Sie als Anschluss-Eigenschaft für Anschluss 1 "Festanschluss/B"
- 4. Konfigurieren des Kanals. Weisen Sie dem Kanal eine Subnetz-ID zu (z. B. ISDN-2). Als Protokoll-Kombination stellen Sie "TP02/T.70" ein.

Übersetzen (compilieren) Sie die Konfigurationsdatei.

Der ISDN-Anschluss ist jetzt vollständig konfiguriert.

# **5.3.2 Einträge der Adressen in TNS**

Bei OSI-Verbindungen werden die fernen Partner ausschließlich im TNS definiert. Sie müssen sowohl die lokale als auch die ferne Anwendung und den fernen Partner definieren.

Konfigurieren Sie zuerst Ihre lokale Anwendung.

1. Tragen Sie für Ihre lokale Anwendung als GLOBALER NAME der TS-Anwendung in DIR1 den Namensteil 5 ein:

*osilokal* für aktiven Verbindungsaufbau Ihrer Anwendung.

2. Machen Sie für den LOKALEN NAMEN folgende Angaben:

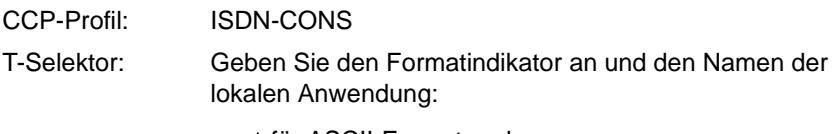

*A* für ASCII-Format und *emulokal* für die lokale Terminalemulation.

Konfigurieren Sie nun die ferne Anwendung und den fernen Partner.

- 1. Tragen Sie für ferne Anwendung als GLOBALER NAME der TS-Anwendung in DIR1 den Namensteil 5 ein: *osifern* für die ferne Anwendung.
- 2. Machen Sie für die TRANSDATA-Transportadresse folgende Angaben:

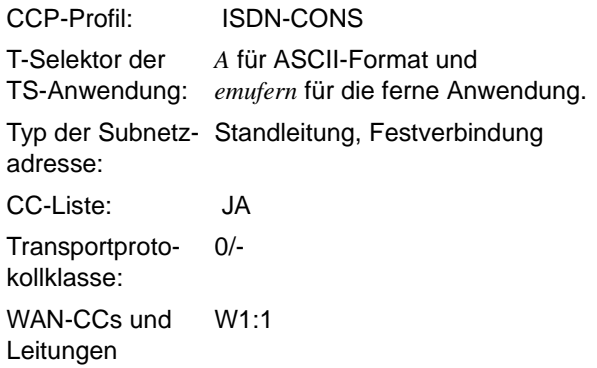

Die OSI-Netzverbindung ist damit vollständig konfiguriert.

## **5.3.3 Konfigurationsdateien für OSI-Verbindung**

### **TNS-Einträge**

```
osilokal\
  TSEL WANSBKA A'emulokal' ; Anwendungsname
osifern\
  TA WANSBKA
                          ; Anwendungsname
  0/- ; Transportprotokollklasse
                          : Nummer des CC, 1. B-Kanal
```
# **5.4 TCP/IP mit PPP über ISDN**

Mit CCP-ISDN können Sie über Ihren Rechner Verbindungen zum TCP/IP-Netz bzw. zum Internet aufbauen. Sie müssen Ihren eigenen ISDN-Anschluss konfigurieren und Routen-Einträge im FSS vornehmen. Weitere Informationen gibt Ihnen auch das Handbuch "CMX, TCP/IP über WAN/ISDN" [[3\]](#page-208-0).

Folgende Konfigurierung soll durchgeführt werden: Controller mit zwei  $S_0$ -Anschlüssen und Signalisierungsart DSS1. Die beiden  $S_0$ -Anschlüsse sollen einen "Multiport" bilden, sind von anderen Teilnehmern also unter einer einzigen Rufnummer zu erreichen.

# <span id="page-116-0"></span>**5.4.1 Einträge für den eigenen ISDN-Subnetz-Anschluss**

- 1. Wählen Sie als Netzzugang: ISDNS0
- 2. Legen Sie eine Konfigurationsdatei an: Geben Sie der Konfigurationsdatei einen aussagekräftigen Namen, z. B.: *ip1 kogs*.
- 3. Definieren Sie folgende Anschluss-Eigenschaften für beide Anschlüsse:

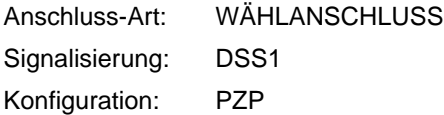

4. Machen Sie folgende Angaben für beide Anschlüsse:

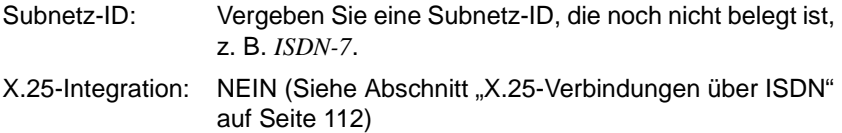

5. Konfigurieren Sie für beide Anschlüsse die gleiche ISDN-Rufnummer (MSN), die Ihnen vom Netzbetreiber mitgeteilt wurde (z. B. 4711).

Übersetzen (compilieren) Sie die Konfigurationsdatei.

Beide  $S_0$ -Anschlüsse sind jetzt vollständig konfiguriert.

## **5.4.2 Einträge ferner Adressen in FSS**

Für Socket-Anwendungen über ISDN müssen Sie Ihre fernen Partner im FSS eintragen. Verwendet wird das TCP/IP-Transportprotokoll. Weitere Informatio-nen gibt Ihnen auch das Handbuch "CMX, TCP/IP über WAN/ISDN" [[3](#page-208-0)].

Definieren Sie zuerst die Route (Objekt SNPAROUTES), anschließend den fernen Rechner (Objekt NSAP). Die Kommandos mit ihren Attributen geben Sie durch Blanks getrennt hintereinander ein.

1. Für den Einsatz des Protokolls (SNP) PPP müssen Sie folgenden Facility-Eintrag vornehmen:

fssadm create FACIL name=PPP ppp-profile=STANDARD

2. Machen Sie die Angaben für SNPAROUTES (Routen):

```
fssadm create SNPAROUTES name=tcpweg1 subnet=isdn-7
   isdn-nr=040567788 facil=PPP
```
Die Einträge haben folgende Bedeutung:

name=tcpweg1

frei wählbarer Name der Route

subnet=isdn-7

Subnetz-ID, die Sie bei der Konfigurierung des lokalen ISDN-Anschlusses vergeben haben, also *isdn-7*.

isdn-nr=...

Bei Wählverbindungen wird die ferne ISDN-Rufnummer mit vollständiger Vorwahl verlangt.

facil=PPP

Verweis auf den Facility-Eintrag namens PPP. Darin ist PPP-Routing festgelegt.

3. Machen Sie nun die Angaben für NSAP (ferne Rechner):

```
fssadm create NSAP name=abc internet-addr=88.66.55.10 
snpa-list=tcpweg1
...
```
Die Einträge haben folgende Bedeutung:

```
name=abc
     frei gewählter Name des fernen Endsystems (NSAP)
```
internet-addr=...

Typ der Adresse und Nummer, die Sie bei Ihrem fernen Partner erfragen müssen. Bei TCP/IP wird die Internet-Adresse verlangt.

```
snpa-list=tcpweg1
```
Liste der Routen (SNPAROUTES-Objekte); hier geben Sie den bei Route vergebenen Namen ein.

Damit sind die FSS-Einträge vollständig konfiguriert. Mit folgenden Kommandos können Sie Ihre FSS-Einträge noch einmal kontrollieren:

```
fssadm get SNPAROUTES tcpweg1
fssadm get NSAP abc
fssadm get FACIL PPP
```
# **5.4.3 Konfigurationsdateien für TCP/IP über ISDN**

### **FSS-Einträge**

FACIL (name=PPP ppp-profile=STANDARD)

SNPAROUTES (name=tcpweg1 subnet=ISDN-7 type=ISDN isdn-nr=040567788 facil=PPP)

NSAP (name=abc internet-addr=88.66.55.10 net=INTERNET access=DIRECT snpa-list=tcpweg1)

# **5.5 Konfigurationsdateien für TCP/IP-Partner am GSM-Netz (mobiler Nutzer)**

Sie können über Ihren ISDN-Anschluss auch mobile Partner erreichen, die sich mit einem Laptop und einem Handy über das GSM-Netz ins ISDN einwählen.

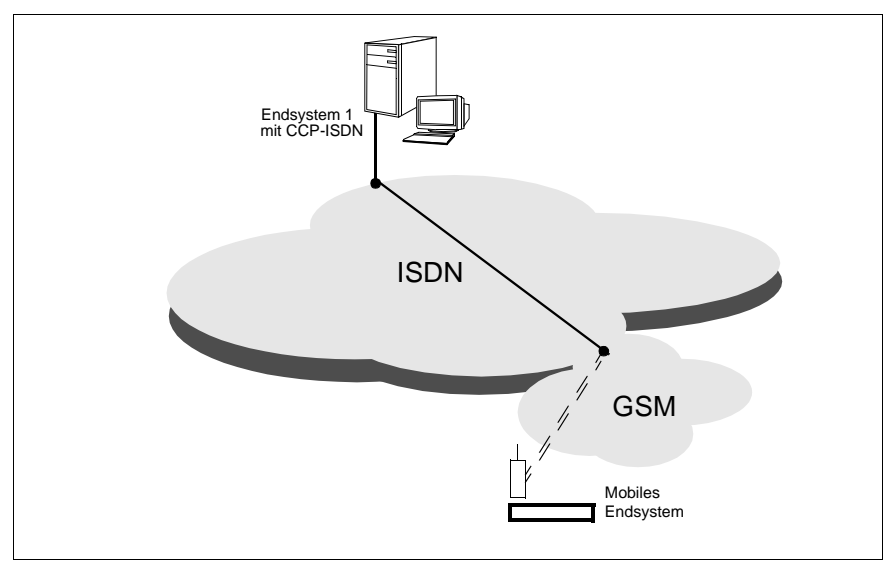

Bild 13: TCP/IP Partner am GSM-Netz

Einträge für den eigenen ISDN-Anschluss

Sie können die Einträge für Ihren ISDN-Anschluss aus [Abschnitt "Einträge für](#page-116-0)  [den eigenen ISDN-Subnetz-Anschluss" auf Seite 107](#page-116-0) übernehmen.

Einträge der Adressen ins FSS

Als Besonderheit im Mobilfunknetz müssen Sie bei der Konfigurierung Ihres Partners zwei Rufnummern angeben. Als Zielrufnummer zum Mobilteilnehmer tragen Sie die vom Mobilfunk-Netzbetreiber vergebene "Rufnummer Daten 9.6" des Handy-Teilnehmers ein (SNPAROUTES "Partner\_Out"). Für ankommende Rufe vom Mobilfunkteilnehmer tragen Sie die vom Mobilfunk-Netzbetreiber vergebene "Rufnummer Telefonie" des Handy-Teilnehmers ein (SNPAROUTES.Partner\_In").

#### Für den Einsatz mit GSM nehmen Sie folgende Facility-Einträge vor:

fssadm create FACIL (name=D2\_IN ppp-Profile=GSM ppp-accm="DC1+DC3" admit=INCOMING\_ONLY)

fssadm create FACIL (name=D2\_OUT ppp-profile=GSM ppp-accm="DC1+DC3" admit=OUTGOING\_ONLY)

#### Machen Sie die Angaben für SNPAROUTES:

fssadm create SNPAROUTES name=PARTNER\_OUT subnet=isdn-7 isdn-nr=<nummer-daten> facil=D2\_OUT

fssadm create SNPAROUTES name=PARTNER\_IN subnet=isdn-7 isdn-nr=<nummer-telefon> facil=D2\_IN

#### Machen Sie die Angaben für den Teilnehmer:

fssadm create NSAP name=abc internet-addr=88.66.55.10 snpa-list=PARTNER\_OUT+PARTNER\_IN

#### FSS-Datei für GSM

Haben Sie die Angaben wie oben beschrieben gemacht, sehen die FSS-Einträge wie folgt aus:

#### FSS-Einträge

- FACIL (name=D2\_IN ppp-profile=GSM isdn-ra=V110-ASYN isdn-throughput=9,6 admit=INCOMING\_ONLY ppp-accm="DC1+DC3")
- FACIL (name=D2\_OUT ppp-profile=GSM isdn-ra=V110-ASYN isdn-throughput=9,6 admit=OUTGOING\_ONLY ppp-accm="DC1+DC3")
- SNPAROUTES (name=PARTNER\_OUT subnet=ISDN-7 type=ISDN isdn-nr=<nummer> facil=D2\_OUT)
- SNPAROUTES (name=PARTNER\_IN subnet=ISDN-7 type=ISDN isdn-nr=<nummer> facil=D2\_IN)
- NSAP (name=abc internet-addr=88.66.55.10 access=DIRECT snpa-list="PARTNER\_OUT+PARTNER\_IN")

# <span id="page-121-0"></span>**5.6 X.25-Verbindungen über ISDN**

In diesem Abschnitt wird die Konfigurierung von ISDN-Verbindungen über X.25 behandelt.

Die Einträge für Ihre fernen Partner nehmen Sie in TNS bzw. FSS vor. Partner, die weder über NEA, IP oder TP02 erreicht werden, sondern direkt auf dem X.25-Protokoll aufsetzen, verwenden ANDERE. Die fernen Partner dieser Anwendungen werden im TNS definiert.

Folgende Konfigurationen werden beschrieben:

- $\bullet$  X.25-Minimumintegration am S<sub>0</sub>-Anschluss als OSI-Verbindung
- X.25-Maximumintegration am  $S_0$ -Anschluss mit X.25 im D-Kanal ohne **Transportprotokoll**
- X.25-Maximumintegration am  $S_{2M}$ -Anschluss mit X.25 im B-Kanal als NEA-Verbindung

## 5.6.1 X.25-Minimumintegration am S<sub>0</sub>-Anschluss als **OSI-Verbindung**

#### **5.6.1.1 Einträge für den eigenen ISDN-Subnetz-Anschluss**

Bei der Konfigurierung der X.25-Minimumintegration werden folgende Informationen verlangt:

- die eigene(n) lokale Rufnummenr(n) des ISDN-Anschlusses
- der DTE-Name

Den DTE-Namen sollten Sie bei allen X.25-Verbindungen über ISDN einstellen. Sie müssen ihn angeben, wenn mindestens zwei X.25-Netzzugänge mittels XZSTW-KOGS-Makro in der entsprechenden KOGS konfiguriert sind. Wenn lediglich ein X.25-Netzzugang via XZSTW in der KOGS konfiguriert ist, kann die Angabe entfallen, da dieser X.25-Netzzugang als Default verwendet wird.

– die lokale DTE-Adresse

Beim Aufbau der X.25-Verbindung wird sie als "Calling Address" verwendet. Sie besteht aus Dezimalziffern.

- Kanalbereiche für SVC
- X.25-Variante
- X.25-Facilities

Die gewünschten Einstellungen müssen Sie bei Ihrem X.25-Netzbetreiber oder Netzverwalter erfragen. Lesen Sie dazu auch den Abschnitt "X.25-Facilities" [auf Seite 24.](#page-33-0)

#### **Subnetz-Anschluss konfigurieren**

- 1. Wählen Sie als Netzzugang: ISDNS0
- 2. Legen Sie eine Konfigurationsdatei an: Geben Sie der Konfigurationsdatei einen aussagekräftigen Namen, z. B.: *x25 kogs*.
- 3. Definieren Sie folgende Anschluss-Eigenschaften:

Anschluss-Art: WÄHLANSCHLUSS Signalisierung: DSS1 Konfiguration: BUS

#### **X.25-Verbindungen über ISDN** Konfigurieren für verschiedene Einsatzfälle

4. Machen Sie folgende Angaben für den Anschluss:

Subnetz-ID: Vergeben Sie eine Subnetz-ID, die noch nicht belegt ist, z. B. *ISDN-5*.

X.25-Integration: JA

5. Machen Sie für die ISDN-Rufnummer folgende Angaben:

Rufnummer: z. B. 771122

6. Geben Sie einen Namen für die X.25-Anschluss-Beschreibung an. Der Name muss mit dem im FSS angegebenen Namen übereinstimmen.

DTE-Name: z. B. x25#1 X.25-Integration: Minimum

7. Machen Sie für die angegebene X.25-DTE folgende Angaben:

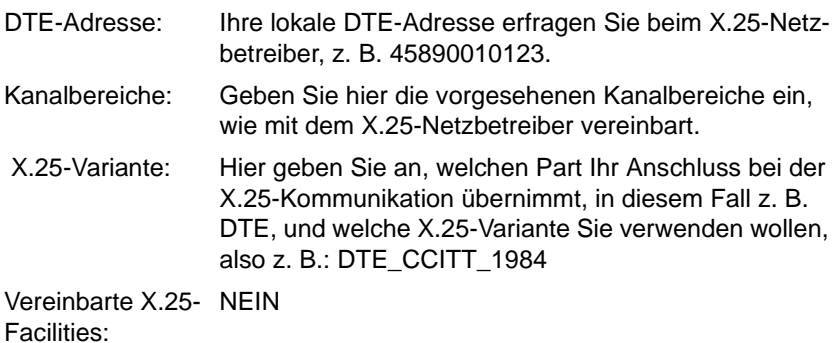

8. Übersetzen (compilieren) Sie die Konfigurationsdatei.

Der ISDN-Anschluss ist jetzt vollständig konfiguriert.

#### **5.6.1.2 Einträge der Adressen in TNS und FSS**

#### **Einträge in TNS**

1. Machen Sie folgende Einträge für die lokale Anwendung.

```
x25lokal1\
   TSEL WANSBKA A'x25lokal1'
```
Die Einträge haben folgende Bedeutung:

```
x25lokal1
```
globaler Name für aktiven Verbindungsaufbau Ihrer Anwendung

TSEL WANSBKA

Adress-Format der Transportadresse, in diesem Fall Transportprotokoll nach IS 8073 (OSI).

```
A'x25lokal1'
```
Formatindikator und Name der lokalen Anwendung: *A* für ASCII-Format und *x25lokal1* für die Anwendung.

2. Machen Sie folgende Einträge für die ferne Anwendung.

```
x251fern1
   TA WANSBKA X.31 07089654 X.121 45890010777
   A'x25fern1'
```
Die Einträge haben folgende Bedeutung:

x251fern1

globaler Name der fernen Anwendung

TA WANSBKA

Adress-Format der Transportadresse, in diesem Fall Transportprotokoll nach IS 8073 (OSI).

A'x25fern1'

T-Selektor und Name der fernen Anwendung: *A* für ASCII-Format und *x25fern1* für die ferne Anwendung.

X.31 07089654

Nach der Adress-Identifikation X.31 geben Sie die ferne ISDN-Rufnummer der Interworking Unit mit vollständiger Vorwahl ein.

#### X.121 45890010777

Tragen Sie hinter der Adress-Identifikation X.121 die DTE-Adresse des Endsystems Ihres X.25-Partners ein. Wenn ein Übergang in ein X.25-Netz stattfindet (also nicht bei DTE-DTE-Kopplung), muss vor der DTE-Adresse des Partners die internationale Vorwahl des X.25-Netzes angegeben werden (für das Datex-P-Netz der Deutschen Telekom lautet sie 0262).

- 3. Sichern und verlassen Sie die Datei.
- 4. Geben Sie folgendes Kommando ein, mit dem die Angaben in die TS-Directories übernommen werden.

tnsxcom -u <dateiname>

### **FSS-Einträge**

1. Beschreibung des X.25-Zugangs

```
fssadm create FACIL name=x2501 x25-description=x25#1 
npid=OSI-CONS
```
Die Einträge haben die folgende Bedeutung:

name=x2501

Name, auf den bei SNPAROUTES verwiesen wird.

```
x25-description=x25#1
```
verweist auf die vordefinierte Beschreibung des X.25-Zugangs in der CC-Konfigurationsdatei (DTE-Name).

```
npid=OSI-CONS
```
Kennung des Netzprotokolls TP0/2

#### 2. Definieren Sie die Route zum fernen System

```
fssadm create SNPAROUTES name=x25min1 subnet=isdn-5 
x31-msa=07089654/45890010777 facil=x2501
```
### Die Einträge haben die folgende Bedeutung:

```
name=x25min1
```
frei wählbarer Name der Route

```
subnet=isdn-5
```
Subnet-ID, die Sie bei der Konfigurierung des lokalen ISDN-Anschlusses vergeben haben.

x31-msa=07089654/45890010777

Zweistufenwahladresse bei einer Verbindung nach X.25-Minimumintegration: ISDN-Nummer/DTE-Adresse. Wenn ein Übergang in ein X.25-Netz stattfindet (also nicht bei DTE-DTE-Kopplung), muss vor der DTE-Adresse des Partners die internationale Vorwahl des X.25-Netzes angegeben werden (für Datex-P-Netz der Deutschen Telekom lautet sie 0262).

```
facil=x2501
```
verweist auf das FACIL-Objekt mit dem Namen *x2501*.

Die X.25-Netzverbindung ist damit vollständig konfiguriert.

### **5.6.1.3 Konfigurationsdateien für X.25-Verbindung über ISDN**

#### **TNS-Einträge**

Die Adress-Identifikation der ISDN-Rufnummer ist X.31.Die Adress-Identifikation der DTE-Adresse ist X.121.

```
x25lokal1\
TSEL WANSBKA A'x25lokal1' ; Anwendungsname
x25fern1\
TA WANSBKA (
   X.31<br>07089654
                 07089654 ; ferne ISDN-Rufnummer der IU
   X.121
   45890010777 ; ferne DTE-Adresse des X.25-Partners
   A'x25fern1' ; Anwendungsname
```
#### **FSS-Einträge**

```
FACIL ( name=x2501 x25-description=x25#1) npid=OSI-CONS
```
SNPAROUTES ( name=x25min1 subnet=isdn-5 type=X31-MSA x31-msa=07089654/45890010777 facil=x2501)

## 5.6.2 X.25-Maximumintegration am S<sub>0</sub>-Anschluss im **D-Kanal ohne Transportprotokoll**

Die folgende Beispiel-Konfiguration zeigt eine Maximumintegration am S<sub>0</sub>-Anschluss mit X.25 im D-Kanal mit privater Anwendung direkt auf x.25-Protokoll aufsetzend.

#### **5.6.2.1 Einträge für den eigenen ISDN-Subnetz-Anschluss**

- 1. Wählen Sie als Netzzugang: ISDNS0
- 2. Legen Sie eine Konfigurationsdatei an: Geben Sie der Konfigurationsdatei einen aussagekräftigen Namen, z. B.: *x25d kogs*.
- 3. Definieren Sie folgende Anschluss-Eigenschaften:

Anschluss-Art: WÄHLANSCHLUSS Signalisierung: DSS1 Konfiguration: BUS

4. Machen Sie folgende Angaben für den Anschluss:

Subnetz-ID: Vergeben Sie eine Subnetz-ID, die noch nicht belegt ist, z. B. *ISDN-1*.

X.25-Integration: JA

5. Machen Sie für die ISDN-Rufnummer folgende Angaben:

Rufnummer: z. B. 774411

#### **Parameter für X.25-Integration konfigurieren**

1. Geben Sie einen Namen für die X.25-Anschluss-Beschreibung an. Der Name muss mit dem im FSS angegebenen Namen übereinstimmen.

DTE-Name: z. B. x25maxd X.25-Integration: Maximum/D

2. Machen Sie für die angegebene X.25-DTE folgende Angaben:

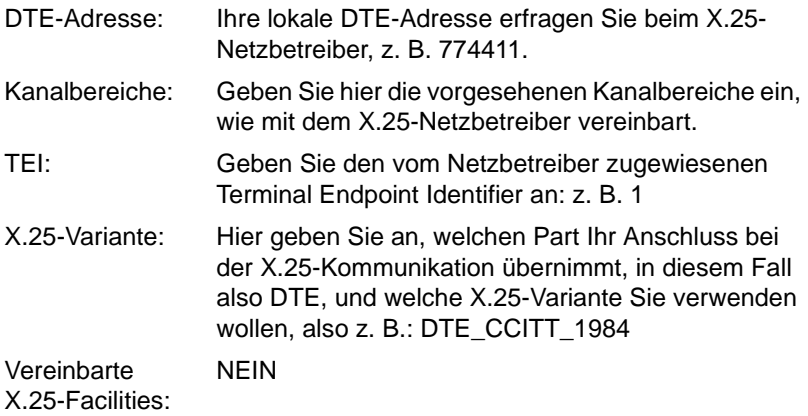

3. Übersetzen (compilieren) Sie die Konfigurationsdatei.

Der ISDN-Anschluss ist jetzt vollständig konfiguriert.

### **5.6.2.2 Einträge der Adressen in TNS und FSS**

### **Einträge in TNS**

1. Machen Sie folgende Einträge für die lokale Anwendung.

```
x25lokal1\
TSEL WAN3SBKA A'nonx2902'
```
Die Einträge haben folgende Bedeutung:

```
x25lokal1\
```
globaler Name für aktiven Verbindungsaufbau Ihrer Anwendung

```
TSEL WAN3SBKA
```
Adress-Format des Netzzugangs für X.25.

A'nonx2902'

Formatindikator und Name der lokalen Anwendung: *A* für ASCII-Format und *nonx2902* für die Anwendung privat x.25. 2. Machen Sie folgende Einträge für die ferne Anwendung.

```
x25fern1\
   TA WAN3SBKA X.121 4589668822 
   A'x25fernd'
```
Die Einträge haben folgende Bedeutung:

x25fern1\

globaler Name der fernen Anwendung

TA WAN3SBKA

Adress-Format des Netzzugangs für X.25.

A'x25fernd'

T-Selektor und Name der fernen Anwendung: *A* für ASCII-Format und *x25fernd* für die ferne Anwendung.

X.121 4589668822

Tragen Sie hinter der Adress-Identifikation X.121 die DTE-Adresse des Endsystems Ihres X.25-Partners ein. Wenn ein Übergang in ein X.25-Netz stattfindet (also nicht bei DTE-DTE-Kopplung), muss vor der DTE-Adresse des Partners die internationale Vorwahl des X.25-Netzes angegeben werden (für das Datex-P-Netz der Deutschen Telekom lautet sie 0262).

- 3. Sichern und verlassen Sie die Datei.
- 4. Geben Sie folgendes Kommando ein, mit dem die Angaben in die TS-Directories übernommen werden.

tnsxcom -u <dateiname>

Die fernen Partner für die erste X.25-Anwendung sind nun eingetragen. Beachten Sie, dass Ihre X.29-Anwendung beim Verbindungsaufbau X.25-Benutzerdaten (Call User Data) mitgeben muss.

#### **FSS-Einträge**

1. Beschreibung des X.25-Zugangs

fssadm create FACIL name=x25d x25-description=x25maxd

Die Einträge haben die folgende Bedeutung:

name=x25d Name, auf den bei SNPAROUTES verwiesen wird.

x25-description=x25maxd

verweist auf die vordefinierte Beschreibung des X.25-Zugangs in der CC-Konfigurationsdatei (DTE-Name).

2. Definieren Sie die Route zum fernen System

```
fssadm create SNPAROUTES name=x25d subnet=isdn-1 
x31-dte-addr=4589668822 facil=x25d
```
Die Einträge haben die folgende Bedeutung:

```
name=x25d
```
frei wählbarer Name der Route

```
subnet=isdn-1
```
Subnet-ID, die Sie bei der Konfigurierung des lokalen ISDN-Anschlusses vergeben haben.

```
x31-dte-addr=4589668822
```
Ferne Adresse des Partners. Wenn ein Übergang in ein X.25-Netz stattfindet (also nicht bei DTE-DTE-Kopplung), muss vor der DTE-Adresse des Partners die internationale Vorwahl des X.25-Netzes angegeben werden (für das Datex-P-Netz der Deutschen Telekom lautet sie 0262).

```
facil=x25d
```
verweist auf das FACIL-Objekt mit dem Namen *x25d*.

Die X.25-Netzverbindung ist damit vollständig konfiguriert.

#### **5.6.2.3 Konfigurationsdateien für X.25-Verbindung über ISDN**

#### **TNS-Einträge**

```
x25lokal1\
   TSEL WAN3SBKA A'nonx2902' ; Anwendungsname
x25fern1\
   TA WAN3SBKA ( X.121
      4589668822 ; ferne DTE-Adresse des X.25-Partners
      A'x25fernd' ) ; Anwendungsname
```
### **FSS-Einträge**

FACIL ( name=x25d x25-description=x25maxd)

```
SNPAROUTES ( name=x25d subnet=isdn-1 type=X31-SVC
x31-dte-addr=4589668822 facil=x25d)
```
## 5.6.3 X.25-Maximumintegration am S<sub>2M</sub>-Anschluss mit **X.25 im B-Kanal als NEA-Verbindung**

#### **5.6.3.1 Einträge für den eigenen ISDN-Subnetz-Anschluss**

- 1. Wählen Sie als Netzzugang: ISDNS2
- 2. Legen Sie eine Konfigurationsdatei an: Geben Sie der Konfigurationsdatei einen aussagekräftigen Namen, z. B.: *x25b.kogs*.
- 3. Machen Sie folgende Angaben für den Anschluss:

Subnetz-ID: Vergeben Sie eine Subnetz-ID, die noch nicht belegt ist, z. B. *ISDN-2*.

X.25-Integration: JA

4. Machen Sie für die ISDN-Rufnummer folgende Angaben:

Rufnummer: z. B. 324252

### **Parameter für X.25-Integration konfigurieren**

1. Geben Sie einen Namen für die X.25-Anschluss-Beschreibung an. Der Name muss mit dem im FSS angegebenen Namen übereinstimmen.

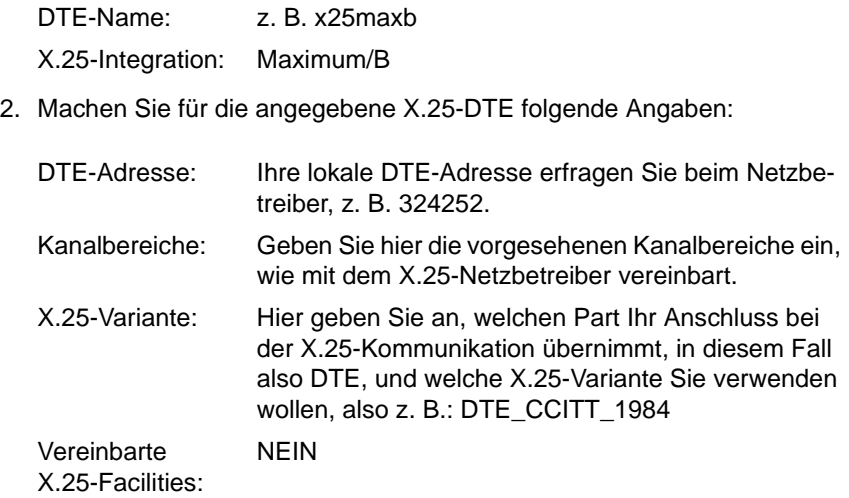

3. Übersetzen (compilieren) Sie die Konfigurationsdatei.

Der ISDN-Anschluss ist jetzt vollständig konfiguriert.

#### **5.6.3.2 Einträge der Adressen in TNS und FSS**

#### **Einträge in TNS**

1. Machen Sie folgende Einträge für die lokale Anwendung.

```
x25lokalb\
   TSEL WANNEA A'x25lokalb'
```
Die Einträge haben folgende Bedeutung:

x25lokalb

globaler Name für aktiven Verbindungsaufbau Ihrer Anwendung

TSEL WANNEA

Adress-Format der Transportadresse, in diesem Fall NEA.

A'x25lokalb'

Formatindikator und Name der lokalen Anwendung: *A* für ASCII-Format und *x25lokalb* für die Anwendung. 2. Machen Sie folgende Einträge für die ferne Anwendung.

x25fernb\ TA WANNEA A'x25fernb' 1/2

Die Einträge haben folgende Bedeutung:

x25fernb

globaler Name der fernen Anwendung

TA WANNEA

Adress-Format der Transportadresse, in diesem Fall NEA.

A'x25fernb'

T-Selektor und Name der fernen Anwendung: *A* für ASCII-Format und *x25fernb* für die ferne Anwendung.

1/2

NEA-Adresse in der Form Prozessornummer/Regionsnummer

- 3. Sichern und verlassen Sie die Datei.
- 4. Geben Sie folgendes Kommando ein, mit dem die Angaben in die TS-Directories übernommen werden.

tnsxcom -u <dateiname>

Die fernen Partner für die erste X.25-Anwendung sind nun eingetragen. Beachten Sie, dass Ihre NEA-Anwendung beim Verbindungsaufbau X.25-Benutzerdaten (Call User Data) mitgeben muss.

### **FSS-Einträge**

1. Beschreibung des X.25-Zugangs

fssadm create FACIL name=x25b npid=NEA x25-description=x25maxb

Die Einträge haben folgende Bedeutung:

name=x25b

Name des Facilityobjektes, auf den bei SNPAROUTES verwiesen wird.

npid=NEA

Kennung des Netzprotokolls NEA

x25-description=x25maxb

verweist auf die vordefinierte Beschreibung des X.25-Zugangs in der CC-Konfigurationsdatei (DTE-Name).

#### 2. Definieren Sie die Route zum fernen System

fssadm create SNPAROUTES name=x25b subnet=isdn-2 x31-dte-addr=4589625242 facil=x25b

Die Einträge haben folgende Bedeutung:

```
name=x25b
```
frei wählbarer Name der Route

```
subnet=isdn-2
```
Subnet-ID, die Sie bei der Konfigurierung des lokalen ISDN-Anschlusses vergeben haben.

```
x31-dte-addr=4589625242
```
X.25-Adresse des Partners (ferne Adresse). Wenn ein Übergang in ein X.25-Netz stattfindet (also nicht bei DTE-DTE-Kopplung), muss vor der DTE-Adresse des Partners die internationale Vorwahl des X.25-Netzes angegeben werden (für das Datex-P-Netz der Deutschen Telekom lautet sie 0262).

```
facil=x25b
```
verweist auf das FACIL-Objekt mit dem Namen *x25b*.

3. Angaben zum fernen Rechner

fssadm create NSAP name=x25b nea-addr=1/2 snpa-list=x25b

Die Einträge haben folgende Bedeutung:

```
name=x25b
```
Name des NSAP-Objektes.

nea-addr=1/2

NEA-Adresse des fernen Systems

snpa-list=x25b

verweist auf ein SNPAROUTES-Objekt, in dem die Route definiert ist.

Die X.25-Netzverbindung ist damit vollständig konfiguriert.

#### **5.6.3.3 Konfigurationsdateien für X.25-Verbindung über ISDN**

#### **TNS-Einträge**

```
x25lokalb\
  TSEL WANNEA A'x25lokalb' ; Anwendungsname
x25fernb\
  TA WANNEA
                  ; Anwendungsname
    1/2)
```
### **FSS-Einträge**

FACIL ( name=x25b npid=NEA x25-description=x25maxb)

SNPAROUTES ( name=x25b subnet=isdn-2 type=X31-SVC x31-dte-addr=4589625242 facil=x25b)

NSAP (name=x25b nea-addr=1/2 snpa-list=x25b)

## **5.6.4 X.25-Partner-Facilities im FSS**

X.25-Facilities kann man im FSS für alle fernen Netzpartner konfigurieren. Dies ist unabhängig vom verwendeten Transport-/Netzprofil. Im SNPAROUTES-Objekt wird über das Attribut *facil* auf das FACIL-Objekt verwiesen, das die Facilities enthält. Dies hat keinen Einfluss auf TNS oder KOGS.

Das Attribut *x25-description =* ... ist nur für X.25-Minimum- oder Maximum-Integration relevant und verweist auf die Beschreibung des K.25-Zugangs in der KD (DTE-Name).

### **FSS-Einträge**

```
FACIL ( name=fa091512 
        x25-packet-size=1024/1024 x25-window-size=7/7 
         x25-cug=05 x25-revch=REQUEST_ONLY
        x25-fast-select=NO_RESTRICTION x25-description=X25#2 )
SNPAROUTES ( name=ro091616 subnet=X25-22 type=X25
        dte-addr=1600000 facil=fa091512 )
```
Die möglichen FSS-Attribute für die Objektklasse FACIL sind im [Kapitel "FSS-Konfigurierung" auf Seite 71](#page-80-0) beschrieben.

### **Spezialfall Fast Select**

Das Leistungsmerkmal *Fast Select* muss beim Netzbetreiber bestellt werden. Entsprechend ist es auch in den Facilities zum Anschluss in der KOGS zu konfigurieren:

### **FSS-Einträge**

Zusätzlich muss für jeden X.25-Partner, mit dem Fast Select ausgehandelt wird, ein Eintrag in der FSB gemacht werden:

```
FACIL ( name=fa091512 x25-fast-select=NO RESTRICTION )
SNPAROUTES ( name=ro091616 subnet=X25-22 type=X25
             dte-addr=1600000 facil=fa091512 )
```
Im FACIL-Objekt wird festgelegt, dass bei abgehendem Ruf "Fast Select" signalisiert wird.

## **5.6.5 Benutzerdefinierte Anzahl von X.25- Wählverbindungen (SVC) über einen B-Kanal**

Im FSS-Parameter *x31min-svc-to-Bchan* können Sie festlegen, wieviele X.25 SVC zum gleichen ISDN-Partner über einen B-Kanal aufgebaut werden sollen. Werden mehr SVC aufgebaut als die maximale Anzahl, so wird der nächste B-Kanal genutzt.

Nur sinnvoll bei DTE-DTE-Kopplung oder X.25-Minimumintegration.

## **FSS-Einträge**

FACIL ( nane=fa1 x31min-svc-to-Bchan=5-TO-EACH )

Im Beispiel gehen die ersten 5 SVC über einen B-Kanal. Werden weitere SVC aufgebaut, gehen sie über den nächsten B-Kanal.

FACIL ( nane=fa2 x31min-svc-to-Bchan=1-TO-EACH )

Im Beispiel geht jede einzelne SVC über einen separaten B-Kanal.

FACIL ( nane=fa3 x31min-svc-to-Bchan=MAX-TO-EACH )

Im Beispielfall *MAX-TO-EACH* laufen so viele SVC über einen B-Kanal bis die maximale Anzahl (festgelegt in der X.25-Beschreibung für den Controller, Parameter *abgehende/ankommende SVC's*) erreicht ist. Die weiteren SVC werden über den nächsten B-Kanal aufgebaut.

FACIL ( nane=fa4 x31min-svc-to-Bchan=MAX-TO-ONLY-ONE )

Im Standardfall *MAX-TO-ONLY-ONE* laufen alle SVC (bis zur maximalen Anzahl, festgelegt in der X.25-Beschreibung für den Controller, Parameter *abgehende/ankommende SVC's*), die zu einem Partner aufgebaut werden, über einen B-Kanal. Es wird kein weiterer B-Kanal aufgebaut.

Die benutzerdefinierte Anzahl von X.25-Wählverbindungen über einen B-Kanal darf die Anzahl abgehender SVC's, die bei der Konfiguration des X.25-Zugangs in KD angegeben wurde, nicht überschreiten.

# **5.7 Zugangsschutz**

CCP-ISDN bietet ein skalierbares Zugangsschutzkonzept. Angefangen vom Subnetz-Anschluss (es können auch mehrere Subnetz-Anschlüsse gruppiert werden) bis hin zu einzelnen Routen, können Sie Zugangsschutz verwalten.

Der Zugangsschutz muss aktiviert werden, da er defaultmäßig nicht eingeschaltet ist. Dazu gibt es im FSS in der Objektklasse SUBNET das Attribut *incoming\_call* (siehe [Abschnitt "Objektklasse SUBNET" auf Seite 91\)](#page-100-0).

## **5.7.1 Subnetz-ID-spezifisches Sperren aller ankommenden Rufe**

### **FSS-Eintrag**

fssadm create SUBNET subnet=ISDN-22 incoming\_call=NONE

subnet=ISDN-22 Subnetz-ID *ISDN-22*

incoming\_call=NONE

Aktivierung des Zugangsschutzes. Alle ankommenden Wählverbindungen für die Subnet-ID *ISDN-22* werden abgelehnt.

## **5.7.2 Subnetz-ID-spezifisches Sperren unbekannter Anrufer**

#### **FSS-Eintrag**

fssadm create SUBNET subnet=ISDN-22 incoming\_call=RESTRICTED

subnet=ISDN-22

Subnetz-ID *ISDN-22*

incoming\_call=RESTRICTED

Aktivierung des Zugangsschutzes. Alle ankommenden Wählverbindungen für die Subnet-ID *ISDN-22*, deren Absenderadresse unbekannt ist, werden abgelehnt.

Angenommen werden nur Anrufe von Partnern, deren Adresse korrekt im FSS verwaltet ist und für die das Zugangsschutzattribut *admit* entweder mit *INCOMING\_ONLY* oder mit *BOTH\_IN\_AND\_OUT* gesetzt ist.

## **5.7.3 Zugang für bekannte Anrufer**

Sollten Sie für Ihr System mit *incoming\_call=RESTRICTED* Zugangsschutz aktiviert haben, so müssen Sie für Partner, die Zugang haben sollen, folgende Einträge vornehmen:

### **FSS-Einträge**

1. Legen Sie ein Facility-Objekt mit dem Zugangsschutzattribut *admit* an.

fssadm create FACIL name=zugang admit=INCOMING\_ONLY

name=zugang Name des FACIL-Objektes

#### admit=INCOMING\_ONLY

nur ankommende Rufe werden zugelassen

Wenn Sie Partner, die Zugang haben sollen, auch abgehend erreichen wollen, verwenden Sie statt dem Wert *INCOMING\_ONLY* den Wert *BOTH\_IN\_AND\_OUT* oder legen ein zusätzliches FACIL-Objekt für *BOTH\_IN\_AND\_OUT* an.

2. Ordnen Sie anschließend der Route das FACIL-Objekt zu.

fssadm create SNPAROUTES name=partner subnet=ISDN-22 isdn-nr=089123456 facil=zugang

name=partner

Name des SNPAROUTES-Objektes (der Route)

#### subnet=ISDN-22

Subnetz-ID *ISDN-22* (Diesen Wert haben Sie bei der Konfigurierung des lokalen ISDN-Anschlusses vergeben.)

```
isdn-nr=089123456
```
ISDN-Rufnummer des Partners. Bei Wählverbindungen wird die ferne ISDN-Rufnummer vollständig, d. h. mit Vorwahl, angegeben.

facil=zugang

Verweis auf *zugang*, das vorher angelegte FACIL-Objekt. Damit wird dem Partner mit der Rufnummer 089123456 explizit Zugang gewährt.

Abgehende Rufe zum Partner sind nicht erlaubt, da *admit* mit *INCOMING\_ONLY* belegt ist.

# **5.7.4 Überprüfen des Zugangsschutzes**

Sie können sich jederzeit über den Status des Zugangsschutzes informieren.

fssadm get SUBNET

gibt Ihnen die verwalteten SUBNET-Objekte aus. Nur wenn ein Objekt ein *incoming\_call*-Attribut enthält, das mit *NONE* oder *RESTRICTED* belegt ist, ist der Zugangsschutz aktiviert.

Ist ein SUBNET-Objekt (z. B. ISDN-22) mit *incoming\_call=RESTRICTED* eingetragen, können Sie abfragen, für welche Routen/Partner der Zugang erlaubt ist. Dazu benötigen Sie die folgenden Kommandos:

fssadm get FACIL

und

fssadm get SNPAROUTES subnet=ISDN-22.

# **5.7.5 Zugangsschutz deaktivieren**

Der Zugangsschutz kann jederzeit deaktiviert werden. Dazu muss lediglich das *incoming-call*-Attribut des entsprechenden SUBNET-Objekts modifiziert werden.

#### **Beispiel 1**

fssadm set SUBNET subnet=ISDN-22 incoming-call=

Obiges Kommando löscht das *incoming-call*-Attribut dieses SUBNET-Objektes. Alle ankommenden Rufe werden angenommen, außer bei einer Kombination mit CS-ROUTE, wenn das *admit*-Attribut mit *OUTGOING\_ONLY* oder *NEITHER\_IN\_NOR\_OUT* belegt ist.

#### **Beispiel 2: FSS-Eintrag**

fssadm set SUBNET subnet=ISDN-22 incoming-call=ALL

Dieses Kommando bedeutet für das SUBNET-Objekt ISDN-22, dass alle ankommenden Rufe zugelassen werden. Das Attribut *admit* wird bei keiner Route mehr ausgewertet.

# **5.8 Konfigurationsmöglichkeit für unbekannte Partner bei X.25-Minimumintegration**

Mit CCP-ISDN haben Sie die Möglichkeit Konfigurationen für unbekannte Anrufer bei X.25-Minimumintegration zu erstellen. Diese Konfigurationen können als Erleichterung bei der Verwaltung von Massendaten eingesetzt werden oder um unbekannten Partnern definierten Zugang zu gewähren.

Die Konfigurationsmöglichkeit für unbekannte Anrufer bei X.25-Minimumintegration wird nur dann gültig, wenn der Zugangsschutz nicht aktiviert ist.

Für bekannte Partner und insbesondere für abgehende Rufe ist diese Konfiguration ohne Belang.

### **Beispiel: FSS-Einträge**

fssadm create SUBNET subnet=ISDN-1 x25-description=x25min

Das erstellte SUBNET-Objekt legt fest, dass bei allen ankommenden Rufen unbekannter Partner am Subnetz-Anschluss *ISDN-1* generell das Subnetzprofil X.25-Minimumintegration eingestellt wird, wobei die vordefinierte Beschreibung des X.25-Zugangs *x25min* gültig ist. Es muss also in der aktuell geladenen KD eine X.25-Zugangsbeschreibung mit dem Namen "x25min" geben, auf die hier verwiesen wird.
## **6 Administrations- und Diagnosekommandos für den CC**

In diesem Kapitel finden Sie die Beschreibung der Administrations- und Diagnose-Kommandos, sowie der Hilfsfunktionen für die Arbeit mit der Netzzugangs-Software und dem Communication Controller.

Administration und Wartung für Subnetz-Profil und CC müssen Sie im Expertenmodus ausführen. Dazu führen Sie folgende Arbeitsschritte durch (siehe Handbuch "CMX, Betrieb und Administration" [\[1\]](#page-208-0)):

- 1. *Communications Controller* im CMX-Menü auswählen
- 2. Den CC auswählen, den Sie administrieren wollen
- 3. Die CC-Operation *Expertenmodus oeffnen* auswählen

Sie befinden sich damit im Expertenmodus, was Sie am ausgegebenen Bedienerführungszeichen erkennen. Es besteht aus der Identifikation des entsprechenden CC und einem Stern '\*', zum Beispiel *W1*\*. Im Expertenmodus können Sie alle Administrationskommandos eingeben.

Bei Kommandos, die auf eine Antwort vom CCP warten, wird das Eintreffen der Antwort zeitüberwacht. Trifft die Antwort nicht rechtzeitig ein, so wird eine Fehlermeldung ausgegeben.

Mit der Taste [End] oder der Tastenfolge [CTRL] [D] beenden Sie den Expertenmodus und kehren zum Ausgangsmenü zurück.

#### **Kommandoübersicht**

Nachfolgend finden Sie eine nach Aufgabengebieten sortierte Liste aller Kommandos.

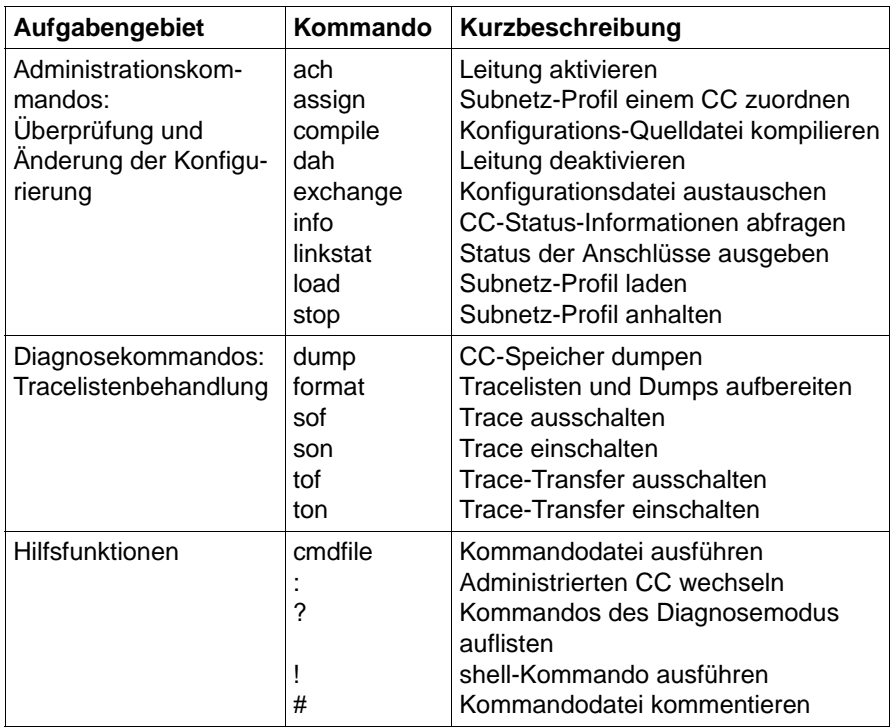

Tabelle 10: Kommandoübersicht nach Aufgabengebieten

#### **Kommandoaufbau**

Die Kommandos haben folgenden Aufbau:

**kommando**[ $\text{-}$ **b** $\text{-}$ cc][...]

#### **kommando**

Name des Kommandos

#### Optionen

Eine Option besteht aus einem Bindestrich, einem Kennbuchstaben und einem Argument. Bindestrich und Kennbuchstaben sind im Handbuch fett gedruckt.

Das Leerzeichen zwischen Kennbuchstabe und Argument kann weggelassen werden.

Die Reihenfolge der Optionen ist beliebig.

Optionen können sowohl in Klein- als auch in Großbuchstaben angegeben werden.

**-b**<sub>Ecc</sub>

Angabe der Kennung des CC.

Sie wechseln den administrierten CC.

Diese Option kommt bei fast allen Kommandos vor und ist deshalb nur an dieser Stelle für alle Kommandos erklärt.

cc

Kennung *W1*, *W2*, ... des CC.

**-b**<sub>Fcc</sub> nicht angegeben:

Es ist der CC voreingestellt, den Sie bei Aufruf des Diagnosemodus ausgewählt haben.

[..]

Angabe weiterer Optionen.

### **Beispiel für ein Administrationskommando**

Wollen Sie den zu administrierenden CC wechseln, dann stehen Ihnen zwei Möglichkeiten zur Verfügung:

– Kommandoeingabe mit Doppelpunkt (:)

Sie administrieren z. B. den CC *W1* und wollen auf den CC *W3* wechseln.

 $W1* : -b W3$ 

W3\* .

.

– Kommandoeingabe mit der Kennung des gewünschten CC

Geben Sie das gewünschte Kommando zusammen mit *-b*Ë*cc* an.

Sie administrieren z. B. den CC *W2* und wollen Informationen über den CC *W3* abfragen.

```
W2* info -b W3...
W2*.
.
.
```
### **6.1 Administrationskommandos**

Nachfolgend sind die Administrationskommandos in alphabetischer Reihenfolge beschrieben.

### **6.1.1 ach - Leitung aktivieren**

Mit dem Kommando *ach* aktivieren Sie eine in der KOGS konfigurierte Leitung auf einem geladenen CC. Die Software-Ressourcen werden bereitgestellt und die lokale Hardware wird überprüft.

Bei Wählverbindungen bezeichnet Leitung den gesamten ISDN-Anschluss.

Bei Festverbindungen bezeichnet Leitung einen einzelnen B-Kanal oder den D-Kanal eines ISDN-Anschlusses.

**ach**Ë[**-b**Ëcc]Ë**-l**Ën

**-b**Ëcc

Angabe der Kennung des CC.

**-l**Ën

Angabe der Leitungsnummer.

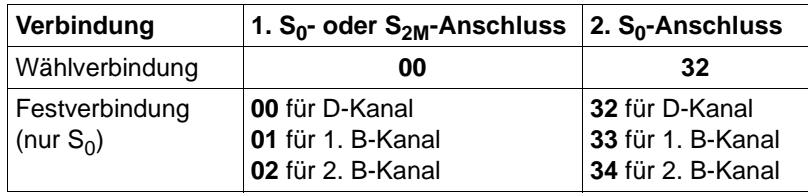

Tabelle 11: Leitungsnummern (dezimal) bei Wähl- und Festverbindungen

### **6.1.2 assign - Netzzugangs-SW einem CC zuweisen**

Mit dem Kommando *assign* weisen Sie einem CC eine Netzzugangs-SW zu. Diese Zuweisung wird erst beim nächsten Laden wirksam.

**assign**[Ë**-b**Ëcc]Ë**-c**Ëccp

 $-b<sub>+</sub>cc$ 

Angabe der Kennung des CC.

**-c**Ëccp

Angabe des Netzzugangs-SW, die dem CC zugewiesen werden soll.

ccp

Name der Netzzugangs-SW: **isdns0** oder **isdns2**

Wenn Sie das Minuszeichen statt eines Namens angeben, wird die aktuelle Zuweisung gelöscht.

Anstelle dieses Kommandos können Sie im CMX-Menü *CCs - Communications Controller* (nach Auswählen eines CC) unter dem Menüpunkt *Operationen fuer CC* auch die Operation *Konfiguration aendern* durchführen.

### **Beispiel**

Sie administrieren den CC *W1*. Sie wollen *ISDN0* dem CC *W2* zuweisen.

```
W1* assign -b W2 -c isdns0
W1*
```
### oder

```
W1* : -b W2W2* assign -c isdns0 
W2*
```
### **6.1.3 compile - Konfigurations-Quelldatei kompilieren**

Mit dem Kommando *compile* rufen Sie einen Compiler auf, der die Konfigurations-Quelldatei für Subnetz-Profil und CC kompiliert. Im Kopf der kompilierten Konfigurationsdatei können Sie eine Benutzeridentifikation eintragen lassen.

**compile**[Ë**-b**Ëcc]Ë**-c**ËccpË**-f**Ëdatei[Ë**-u**Ëbenutzer-id]

**-b**Ëcc

Angabe der Kennung des CC

**-c**Ëccp

Angabe der Netzzugangs-SW, das dem CC zugewiesen werden soll.

ccp

Name der Netzzugangs-SW: **isdns0** oder **isdns2**

**-f**Ëdatei

Angabe des Namens der Konfigurations-Quelldatei, die dem Subnetz-Profil zugewiesen und kompiliert werden soll.

datei

Dateiname. Der Dateiname darf maximal 10 Zeichen lang sein.

**-u**Ëbenutzer-id

Angabe der Benutzer-Identifikation, mit der die Konfigurationsdatei identifiziert werden kann. Sie wird im Kopf der kompilierten Datei eingetragen.

benutzer-id

Die Benutzer-Identifikation darf aus bis zu vier abdruckbaren Zeichen bestehen. Fehlende Zeichen werden durch ASCII-Leerzeichen ergänzt.

### **6.1.4 dah - Leitung deaktivieren**

Mit dem Kommando *dah* deaktivieren Sie eine Leitung auf einem geladenen CC.

Bei Wählverbindungen bezeichnet Leitung den gesamten ISDN-Anschluss.

Bei Festverbindungen bezeichnet Leitung einen einzelnen B-Kanal oder den D-Kanal eines ISDN-Anschlusses.

**dah**[Ë**-b**Ëcc]Ë**-l**Ën

**-b**Ëcc

Angabe der Kennung des CC.

#### **-l**Ën

Angabe der Leitungsnummer.

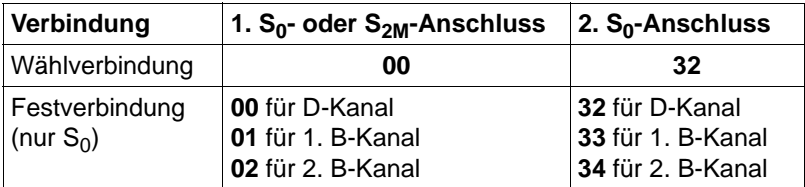

Tabelle 12: Leitungsnummern (dezimal) bei Wähl- und Festverbindungen

### **6.1.5 exchange - Konfigurationsdatei austauschen**

Mit dem Kommando *exchange* wird die Konfigurationsdatei (KD) für die Netzzugangs-Software des spezifizierten CC zugewiesen bzw. ausgetauscht.

**exchange**[Ë**-b**Ëcc]Ë**-c**ËccpË**-k**Ëdatei

 $-$ **b** $E$ cc

Angabe der Kennung des CC, für welchen Sie die KD austauschen wollen.

**-c**Ëccp

Netzzugangs-SW, für das die KD ausgetauscht wird. Ein Austausch ist auch für ein anderes Profil als dem momentan zugewiesenen möglich.

ccp

Name der Netzzugangs-SW: **isdns0** oder **isdns2**

#### **-k**Ëdatei

Name der Konfigurationsdatei, die dem CC bzw. Netzzugangs-SW zugeordnet werden soll.

datei

Name der Konfigurationsdatei. Der Dateiname darf maximal 10 Zeichen lang sein.

Systemintern wird an den Namen die Endung *.ccp* angehängt. Die KD muss vorher durch Kompilieren einer KOGS erzeugt werden. Wird das Minuszeichen statt eines Namens angegeben, wird die aktuelle Zuweisung gelöscht.

Anstelle dieses Kommandos können Sie im CMX-Menü *CCs - Communications Controller* (nach Auswählen eines CC) unter dem Menüpunkt *Operationen fuer CC* auch die Operation *Konfiguration aendern* durchführen.

### **6.1.6 info - CC-Statusinformationen abfragen**

Mit dem Kommando *info* fragen Sie die Konfiguration des CC und den Zustand des geladenen Subnetz-Profils ab. Die Ausgabe erfolgt auf dem Bildschirm.

**info**[Ë**-b**Ëcc]

 $-b<sub>+</sub>cc$ 

Angabe der Kennung des CC, für den die Informationen ausgegeben werden sollen.

-b<sub>-cc nicht angegeben: Information wird für alle CCs ausgegeben.</sub>

### **Ausgabe des info-Kommandos**

Die Informationen werden nach folgendem Schema ausgegeben:

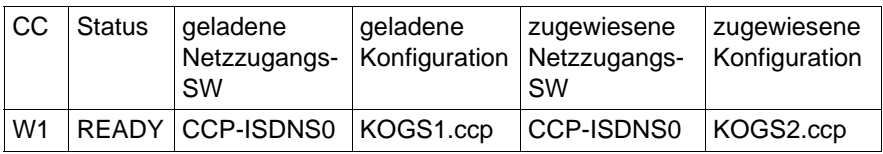

Aktuell relevant ist die geladene Konfigurationsdatei (KOGS1.ccp). Die zugewiesene Konfigurationsdatei (KOGS2.ccp) wird dagegen beim erneuten Laden des CC zur aktuell relevanten Konfiguration.

### **6.1.7 linkstat - Status der Anschlüsse am CC anzeigen**

Mit dem Kommando *linkstat* können Sie sich den Status der Anschlüsse eines bestimmen CC anzeigen lassen.

### **linkstat**Ë**-b**Ëcc[Ë**-l**][Ë**-h**]

 $-b$  $_{\odot}$  $cc$ 

Angabe der Kennung des CC.

**-l**

Angabe, dass eine ausführliche Liste augegeben werden soll.

**-h**

Angabe, dass keine Kopfzeile ausgegeben werden soll.

Die Ausgabe hängt vom eingesetzten CCP ab. Die Informationen werden nach dem in der folgenden Tabelle dargestellten Schema ausgegeben.

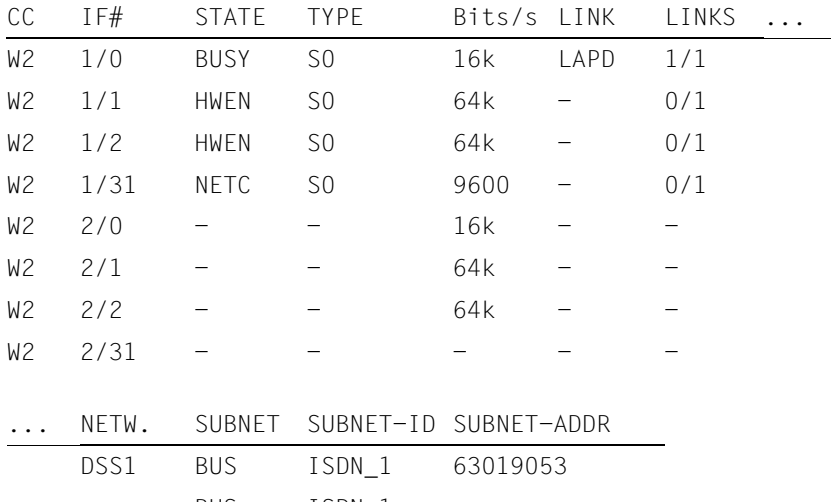

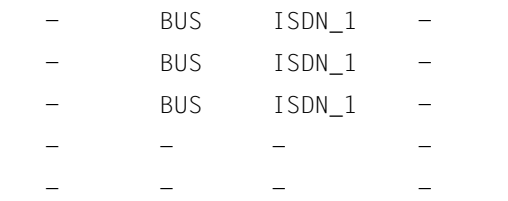

Im Folgenden sind die einzelnen Spalten beschrieben:

### CC

Kennung des CC

### IF#

Anschluss bestehend aus Anschuss-Nummer und ISDN-Kanal in der Form Anschluss-Nummer/ISDN-Kanal

### **STATE**

Status des Anschlusses

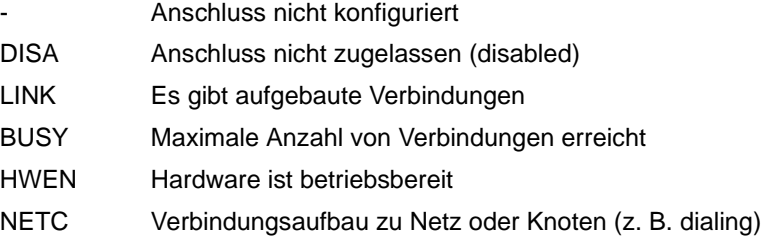

### **TYPE**

Physikalischer Anschluss-Typ: S0 für  $S_0$ -Anschluss oder S2 für S<sub>2M</sub>-Anschluss

### Bits/s

Übertragungsgeschwindigkeit

### LINK

Übertragungsprozedur in der ISO-Sicherungsschicht (Schicht 2)

### LINKS

Anzahl von Verbindungen in der Form: existierende Verbindungen / maximale Anzahl von Verbindungen

### NETW.

Typ des verwendeten Netz-Protokolls X.25, T70-3, PPP, DSS1, 1TR6

### **SUBNET**

Physikalischer Anschluss wird verwendet als:

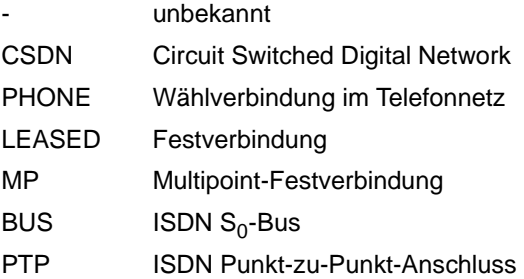

### SUBNET-ID

Zeigt die in der Konfiguration des CC definierte Subnetz-Identifikation des jeweiligen ISDN-Anschlusses.

### SUBNET-ADDR:

Zeigt die lokale Rufnummer des jeweiligen ISDN-Anschlusses.

### **6.1.8 load - Netzzugangs-SW laden**

Mit dem Kommando *load* laden Sie eine Netzzugangs-SW zusammen mit der zugehörigen Konfigurationsdatei (KD) auf einen CC. *load* darf nicht über eine Kommando-Datei aufgerufen werden.

Es wird die Netzzugangs-SW geladen, die Sie zuvor dem ausgewählten CC zugewiesen haben. Dabei wird die KD wirksam, die für die aktuell zugewiesene Netzzugangs-SW und den CC ausgetauscht wurde.

**load**[Ë**-b**Ëcc]

**-b**Ëcc

Angabe der Kennung des CC.

Anstelle dieses Kommandos können Sie im CMX-Menü *CCs - Communications Controller* (nach Auswählen eines CC) unter dem Menüpunkt *Operationen fuer CC* auch die Operation *Konfiguration aendern* durchführen.

**I** Sollte auf dem angegebenen CC zum Zeitpunkt des *load*-Aufrufs eine<br>I Netzzugangs-SW aktiv sein, wird dieses ohne Warnung angehalten und Netzzugangs-SW aktiv sein, wird dieses ohne Warnung angehalten und die aktuell zugewiesene Netzzugangs-SW geladen.

### **6.1.9 stop - Netzzugangs-SW anhalten**

Mit dem Kommando *stop* deaktivieren Sie eine geladene Netzzugangs-SW und damit auch den geladenen CC.

**stop**[ $\rho$ **-b** $\sigma$ cc]

 $-b$  $_{\odot}$  $cc$ 

Angabe der Kennung des CC.

Anstelle dieses Kommandos können Sie im CMX-Menü *CCs - Communications Controller* (nach Auswählen eines CC) unter dem Menüpunkt *Operationen fuer CC* auch die Operation *Konfiguration aendern* durchführen.

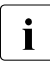

**I**<br>I Alle eventuell noch bestehenden Verbindungen über diesen CC werden abgebrochen. Stellen Sie daher vor Eingabe dieses Kommandos sicher, dass über diesen CC keine Verbindungen mehr bestehen.

### **6.2 Diagnosekommandos**

### **6.2.1 dump - CC-Speicher dumpen**

Mit dem Kommando *dump* schreiben Sie den Inhalt des CC-Speichers (Programm und Daten) in eine Datei. Diese Datei enthält wichtige Informationen zur Diagnose von Fehlern. Die Datei können Sie mit dem Kommando *format* aufbereiten. Nach dem Dumpen muss der CC mit der Netzzugangs-SW neu geladen werden.

**dump**[Ë**-b**Ëcc][Ë**-f**Ëdatei]

 $-b<sub>rf</sub>$ cc

Angabe der Kennung des CC.

**-f**Ëdatei

Angabe des Namens der Datei, in die der angeforderte Dump geschrieben werden soll.

Der Dateiname darf aus maximal 10 alphanumerischen Zeichen bestehen. Die Datei wird im Dateiverzeichnis

*/opt/SMAW/SMAWcmx/lib/ccp/diagfiles* angelegt. Falls eine Datei mit diesem Namen bereits vorhanden ist, wird sie überschrieben.

datei

Dateiname. Der Dateiname darf maximal 10 Zeichen lang sein. Systemintern wird der Suffix *.bin* erzeugt.

Wird *-f*Ë*datei* nicht angegeben, erhält die Datei den voreingestellten Dateinamen *cc\_DU.bin,* zum Beispiel *W2\_DU.bin* für einen Dump vom CC *W2*.

Anstelle dieses Kommandos können Sie im CMX-Menü *CCs - Communications Controller* (nach Auswählen eines CC) unter dem Menüpunkt *Operationen fuer CC* auch die Operation *Konfiguration aendern* durchführen.

### **6.2.2 format - Tracelisten und Dumps aufbereiten**

Mit dem Kommando *format* können Sie sowohl Tracelisten als auch Dumps aus einer binären Datei in eine lesbare Form aufbereiten.

### **Tracelistenaufbereitung**

Die Tracelisten müssen vorher mit *son*, *ton* und *tof* erzeugt worden sein.

### **Dumpaufbereitung**

Dumpen Sie zuerst den CC-Speicher in eine Datei (siehe Kommando *dump*).

```
format[Ë-bËcc]Ë[-cËccp]Ë-tËlist[Ë-fËdatei1][Ë-gËdatei2]
```
**-b**Ëcc

Angabe der Kennung des CC.

**-c**Ëccp

Name der Netzzugangs-SW, von dem die Traceliste bzw. der Dump erzeugt wurde.

ccp

Name der Netzzugangs-SW: **isdns0** oder **isdns2**

**-t**Ëlist

Angabe der Tracelisten oder des Dump. Wollen Sie mehrere Tracelisten angeben, dann schließen Sie die einzelnen Angaben getrennt durch Leerzeichen in Anführungszeichen ein, zum Beispiel -t "IS IN".

list

Kennung der Traceliste oder des Dumps, gemäß nachfolgender Tabelle.

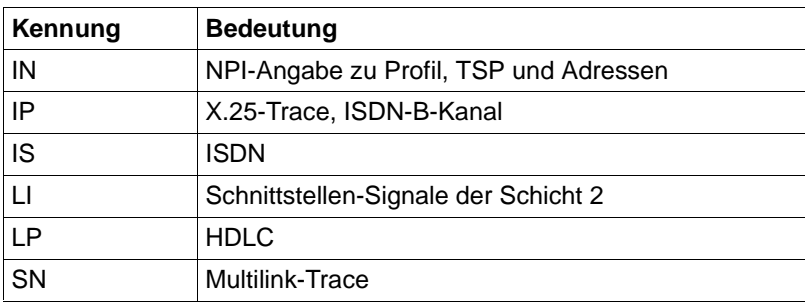

Tabelle 13: Kennungen der Tracelisten und des Dumps bei format

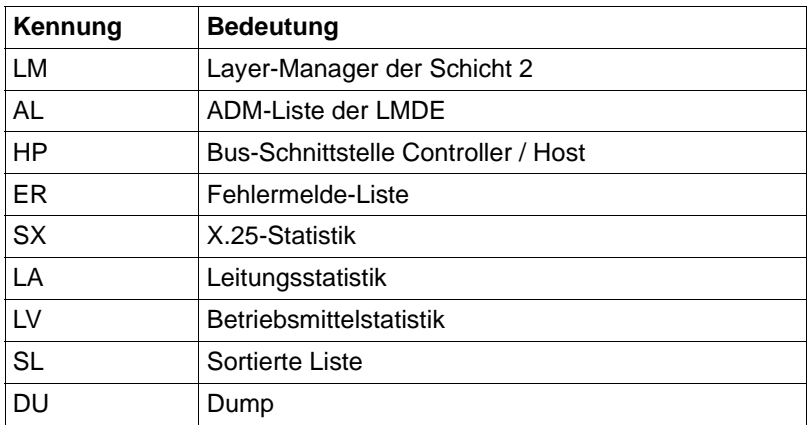

Tabelle 13: Kennungen der Tracelisten und des Dumps bei format

#### **-f**Ëdatei1

Angabe der Datei, die den Dump oder die Traceliste enthält.

Bei Angabe von *-f*Ë*datei1* dürfen Sie bei der Option *-t*Ë*list* nur eine Kennung angeben.

#### datei1

Name der Datei, in die die Traceliste bzw. der Dump geschrieben wurde (siehe Optionsargument *datei* bei Kommando *dump* bzw. bei Kommando *ton*). Systemintern muss für die Aufbereitung einer Traceliste eine Datei mit dem Namen *datei1\_0.bin* und/oder mit dem Namen *datei1\_1.bin* vorhanden sein. Der Name *datei1* darf maximal 8 Zeichen lang sein.

**-f**Ëdatei1 nicht angegeben:

In nachfolgender Tabelle sind die voreingestellten Dateinamen aufgelistet:

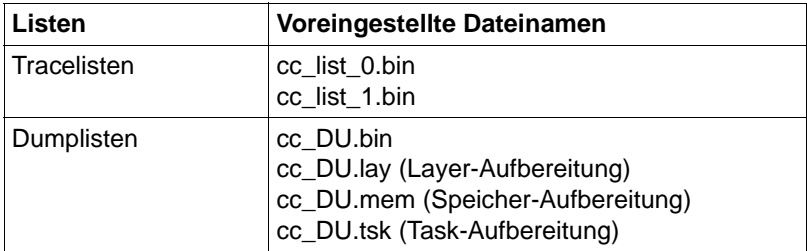

Tabelle 14: Voreingestellte Dateinamen bei format

### **-g**Ëdatei2

Angabe der Datei, die die aufbereiteten Tracelisten bzw. den aufbereiteten Dump aufnehmen soll.

datei2

Name der Datei. Der Dateiname darf maximal 8 Zeichen lang sein. Systemintern wird an den Namen die Endung *.txt* gehängt.

**-g**Ëdatei2 nicht angegeben:

Der Dateiname wird aus dem Dateinamen der aufzubereitenden Datei *datei1* erzeugt, indem anstelle der Endung *.bin* die Endung *.txt* angehängt wird.

### **Beispiel**

Sie wollen eine Traceliste der Schicht 2 (LP-Liste) für den CC *W1* erzeugen und aufbereiten.

Vor Start des Tests

1. Schalten Sie die LP-Traceliste ein:

 $W1*$  son  $-t$  IP

2. Schalten Sie dann den Listentransfer für die LP-Traceliste ein:

 $W1*$  ton  $-t$  IP

Nach Beendigung des Testfalls

1. Schalten Sie die LP-Traceliste aus:

 $W1*$  sof  $-t$  IP

2. Transferieren Sie die noch nicht gefüllte Teilliste, indem Sie den Listentransfer ausschalten:

 $W1*$  tof  $-t$  IP

3. Bereiten Sie die transferierte Traceliste auf:

W1\* format -c ISDNS0 -t LP

Sie erhalten das Ergebnis in der Datei: */opt/SMAW/SMAWcmx/lib/ccp/diagfiles/W1\_LP.txt.*

### **6.2.3 sof - Trace ausschalten**

Mit dem Kommando *sof* können Sie Tracelisten und Tracepunkte ausschalten.

**sof**[Ë**-b**Ëcc]Ë**-t**Ëlist[Ë**-i**Ëid]

#### $-b<sub>+</sub>cc$

Angabe der Kennung des CC.

**-t**Ëlist

Angabe der Traceliste(n). Die einzelnen Angaben müssen Sie, durch Leerzeichen getrennt, in Anführungszeichen einschließen,  $z$ . B.: -t "IS IN".

list

Kennung der Traceliste, gemäß nachfolgender Tabelle.

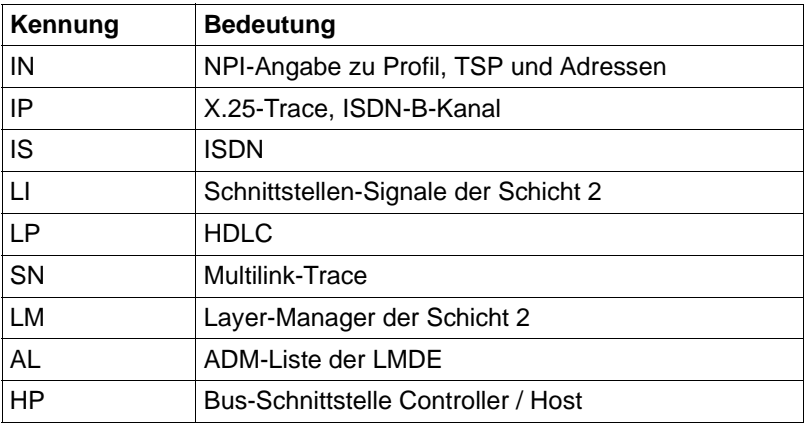

Tabelle 15: Kennungen der Tracelisten bei sof

### **-i**Ëid

Angabe der auszuschaltenden Tracepunkte in Abhängigkeit von der Traceliste. Wollen Sie mehrere Tracepunkte angeben, dann schließen Sie die einzelnen Angaben getrennt durch Leerzeichen in Anführungszeichen ein, zum Beispiel -i "IS LP".

id

Kennung der Tracepunkte, gemäß nachfolgender Tabelle:

Zur IS-Traceliste: Ein Trace in der IS-Liste lässt sich nur einschalten, wenn eine Wählverbindung betrieben wird. Bei Betrieb von ISDN-Festverbindung wird das Kommando *sof* für die IS-Liste abgewiesen.

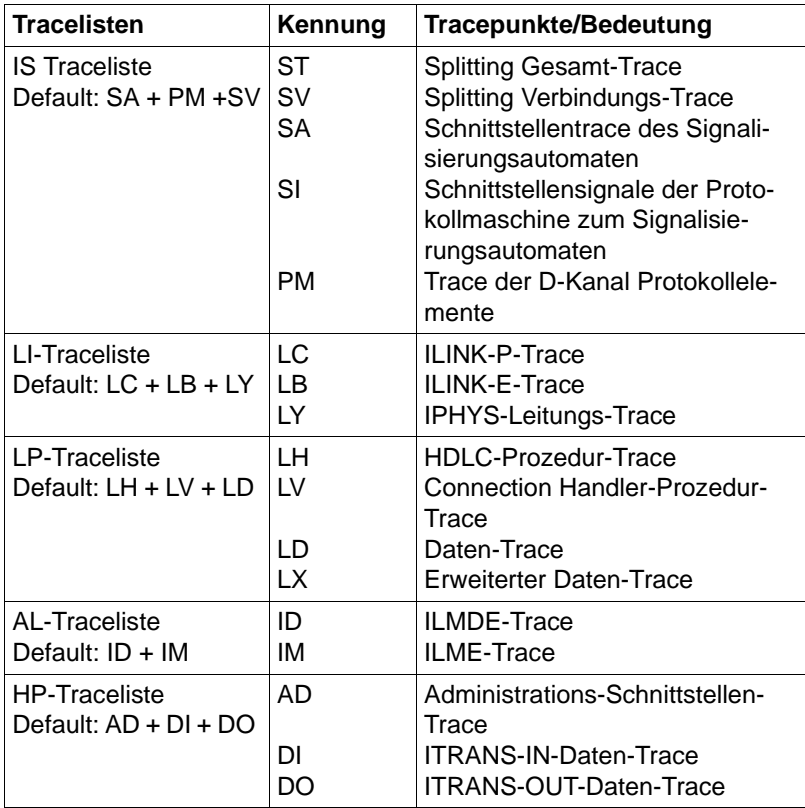

Tabelle 16: Kennungen der Tracepunkte bei sof

**-i**<sub>Lid</sub> nicht angegeben:

Die mit *list* angegebenen Tracelisten werden ausgeschaltet.

### **6.2.4 son - Trace einschalten**

Mit dem Kommando *son* können Sie Tracelisten und Tracepunkte einschalten.

**son**[Ë**-b**Ëcc]Ë**-t**Ëlist[Ë**-i**Ëid]

 $-b<sub>+</sub>cc$ 

Angabe der Kennung des CC.

**-t**Ëlist

Angabe der Traceliste(n). Die einzelnen Angaben müssen Sie, durch Leerzeichen getrennt, in Anführungszeichen einschließen,  $z$ . B.: -t "IS IN".

list

Kennung der Tracelisten gemäß nachfolgender Tabelle.

Ein Trace für die IS-Liste lässt sich nur einschalten, wenn eine Wählverbindung betrieben wird. Bei Betrieb von ISDN-Festverbindung wird das Kommando *son* auf die IS-Liste abgewiesen.

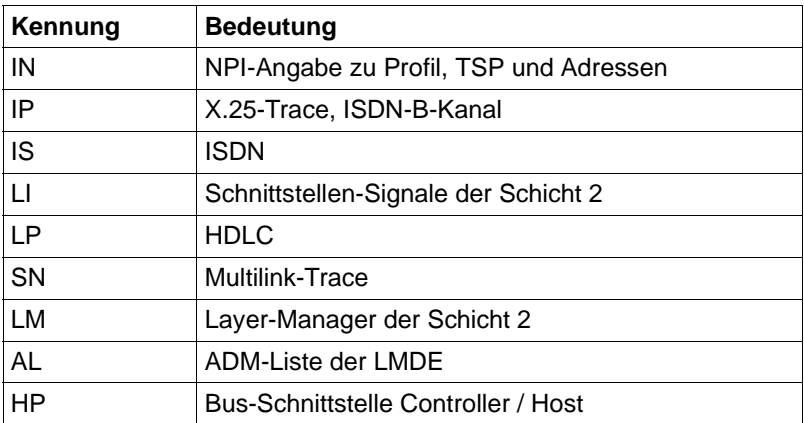

Tabelle 17: Kennungen der Tracelisten bei son

**-i**Ëid

Angabe der einzuschaltenden Tracepunkte in Abhängigkeit von der Traceliste. Wollen Sie mehrere Tracepunkte angeben, dann schließen Sie die einzelnen Angaben getrennt durch Leerzeichen in Anführungszeichen ein, zum Beispiel -i "SI PM".

#### id

Kennung der Tracepunkte, gemäß nachfolgender Tabelle.

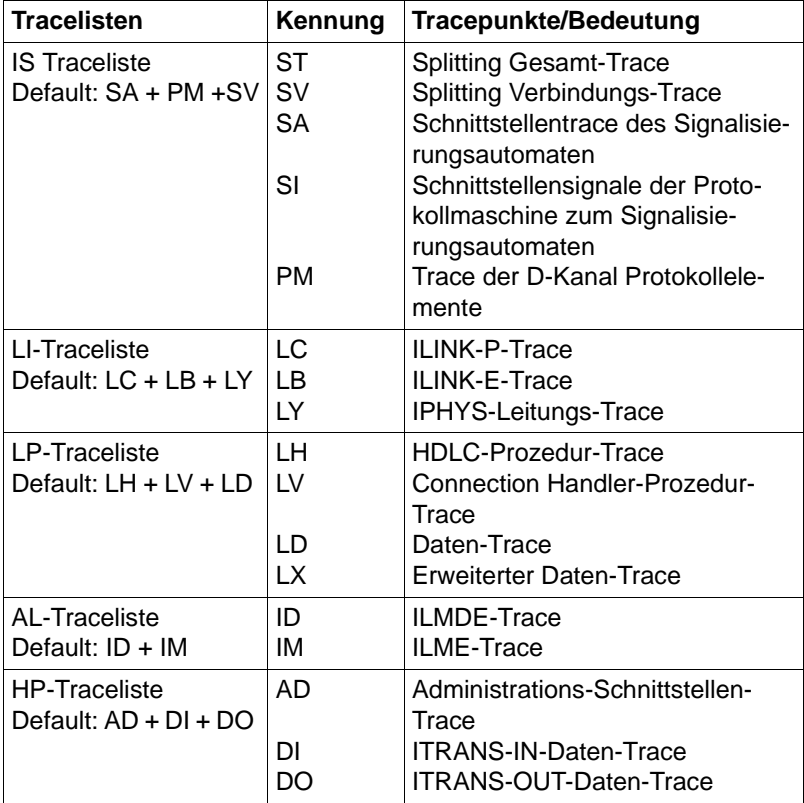

Tabelle 18: Kennungen der Tracepunkte bei son

**-i**<sub>Lid</sub> nicht angegeben:

Für die mit *list* angegebenen Tracelisten werden die voreingestellten Tracepunkte eingeschaltet.

### **6.2.5 tof - Tracelisten-Transfer ausschalten**

Mit dem Kommando *tof* schalten Sie den Transfer der Tracelisten vom CC in Tracedateien aus. Nach Eingabe des Kommandos *tof* werden noch nicht gefüllte Teillisten vom CC in die Tracedateien transferiert. Anschließend wird der Transfer ausgeschaltet. Mit dem Kommando *format* bereiten Sie die Tracelisten auf.

**tof**[Ë**-b**Ëcc]Ë**-t**Ëlist

 $-b$  $_{\text{C}}$ cc

Angabe der Kennung des CC.

#### **-t**Ëlist

Angabe der Traceliste(n). Die einzelnen Angaben müssen Sie, durch Leerzeichen getrennt, in Anführungszeichen einschließen, z. B.: -t "IS IN".

list

Kennung der Tracelisten, gemäß nachfolgender Tabelle.

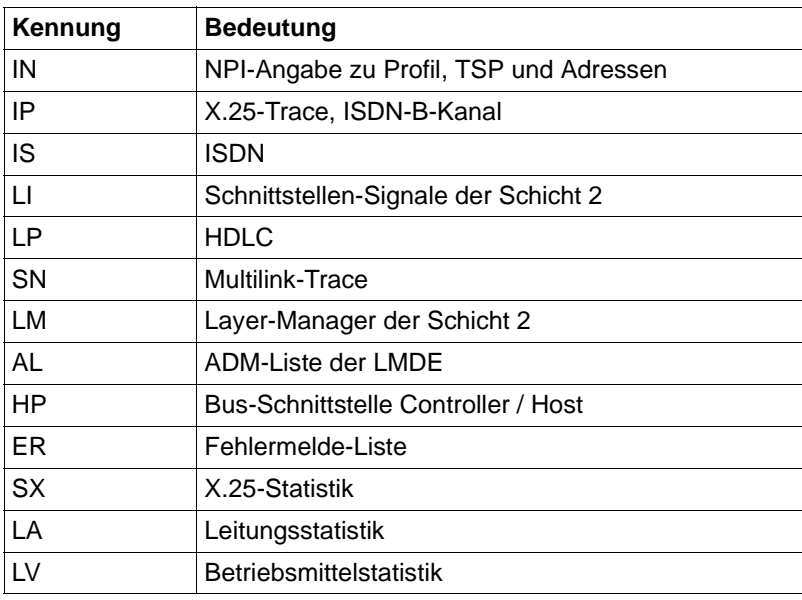

Tabelle 19: Kennungen der Tracelisten bei tof

### **6.2.6 ton - Tracelisten-Transfer einschalten**

Mit dem Kommando *ton* schalten Sie den Transfer der Tracelisten vom CC in die Tracedateien ein. Es gibt jeweils zwei Dateien, in denen rundgeschrieben wird (siehe Option *datei*).

**ton**[Ë**-b**Ëcc]Ë**-t**Ëlist[Ë**-z**Ëzeit][Ë**-f**Ëdatei][Ë**-l**Ëlänge]

**-b**Ëcc

Angabe der Kennung des CC.

**-t**Ëlist

Angabe der Traceliste(n), die eingeschaltet werden. Die einzelnen Angaben müssen Sie, durch Leerzeichen getrennt, in Anführungszeichen einschließen, z. B.: -t "IS IN".

list

Kennung der Tracelisten gemäß nachfolgender Tabelle.

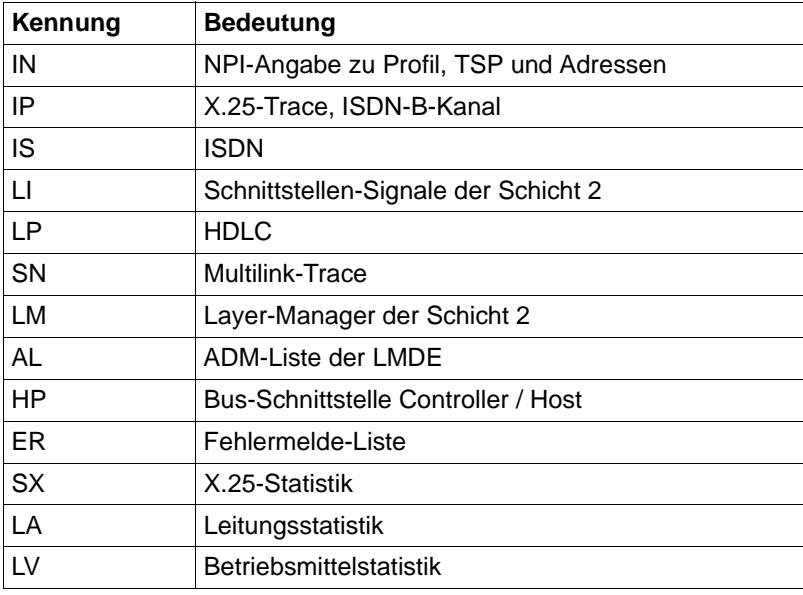

Tabelle 20: Kennungen der Tracelisten bei ton

#### **-z**Ëzeit

Angabe des Zeitintervalls für den Listentransfer.

zeit

Zeitintervall für den Listentransfer. 1..64800 Sekunden. Nach diesem Zeitintervall wird die Liste automatisch transferiert.

### **-z**<sub>z</sub>zeit nicht angegeben:

Teilliste wird transferiert, sobald diese voll ist.

### **-f**Ëdatei

Angabe der Datei, in welche die angeforderte Liste geschrieben werden soll. Die Datei wird im Dateiverzeichnis */opt/SMAW/SMAWcmx/lib/ccp/diagfiles* angelegt bzw. überschrieben.

### datei

Name der Datei. Der Dateiname darf maximal 8 Zeichen lang sein.

Es darf nur eine Traceliste angeben werden.

Es gibt jeweils zwei Dateien, in denen zyklisch abwechselnd geschrieben (rundgeschrieben) wird. Systemintern wird die Endung \_*nr*.*bin* erzeugt, wobei *nr* (*nr* = 0, 1) die beiden Tracedateien identifiziert, in denen rundgeschrieben wird.

### **-f**Ëdatei nicht angegeben:

Die Traceliste wird in die Dateien mit den voreingestellten Namen *cc\_list\_0.bin* und *cc\_list\_1.bin* transferiert. Die Datei wird im Dateiverzeichnis */opt/SMAW/SMAWcmx/lib/ccp/diagfiles* angelegt bzw. überschrieben.

### **-l**Ëlänge

Längenangabe der Trace-Datei in Bytes (Standard 50 000 Bytes).

## **6.3 Hilfsfunktionen**

Die Hilfsfunktionen erleichtern Ihnen den Umgang mit den Kommandodateien.

### **6.3.1 cmdfile - Kommandodatei ausführen**

Mit dem Kommando *cmdfile* können Sie eine Kommandodatei ausführen.

**cmdfile**[Ë**-b**Ëcc]Ë**-f**Ëpfad

 $-b$  $cc$ 

Angabe der Kennung des CC.

#### **-f**Ëpfad

Angabe der Kommandodatei.

pfad

Pfadname der Kommandodatei, die die Kommandozeilen enthält. Eine Kommandozeile darf aus maximal 240 abdruckbaren Zeichen bestehen.

### **Beispiel**

Kommando:

cmdfile -f /usr/admin/lpliste

Eine Kommandodatei könnte wie folgt aussehen:

```
# Voreingestellte Tracepunkte der LP-Traceliste einschalten:
son -t \vdash \vdash \vdash \vdash# Listentransfer für LP-Traceliste einschalten:
ton -t \vdash \vdash \vdash \vdash
```
### **6.3.2 : Administrierten CC wechseln**

Mit der Hilfsfunktion *:* (Doppelpunkt) wechseln Sie den administrierten CC.

**:**Ë**-b**Ëcc

**-b**Ëcc

Angabe der Kennung des CC, den Sie administrieren wollen.

### **6.3.3 ? Kommandos des Expertenmodus auflisten**

Mit der Hilfsfunktion *?* (Fragezeichen) geben Sie auf dem Bildschirm Informationen zu Kommandos aus, die im Expertenmodus zur Verfügung stehen.

**?**[Ë**-f**Ëfkt]

**-f**<sub>E</sub>fkt</sub>

Angabe der Funktion.

fkt

Name der Funktion.

Ausgabe der Kommandosyntax des angegebenen Kommandos mit allen Schaltern und Operanden.

**-f**<sup>L</sup>fkt nicht angegeben: Es werden alle Kommandos aufgelistet.

### **6.3.4 ! shell-Kommando ausführen**

Mit der Hilfsfunktion *!* (Ausrufezeichen) gefolgt von Kommandos können Sie shell-Kommandos ausführen.

**!**Ëkomm

komm

Angabe einer shell-Kommandozeile.

### **Beispiel 1**

Sie befinden sich im Diagnosemodus des CC *W2* und wollen sich die Diagnosedatei *NEWSFILE* auflisten lassen.

W2\* ! cat /opt/SMAW/SMAWcmx/lib/ccp/diagfiles/W2\_NEWSFILE\_1

Nach Ausgabe der Diagnosedatei befinden Sie sich wieder im Diagnosemodus.

### **Beispiel 2**

Sie befinden sich im Diagnosemodus des CC *W1* und wollen in eine Subshell wechseln.

 $W1*$  ! sh

### **6.3.5 # Kommandodatei kommentieren**

Mit der Hilfsfunktion  $\#$ <sub>c</sub> (Nummernzeichen gefolgt von Leerzeichen) kommentieren Sie eine Kommandodatei. Zeilen in der Kommandodatei, die mit diesem Zeichen beginnen, werden als Kommentar erkannt und ignoriert.

**#**Ë[kommentar]

kommentar

Beliebige Zeichenfolge.

## **7 Administrations- und Diagnosekommandos für die Transport Service Provider (TSP)**

In diesem Kapitel erhalten Sie Informationen zur Administration der Transport Service Provider (TSPs). Die Transport Service Provider bieten über Transportprotokolle den Transportdienst im Netz an. Das Produkt CCP-OSI/NEA stellt die TSPs NEA und TP02 zur Verfügung. Der TSP NTP ist Bestandteil von CMX.

Die folgenden Informationen sollen Ihnen dazu dienen, im Diagnosefall und wenn Sie spezielle Konfigurierungswünsche haben, die richtigen Maßnahmen treffen zu können. Vollständige Beschreibungen der in diesem Abschnitt erwähnten Kommandos und Dateien finden Sie in den man pages.

Kommandos für die TSPs geben Sie auf Betriebssystemebene ein.

### **7.1 Betriebsbereitschaft der Transport Service Provider**

Normalerweise werden bei der Installation von CMX oder CCP/OSI-NEA und beim Hochfahren des Systems die installierten TSPs automatisch gestartet. Durch den erfolgreichen Start werden die TSPs **betriebsbereit**. Dabei wechseln die TSPs in den Zustand READY, d. h. von nun an kann über sie Datenkommunikation betrieben werden. Im folgenden Beispiel ist der NEA-TSP betriebsbereit:

```
#nea
Control Command NEA TSP (SMAWnea 6.0A00) Tue May 13 13:56:17 
CEST 2003
    State of the NEA TSP: READY.
   NEA daemon nead: running, PID=4544.
   NEA TSP autostart is: enabled.
   Periodical check
   of the NEA daemon is: enabled.
   Local Nsap (proc/reg) 2/18
```
Der Start eines TSP kann misslingen, falls die zum Start benötigten Ressourcen bzw. die notwendige Konfigurationsinformation nicht zur Verfügung stehen. So holt sich z. B. der NEA-TSP seinen lokalen NSAP aus der aktuellen Konfigurationsbasis. Wenn kein lokaler NEA-NSAP konfiguriert ist, wird der NEA-TSP nicht betriebsbereit.

Den aktuellen Zustand eines TSP kann man abfragen mit dem Kommando *cmxinfo* und für jeden TSP durch sein Kommando *nea*, *ntp* und *tp02*.

Ein installierter, aber nicht betriebsbereiter TSP wird durch den Zustand EXIST angezeigt:

```
#nea
Control Command NEA TSP (SMAWnea 6.0A00) Tue May 13 14:02:32 
CEST 2003
   State of the NEA TSP: EXIST.
   NEA daemon nead: not running.
   NEA TSP autostart is: enabled.
   Periodical check
   of the NEA daemon is: disabled.
```
Zusätzliche Diagnoseinformation liefert die Variante *diag* der TSP-Kommandos *nea*, *ntp* und *tp02*. So weist der letzte Eintrag von dessen Ausgabe auf den Konfigurationsfehler hin:

```
Nov 23 14:00:56: Starting NEA TSP failed: No local NSAP 
configured.
```
Es besteht die Möglichkeit, die TSPs manuell zu starten und zu stoppen. Es ist zu beachten, dass bei der Außerbetriebnahme sämtliche aktiven Verbindungen dieses TSP beendet werden. Diese Aktionen können Sie mit dem CMXCUI - Menüpunkt *Transport Service Provider* - ausführen.

### **Kommandosyntax:**

**nea** [**diag** | **start** | **stop**]

**ntp** [**diag** | **start** | **stop**]

```
tp02 [diag | start | stop]
```
#### **start**

Startet den TSP nach verschiedenen Überprüfungen. Es wird eine Meldung auf Standardausgabe ausgegeben, wenn dieser TSP bereits geladen ist.

*start* veranlasst außerdem durch Einträge in die *crontab*-Datei, dass einige Aktionen regelmäßig ausgeführt werden. Diese überprüfen, ob der TSP noch arbeitet, und starten ihn erneut, wenn dies nicht der Fall ist. Diese Aktionen werden solange ausgeführt, bis der TSP explizit durch *stop* beendet wird oder bis der Neustart dreimal nacheinander nicht gelingt. In beiden Fällen wird die Ausführung der Aktionen eingestellt und eine Fehlermeldung in die Protokolldatei geschrieben.

#### **stop**

Stoppt den TSP. Die Operation gibt eine Meldung aus, wenn der entsprechende TSP nicht geladen ist. Wird ein TSP beendet, gibt er seine reservierten System-Ressourcen frei. Eine Kommunikation über diesen TSPist in diesem Zustand nicht mehr möglich. Regelmäßige Aktionen, die aus der *crontab*-Datei des Systems aufgerufen werden, werden ebenfalls beendet. Dieser Status bleibt bis zum nächsten Start erhalten.

#### **diag**

Gibt eine Protokolldatei für die entsprechende Komponente aus.

#### **Dateien:**

Ersetzen Sie bei folgendem Dateinamen *\$Name* durch den Namen des entsprechenden TSP: NEA, NTP oder TP02.

*/var/opt/SMAWcmx/adm/log/\$Name.log* Protokolldatei des entsprechenden TSPs.

### **7.2 TSP-Statistik**

Jeder TSP führt intern Zähler über die Anzahl von Verbindungen, übertragenen Daten usw. Diese Informationen können mit den Kommandos *neastat*, *ntpstat* bzw. *tp02stat* abgerufen werden. Wenn die Kommandos mit der Option *-r* aufgerufen werden, werden die Zähler auf ihren Anfangswert *0* gesetzt.

#### **Kommandosyntax:**

```
neastat [ -r ]
```

```
ntpstat [ -r ]
```

```
tp02stat [ -r ]
```
**-r**

Setzt die Werte der Zähler zurück.

### **7.3 NEA-Routing ein- und ausschalten**

Mit dem Kommando *neatune routing* können Sie NEA-Routing ein- und ausschalten oder die aktuelle Einstellung abfragen. Das NEA-Routing wird beim Einschalten sofort aktiv. Die Deaktivierung mit *neatune routing = off* wird jedoch erst nach einem Restart des Systems wirksam. Die Einstellungen bleiben auch nach einem Systemstop erhalten.

#### **neatune**Ë**routing**[Ë=Ë**on**|Ë**off**]

#### **neatune routing**

Ohne Optionen wird die aktuelle Einstellung angezeigt (Routing einoder ausgeschaltet).

#### **neatune routing**<sub>==</sub>
<sub>c</sub>on

NEA-Routing wird eingeschaltet.

#### **neatune routing**Ë**=**Ë**off**

NEA-Routing wird ausgeschaltet.

# **8 Diagnose und Fehlersuche**

Beim Ablauf von CCP-ISDN bzw. ab dem Zeitpunkt des Ladens eines CC werden automatisch Status-Informationen gesammelt und in verschiedene Listen oder Dateien geschrieben. Diese geben wertvolle Hinweise bei der Fehlersuche und Überwachung des Systems. Folgende Informationen werden protokolliert:

– Traces

In den Traces wird der Ablauf von CCP-ISDN protokolliert. Die Traces werden in layer-spezifische Listen aufgezeichnet, welche explizit inklusive der verschiedensten Tracepunkte aktiviert werden können.

– Statistik

Statistiklisten liefern Informationen über Auslastung und Fehlerquote der Betriebsmittel, beispielsweise über Leitung und Speicherbereich. Statistiklisten über den Ablauf des Betriebs können z. B. bei einer ISDN-Verbindung mit einem X.25-Netz aufschlussreich sein.

– Diagnosedateien

Diagnosedateien werden laufend fortgeschrieben mit Fehlermeldungen, Aufzeichnungen zu Zugangsschutzverletzungen und sonstigen wichtigen Meldungen zum Subnetz-Profil.

Für Diagnose und Fehlersuche stehen außerdem folgende Tools zur Verfügung:

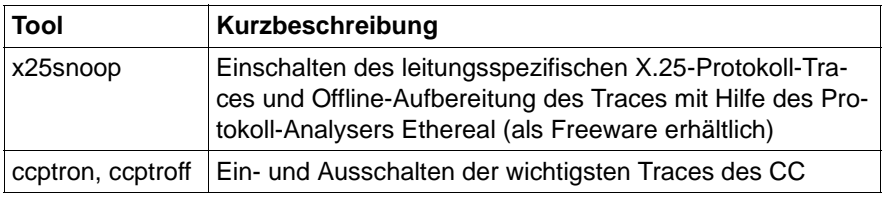

Tabelle 21: Tools für Diagnose und Fehlersuche

## **8.1 Diagnosedateien**

Im Folgenden werden die relevanten Diagnosedateien für CC und Subnetz-Profil aufgeführt. Die Dateien müssen nicht explizit aktiviert oder deaktiviert werden und können (bis auf die ER-Liste) ohne weitere Aufbereitung gelesen werden.

### **Das Fehlermeldefeld (ER-Liste)**

Das Auftreten schwerwiegender Fehler auf dem CC sowie Warnungen werden im Fehlermeldefeld (ER-Liste) protokolliert. Der Listentransfer für die ER-Liste ist standardmäßig eingeschaltet, d. h. das Kommando *ton* müssen Sie nicht eingeben.

Eine nicht gefüllte Teilliste müssen Sie auch hier mit dem Kommando *tof* anfordern. Die transferierte Fehlermeldeliste können Sie mit dem Kommando *format* lesbar aufbereiten. Standardmäßig werden die Tracelisten unter *opt/SMAW/SMAWcmx/lib/ccp/diagfiles/cc\_ER\_nr.bin* abgelegt, wobei *nr* = 0,1.

Sollen nach Eingabe des Kommandos *tof* weitere ER-Listen transferiert werden, müssen Sie zuvor das Kommando *ton* angeben.

### **Die Datei NEWSFILE**

Meldungen des Subnetz-Profils werden in der Datei *NEWSFILE* protokolliert. Es gibt zwei Dateien, in denen rundgeschrieben wird. Sie werden unter den Namen *cc\_NEWSFILE\_nr* im Dateiverzeichnis *opt/SMAW/SMAWcmx/lib/ccp/diagfiles* abgelegt, wobei *nr* = 0,1.

Die Meldungen haben folgendes Aussehen:

```
4108 NEWS VOM PROZESSOR 2/142: SYSTEM BEREIT! 
4270 NEWS VOM PROZESSOR 2/142: PROZESSOR-LEITUNG AKTIV,LEITUNG 0
```
Hier steht ein Hinweis, welche der generierten Leitungen auch wirklich aktiv sind und welche nicht. Solange eine Leitung nicht aktiv ist, ist es sinnlos, eine Verbindung darüber aufbauen zu wollen.

### **Die Datei DEBUGFILE**

Die Datei *DEBUGFILE* enthält Angaben zum Subnetz-Profil sowie zum Startzeitpunkt.
Außerdem werden im DEBUGFILE Zugangsversuche von nicht zugelassenen Partnern aufgezeichnet. Dabei werden unter anderem Informationen wie Datum, Uhrzeit und Adressen gespeichert. Achtung: Das DEBUGFILE wird beim Neuladen des CC gelöscht.

Es gibt zwei Dateien, in denen rundgeschrieben wird. Sie werden abgelegt unter den Namen *opt/SMAW/SMAWcmx/lib/ccp/diagfiles/cc\_DEBUGFILE\_nr*, wobei  $nr = 0.1$ .

## **8.2 Traces und Statistik**

## **Traces**

Wenn Sie Tracelisten erzeugen wollen, dann müssen Sie zuerst die Kommandos *son* und *ton* für die gewünschte Liste angeben. Mit dem Kommando *son* können Sie Tracelisten einschalten, mit dem Kommando *ton* aktivieren Sie den Tracelisten-Transfer vom CC in eine UNIX-Datei. Der Transfer der Tracelisten findet in fest definierten Abständen statt: immer dann, wenn eine Liste voll ist.

Nach dem Testfall geben Sie die Kommandos *sof* und *tof* ein, wobei Sie mit dem Kommando *sof* den Trace listenspezifisch ausschalten und mit dem Kommando *tof* die noch nicht gefüllten Teillisten vom CC transferieren. Anschließend wird der Transfer ausgeschaltet.

Standardmäßig werden die Tracelisten unter dem Namen *cc\_list\_nr.bin* abgelegt, wobei *nr* = 0,1. Die Trace-Information ist nicht abdruckbar, kann aber mit dem Kommando *format* für den Druck aufbereitet werden.

Sollen nach Eingabe des Kommandos *sof* bzw. *tof* weitere Tracelisten erstellt werden, dann müssen Sie erneut die Kommandos *son* und *ton* angeben.

In den folgenden Tabellen werden die Traces und Statistiken in ihrer Bedeutung kurz erklärt.

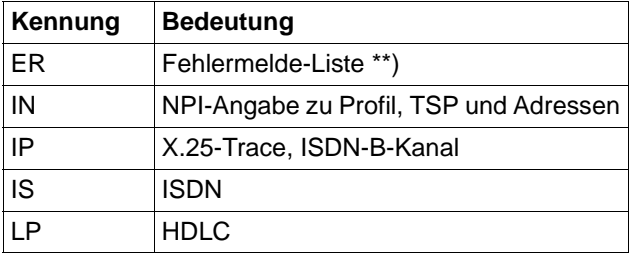

Tabelle 22: Wichtige Traces

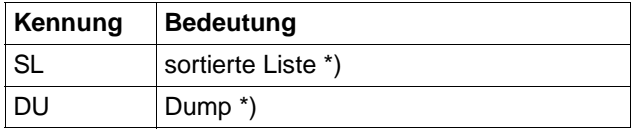

Tabelle 22: Wichtige Traces

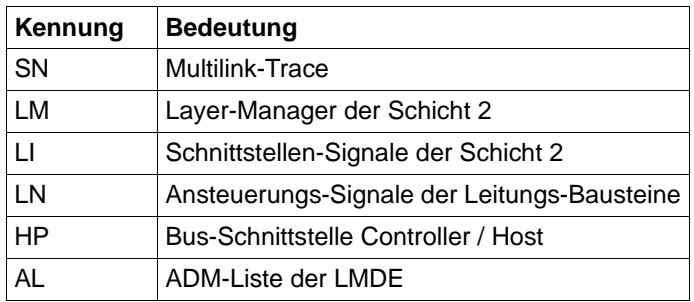

Tabelle 23: Sonstige Traces

Die Kennungen der Traces und Statistiken können für die Kommandos *format*, *son*, *sof*, *ton* und *tof* angegeben werden.

\*) nur für das Kommando *format*

\*\*) für die Kommandos *son* und *ton* sind diese Kennungen schon automatisch beim Start des CCP gesetzt

#### **Statistiklisten**

Wie bei den Tracelisten müssen Sie den Transfer mit dem Kommando *ton* einschalten und zu Beginn des Transfers den Wert der Statistiklisten auf 0 zurücksetzen.

Wenn Sie das Kommando *tof* eingeben, werden die neuesten Listeneinträge (Restliste) transferiert und der Transfer anschließend ausgeschaltet.

Die Listen werden z. B. unter *W2\_LA\_0.bin* oder *W1\_LV\_1.bin* abgelegt.

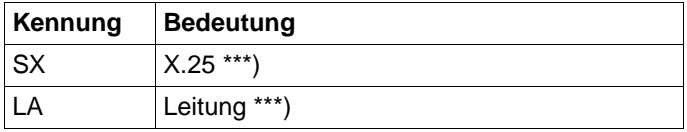

Tabelle 24: Statistiken

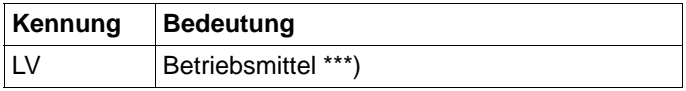

Tabelle 24: Statistiken

Die Kennungen der Traces und Statistiken können für die Kommandos *format*, *son*, *sof*, *ton* und *tof* angegeben werden.

\*\*\*) für das Kommando *son* sind diese Kennungen schon automatisch beim Start des CCP gesetzt

## <span id="page-182-0"></span>**8.3 ccptron, ccptroff – Traces ein- und ausschalten**

Mit dem Kommando *ccptron* schalten Sie die wichtigsten Traces eines CC ein. *ccptron* bestimmt selbst, welche Traces eingeschaltet werden. Wenn es sich um einen WAN-Controller handelt, sind es die Traces IN, IP und LP, wenn es sich um einen ISDN-Controller handelt die Traces IN, IP, IS und LP. Wenn keine Argumente aufgerufen wurden, schaltet *ccptron* die Traces für jeden CC ein, der laut Kommando *bstv info* im Zustand READY ist.

*ccptroff* wird angegeben, um die Traces wieder auszuschalten und in ein lesbares Format umzuwandeln. Zusätzlich bereitet *ccptroff* das Fehlermeldefel (ER-Liste) auf.

Die lesbaren und die binären Trace-Dateien werden in das Verzeichnis */opt/SMAW/SMAWcmx/lib/ccp/diagfiles* geschrieben.

```
ccptron [E-bEcc]
```

```
ccptroff \left[ \begin{smallmatrix} 1 \\ -b \end{smallmatrix} \right]
```
**-b** cc

Angabe eines CC in der Form Wn,  $n = 1,...$ 

#### **Beispiel:**

```
ccptron -b W13
Attention: Previous tracelists are removed
ccptron/W13 : son && ton started for trace lists "in ip lp".
```
ccptroff -b W13

Analysis of TRACE list IN into file: /opt/SMAW/SMAWcmx/lib/ccp/diagfiles/W13\_IN.txt

Analysis of TRACE list IP into file: /opt/SMAW/SMAWcmx/lib/ccp/diagfiles/W13\_IP.txt

Analysis of TRACE list LP into file: /opt/SMAW/SMAWcmx/lib/ccp/diagfiles/W13\_LP.txt

Analysis of TRACE list ER into file: /opt/SMAW/SMAWcmx/lib/ccp/diagfiles/W13\_ER.txt

## <span id="page-183-0"></span>**8.4 x25snoop – Leitungsspezifisches X.25- Protokoll-Tracing durchführen**

Das Kommando *x25snoop* ist eine Diagnosehilfe für Fehlersituationen im Zusammenhang mit X.25. Es ermöglicht leitungsspezifisches Tracing auf dem Controller und Offline-Aufbereitung der Protokollelemente, die über diese Leitung zum Partner gesendet wurden oder vom Partner empfangen wurden. Die benutzerverständliche Aufbereitung erfolgt mit Hilfe des grafischen, als Freeware erhältlichen Protokoll-Analysers Ethereal (free network protocol analyser). Außer HDLC und X.25 werden auch die Protokolle TP02 und TCP/IP aufbereitet. *x25snoop* ist anwendbar für:

- X.25-Anschlüsse
- DTE-DTE-Kopplungen
- X.31
- X.32 2-Stufenwahl
- X.25-Festverbindung auf einem ISDN-Controller

Da mit *x25snoop* die über eine Leitung ausgetauschten Protokollelemente erfasst werden, ist *x25snoop* zur Analyse lokaler Verbindungsablehnungen nicht geeignet.

*x25snoop -s*

Schaltet einen Trace (LP Daten-Trace: bstv son -b<cc> -tlp -ilx -l<line>) auf dem Controller ein, der die ersten 264 Bytes jedes HDLC Frames direkt an der Leitung mitschreibt. X.25-Pakete bis 256 Bytes Paketlänge sind vollständig enthalten. Bei größerer Paketlänge sind die ersten

259 Bytes jedes X.25-Datenpakets enthalten. Die Trace-Daten werden zyklisch in zwei binäre Trace-Dateien geschrieben, deren Größe Sie mit der Option *-m* festlegen.

Schalten Sie **nicht** gleichzeitig den LP-Trace auf dem Controller ein. *x25snoop* kann nicht gleichzeitig für mehrere Leitungen eines Controllers angewendet werden.

*x25snoop -t*

Stoppt den Trace und erzeugt aus den beiden binären Trace-Dateien eine Datei, die mit Ethereal aufbereitet werden kann. Sie wird im Standardverzeichnis für die Controller Traces abgelegt und heißt:

 $\frac{1}{\sqrt{opt}}$ /sMAW/SMAWcmx/lib/ccp/diagfiles/<cc>\_IF<line>.rad <cc> = W1,...

Wenn es sich um X.25 über ISDN handelt und es mehrere B-Kanäle gibt, erzeugt *x25snoop* für jeden B-Kanal, auf dem Datenverkehr stattgefunden hat, eine B-Kanal-spezifische Eingabedatei für Ethereal. Die Signale auf dem D-Kanal werden nicht getraced.

*/opt/SMAW/SMAWcmx/lib/ccp/diagfiles/<cc>\_IF<line>\_B1.rad*

*/opt/SMAW/SMAWcmx/lib/ccp/diagfiles/<cc>\_IF<line>\_B2.rad*

*x25snoop -s -i*

Statt den Trace mit *x25snoop -s* einzuschalten und mit *x25snoop -t* auszuschalten, können Sie auch *x25snoop -s -i* eingeben.

Drücken Sie in diesem Fall die [DEL]-Taste, um den Trace auszuschalten.

<span id="page-184-0"></span>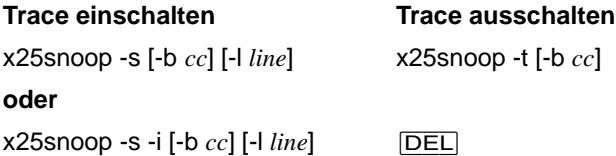

#### **Trace-Aufbereitung mit Ethereal:**

Ethereal ist ein Tool zur Analyse von Netzwerkprotokollen, mit dem Sie den Trace, der von *x25snoop* erzeugt wurde, benutzerverständlich aufbereiten. Sie können den Trace entweder mit *ethereal* in einem grafischen Fenster anzeigen oder mit *tethereal* als Text aufbereiten.

Wie Sie diese Programme aufrufen, und wie die Ausgabe aussieht, entnehmen Sie den Beispielen auf [Seite 178](#page-187-0) und [Seite 181.](#page-190-0) Dort finden sie auch einige Hinweise zur grafischen Anzeige mit *ethereal*.

Ethereal ist für Solaris, für Windows und einige andere Systeme als Freeware erhältlich (www.ethereal.com). Für Solaris wird Ethereal auf der Installations-CD für CMX ausgeliefert. Installieren Sie folgende Packages:

- SMAWPbase
- SMAWPglib
- SMAWPgtk+
- SMAWPethe

Bei der Standardinstallation von CMX werden diese Pakete automatisch installiert. Für *ethereal* und *tethereal* gibt es sowohl man pages, die mit *man* aufgerufen werden, als auch Dokumentationen in HTML, die sich im Verzeichnis */opt/SMAWPlus/readme/SMAWPethe/html* befinden.

#### **Kommandosyntax:**

#### **x25snoop -s** [Ë**-i** ] [Ë**-b**Ëcc] [Ë**-l**Ëline] [Ë**-m**Ësize]

#### **x25snoop** -t [ $E$ -b $E$ cc]

**-s**

Startet den Trace für die ausgewählte Leitung. Die Trace-Daten werden zyklisch in zwei Dateien geschrieben, deren Größe Sie mit der Option *-m* steuern.

Beispiel für  $cc = W1$ :

*/opt/SMAW/SMAWcmx/lib/ccp/diagfiles/W1\_LP\_0.bin*

*/opt/SMAW/SMAWcmx/lib/ccp/diagfiles/W1\_LP\_1.bin*

**-i**

*x25snoop* beendet sich nicht, nachdem der Trace eingeschaltet wurde, sondern gibt jede Sekunde die Größe der binären Trace-Dateien aus. Durch Drücken von [DEL] wird der Trace ausgeschaltet und in das RAD-COM-Format konvertiert (siehe Option *-t*).

**-t**

Stoppt den Trace und erzeugt eine Eingabedatei für Ethereal. Die Datei wird in das Standardverzeichnis für die Traces der Controller geschrieben. Im Dateinamen sind der CC und die Leitung enthalten.

Beispiel für cc = W1:

*/opt/SMAW/SMAWcmx/lib/ccp/diagfiles/W1\_IF<line>.rad*

Bei X.25 über ISDN erzeugt *x25snoop* B-Kanal-spezifische Dateien.

Beispiel für  $cc = W2$  und line  $=1$ :

*/opt/SMAW/SMAWcmx/lib/ccp/diagfiles/W2\_IF1\_B1.rad*

*/opt/SMAW/SMAWcmx/lib/ccp/diagfiles/W2\_IF1\_B2.rad*

Wenn es sich um eine X.25-Festverbindung auf einem PWS0 Controller handelt, wird zur Bildung des Dateinamens der Schrägstrich in der Leitungsnummer weggelassen:

*Beispiel*

*/opt/SMAW/SMAWcmx/lib/ccp/diagfiles/W3\_IF10.rad*

#### $-b$  $cc$

Angabe des CC in der Form Wn, n = 1, ...

Wenn nichts angegeben ist, wird der CC abgefragt. Bei der Abfrage werden die gültigen Werte angeboten.

#### **-l**Ëline

Leitungsnummer. Als Leitungsnummer wird das angegeben, was bei *bstv linkstat -b*<sub>-cc</sub> unter IF# steht. Mögliche Werte sind:

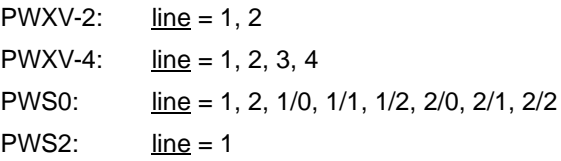

Wenn nichts angegeben ist, wird die Leitungsnummer abgefragt. Bei der Abfrage werden die gültigen Werte angeboten.

#### **-m**Ësize

Maximale Größe der binären Trace-Dateien in Bytes.

Standardwert: 50.000 Bytes pro Datei

#### <span id="page-187-0"></span>**Beispiel:**

```
x25snoop -s -iEnter CC ( W1 | W2 ): W1
Enter line number ( 1 \mid 2 ): 1
Starting the LP trace on W1 line 1.
Trace successfully started.
Interactive mode:
x25snoop shows the sizes of the binary trace files and 
updates
the values every second. Type DEL when the test is finished 
and
you want to stop the tracing.
File names:
/opt/SMAW/SMAWcmx/lib/ccp/diagfiles/W1_LP_0.bin
/opt/SMAW/SMAWcmx/lib/ccp/diagfiles/W1_LP_1.bin
File sizes: 400 / 0
[DEL]
Stopping the LP trace on W1 line 1.
File sizes: 608 / 0
TRACE list LP converted, file: 
/opt/SMAW/SMAWcmx/lib/ccp/diagfiles/W1_IF1.rad
```
#### <span id="page-187-1"></span>**Beispiel für die grafische Anzeige mit ethereal in Solaris:**

```
DISPLAY=<Name des X-Servers>:0
export DISPLAY
ethereal -r /opt/SMAW/SMAWcmx/lib/ccp/diagfiles/W1_IF1.rad
```
Das Beispiel zeigt einen abgehenden Verbindungsaufbau (Call Request), der abgelehnt wird (Clear Indication). Das Clear Indication-Paket ist markiert. Im unteren Fenster wird das markierte Clear Indication-Paket hexadezimal inklusive des LAPB Headers angezeigt. Im mittleren Fenster ist die detaillierte X.25-Protokollaufbereitung des Pakets zu sehen.

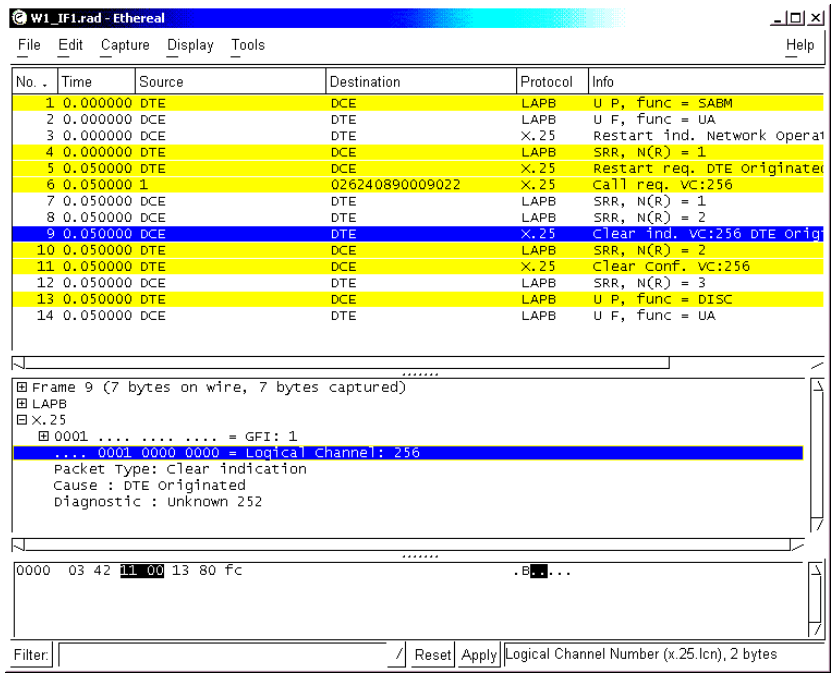

Farbige Unterlegungen (z.B. für Sende- und Empfangsrichtung) einstellen: Für alles, was gefiltert werden kann, können Sie eine farbige Unterlegung definieren.

Gesendete Frames farbig unterlegen:

- Ê Um farbige Unterlegungen einzustellen, wählen Sie Menü *Display* -> *Colorize Display*.
- ► Wählen Sie New und geben Sie einen Namen ein.
- Ê Um das Feld *String* auszufüllen, löschen Sie dessen Inhalt und wählen Sie *Add Expression*.
- Ê Öffnen Sie *Frame*, *Point-to-Point Direction*, *==*, *Sent* und *Accept*.
- Ê Wählen Sie *Background Color*, eine Farbe und bestätigen zweimal mit *OK*.
- $\blacktriangleright$  Klicken Sie auf *Apply* und anschließend auf OK.

► Wählen Sie *Save*, um diese Einstellung für den nächsten Aufruf von *ethereal* zu sichern.

Filterung (z.B. nach Protokoll oder VC) aktivieren: *entweder:*

> ► Um einen einfachen Filter zu aktivieren, schreiben Sie den gewünschten Filter-String links unten in das Feld *Filter* und klicken Sie auf *Apply*.

Beispiele:

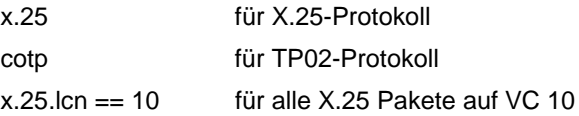

*oder:*

► Markieren Sie im mittleren Fenster eine Zeile.

Im grauen Feld rechts unten erscheint ein Ausdruck.

- $\blacktriangleright$  Verwenden Sie diesen Ausdruck als Filter.
- Ê Um diesen Filter zu aktivieren, wählen Sie Menü *Display* -> *Match* -> *Selected*.

Filter definieren, anwenden und für den nächsten Aufruf sichern und löschen:

- ► Klicken Sie links unten in das Feld *Filter*.
- ► Um einen neuen Filter zu definieren, füllen Sie die Felder *Filter name* und *Filter string* – mit Hilfe der Option *Add Expression* – aus und klicken Sie auf *New*.

Das Feld Filter *string* ist vorbelegt mit dem gerade aktiven Filter.

Zeit anzeigen:

Standardmäßig ist die Zeitanzeige eingestellt auf *Seconds since beginning of capture*, d. h. die angezeigte Zeit gibt den Abstand zum ersten Frame an.

► Um die Einstellung der Zeitanzeige zu ändern, wählen Sie im Menü *Display* -> *Options* eine der Optionen *Time of day* oder *Date and time of day*.

#### <span id="page-190-0"></span>**Beispiel für die Aufbereitung als Text mit tethereal:**

tethereal -r /opt/SMAW/SMAWcmx/lib/ccp/diagfiles/W1\_IF1.rad

 1 0.000000 DTE -> DCE LAPB U P, func = SABM 2 0.000000 DCE -> DTE LAPB U F, func = UA 3 0.000000 DCE -> DTE X.25 Restart ind. Network Operational - Diag.:7<br>4 0.000000 DTE -> DCE 4 0.000000 DTE -> DCE LAPB SRR, N(R) = 1 X.25 Restart req. DTE Originated - Diag.:0<br>6 0.000000 1 6  $0.000000$  1 -> 026240890009022 X.25 Call req. VC:10<br>7 0.000000 DCF -> DTF 1APB SRR. N(R) = 1 7 0.000000 DCE -> DTE LAPB SRR, N(R) = 1 8 0.000000 DCE -> DTE LAPB SRR, N(R) = 2 X.25 Clear ind. VC:10 DTE Originated - Unknown 252<br>10 0.000000 DTE -> 10 0.000000 DTE -> DCE LAPB SRR, N(R) = 2 11 0.050000 DTE -> DCE X.25 Clear Conf. VC:10<br>12 0.050000 DCE -> DTE LAPB SRR, N(R) = 3 12 0.050000 DCE -> DTE LAPB SRR, N(R) = 3<br>13 0.050000 DTE -> DCE LAPB U P, func = D 13 0.050000 DTE -> DCE LAPB U P, func = DISC 14 0.050000 DCE -> DTE LAPB U F, func = UA

# **Fachwörter**

#### **1TR6**

Technische Richtlinie Nummer 6 (Nationales ISDN der Telekom Deutschland)

#### **Anwendungen**

Eine Anwendung ist ein System von Programmen, das ein bestimmtes Dienstangebot eines EDV-Systems anwendet, um einem menschlichen oder maschinellen Nutzer eine höherwertige Dienstleistung anzubieten. Kommunikationsanwendungen sind Anwendungen, die die Kommunikationsfunktionen eines EDV-Systems nutzen, um unter Nutzung eines Netzes systemübergreifende Dienstleistungen zu erbringen.

Den meisten Anwendungen wird ein Präfix zur Kennzeichnung des untergelagerten Dienstangebots vorangestellt (*CMX-Anwendung*, UTM-Anwendung, DCAM-Anwendung, Motif-Anwendung und Windows-Anwendung, etc.). Beispiele für Kommunikationsanwendungen sind Filetransfer, Terminalemulation, Electronic Mail, World Wide Web Browser und Server, Transaktionssysteme wie UTM, allgemein alle Anwendungen nach dem Client/Server-Prinzip.

Siehe auch *TS-Anwendung*.

#### **API (Application Program Interface)**

APIs sind Programmschnittstellen, die die Funktionen eines Programmsystems zur Verfügung stellen. Als Programmierer nutzen Sie die APIs bei der Programmierung von Anwendungen. APIs bieten Funktionen zum Verbindungsmanagement, zum Datenaustausch und zur Abbildung von Namen in Adressen. APIs im CMX-Umfeld sind Sockets, ICMX und XTI.

## **ASCII-Code**

Internationaler Zeichensatz für DV-Systeme auf 7 Bit-Basis (ISO-7Bit-Code).

## **CC (Communications Controller)**

Ein CC ist eine Baugruppe zum Anschluss eines UNIX-Rechners an ein Netz. Sie benötigen einen CC, um Ihren Rechner physisch an ein Subnetz anzuschließen, es sei denn, der Anschluss ist auf einer anderen Baugruppe, z. B. der Mutterplatine, mit integriert (onboard-Anschluss).

Um einen logischen Anschluss zum Netz zu erhalten, werden CCs in der Regel zusammen mit einem zugehörigen *Communication Control Program* (*CCP*) betrieben. Diese CCs werden als ladbare CCs bezeichnet. Ladbare CCs werden i. a. von einem *Subnetzprofil* gesteuert. Das Subnetzprofil ist Bestandteil des *CCPs*.

#### **CCP (Communication Control Program)**

Ein CCP ist ein Programmsystem (Softwareprodukt), das zusammen mit einem oder mehreren *CCs* den logischen Zugang eines UNIX-Rechners an ein *Netz* leistet. Ein CCP implementiert die vier unteren Schichten (Transportsystem) des OSI-Referenzmodells zur Datenkommunikation. Beispiele für CCPs zum Anschluss an X.25- und Telefonnetze und ISDN, sind CCP-WAN und CCP-ISDN.

Ein CCP besteht aus mehreren Komponenten, dem *Subnetz-Profil* und *Transport Service Providern*.

#### **CCP-ISDN**

Sammelbegriff für die CMX/CCP-Produkte, mit denen die ISDN-Kommunikation realisiert wird: CMX, CCP-ISDN-LINK und optional CCP-OSI/NEA.

#### **CCP-Profil**

Ein CCP-Profil definiert für jede der vier unteren Schichten im *ISO-Referenzmodell* ein bestimmtes Protokoll und legt damit bestimmte Netzeigenschaften fest. Ein *CCP* enthält mindestens ein CCP-Profil.

#### **CCP-WAN**

Sammelbegriff für die CMX/CCP-Produkte, mit denen die WAN-Kommunikation realisiert wird: CMX, CCP-WAN-LINK und optional CCP-OSI/NEA.

#### **CLI (Command Line Interface)**

CLI ist die Summe der Kommandos für *OA&M* von *CMX* und den *CCPs*. Als Administrator können Sie Initialisierungs-, Überwachungs-, Steuerund Wartungsfunktionen von *CMX*, den *CCPs* und den *Communication Services* über die UNIX-Kommandozeile vornehmen (die Kommandos cmxinfo, cmxm(onitor), tnsxcom, bstv, ccpgen, etc.).

CLIs bieten ein breites Spektrum an Optionen mit zum Teil komplexer Syntax. Die Benutzeroberfläche *CMXCUI* ermöglicht eine einfache, interaktive Handhabung der gewünschten Routinemaßnahmen.

#### **CMX (Communications Manager UNIX)**

CMX erbringt Kommunikationsdienste zur Nutzung von *CMX-Anwendungen* und *Communication Services* im Netz und ermöglicht die Programmierung von CMX-Anwendungen. CMX vereinheitlicht die Dienste unterschiedlicher Netze und ermöglicht damit die Nutzung derselben CMX-Anwendung unabhängig vom unterliegenden Netz. Als Laufzeitsystem vermittelt CMX zwischen aktuellem Netzangebot und CMX-Anwendungen und bietet dem Netzadministrator einheitliche Funktionen für *OA&M* (Operation, Administration, Maintenance) von *CCPs* und *CCs*. Als Entwicklungssystem bietet CMX Schnittstellen (APIs) und Verfahren zur Programmierung von netzunabhängigen CMX-Anwendungen.

#### **CMX-Anwendungen**

CMX-Anwendungen sind Anwendungen, die die Dienste von CMX nutzen. CMX-Anwendungen haben im Netz eine Adresse, die *TRANSPORT-ADRESSE*. Sie identifizieren sich untereinander durch symbolische Namen, dem *GLOBALEN NAMEN* einer Anwendung.

#### **CMXCUI (Character User Interface)**

Das CMXCUI ist eine zeichenorientierte Benutzeroberfläche zu den Funktionen des *OA&M* von *CMX* und den *CCPs*. Als Administrator können Sie damit die komfortable Bedienung des *OA&M* über Menüs und Formulare nutzen. Das CMXCUI nutzt FMLI und setzt auf dem *CLI* auf.

#### **FSS (Forwarding Support Service)**

Der FSS ist eine Komponente von *CMX*, die die korrekte Adressierung von Anwendungen im Netz und die Wahl einer Route durch das *Netz* und seine Subnetze unterstützt. Sie können als Administrator den FSS dazu mit den netzspezifischen Angaben konfigurieren, die Sie für Ihr Netz vorgesehen bzw. mit dem Netzbetreiber abgestimmt haben.

Eine wichtige Information im FSS ist die Abbildung einer Netzadresse, z. B. der NEA-Adresse "47/11", auf eine Subnetzadresse des fernen Rechners, z. B. die X.25-Adresse "8963647658". Eine weitere wichtige Information ist die Definition einer Route mit ihrem lokalen Ausgangspunkt und den verschiedenen Stationen durch die Subnetze zum fernen Rechner. Der lokale Ausgangspunkt einer Route ist eine *Subnetz-Id*, die einen bestimmten von mehreren vorhandenen Subnetz-Anschlüssen identifiziert.

#### **GLOBALER NAME einer Anwendung**

Jede *CMX-Anwendung* identifiziert sich selbst und ihre Kommunikationspartner im Netz durch symbolische, hierarchische GLOBALE NAMEN. Ein GLOBALER NAME besteht aus bis zu fünf Namensteilen (NP[1- 5]), die Sie zur Definition der Anwendung (NP5), des Rechners (NP4) und (bis zu drei) administrativer Domänen (NP[3-1]) verwenden können.

Beispiel: Der GLOBALE NAME "IhreAnwendung.D018S065.mchp.sni.de" bedeutet: "IhreAnwendung" residiert im Host "D018S065" in der Domäne "mch-p.sni.de".

Bei der Wahl eines GLOBALEN NAMENS müssen Sie als Administrator die Vorgaben und Empfehlungen der speziellen Anwendung beachten.

Als Administrator können Sie dem GLOBALEN NAMEN einer Anwendung 1:1 eine *TRANSPORTADRESSE* oder einen *LOKALEN NAMEN* der Anwendung zuordnen. Als Programmierer können Sie die von CMX erwartete TRANSPORTADRESSE oder den LOKALEN NAMEN mit Hilfe der Funktionsaufrufe des *Transport Name Service* (TNS) aus dem GLOBALEN NAMEN gewinnen.

#### **ISO-Referenzmodell**

Modell für die Kommunikation 'Offener Systeme'. Es ist in der Norm ISO 7498 beschrieben und enthält 7 Schichten.

#### **KOGS (Konfigurationsorientierte Generatorsprache)**

KOGS ist die konfigurationsorientierte Generatorsprache, mit der die physischen und logischen Eigenschaften der Subnetz-Anschlüsse eines Rechners in einer Textdatei beschrieben werden. Sprachelemente der KOGS sind Makros, Operanden und Operandenwerte. Im Normalfall definiert der System- bzw. Netzverwalter die spezifischen Eigenschaften seiner Subnetz-Anschlüsse mit dem *CMXCUI*. Nur in Ausnahmefällen verwendet er dazu die KOGS.

#### **Kommunikationspartner**

Eine *TS-Anwendung*, die eine logische Verbindung zu einer anderen *TS-Anwendung* unterhält und Daten mit ihr austauscht.

#### **LOKALER NAME einer Anwendung**

Eine CMX-Anwendung meldet sich in ihrem lokalen Rechner mit dem LOKALEN NAMEN bei CMX zur Kommunikation an. Der LOKALE NAME besteht aus einem oder mehreren *T-Selektoren*, die jeweils das Transportsystem bezeichnen, über das die CMX-Anwendung kommuni-

zieren soll. Als Administrator können Sie mit dem LOKALEN NAMEN die Kommunikation einer CMX-Anwendung über bestimmte Transportsysteme ermöglichen oder ausschließen und etwaige Anforderungen der CMX-Anwendung nach bestimmten T-Selektor-Werten, z. B. beim Filetransfer, erfüllen.

Beispiel: Eine Anwendung soll den T-Selektor "cmxappl" (in Kleinbuchstaben!) für die Kommunikation über das TCP/IP- RFC1006 Transportsystem und den T-Selektor "\$CMXAPPL" (in Großbuchstaben!) für die Kommunikation über das NEA-Transportsystem verwenden.

Den LOKALEN NAMEN einer Anwendung können Sie als Administrator in CMX dem *GLOBALEN NAMEN* der Anwendung zuordnen. Als Programmierer können Sie den von CMX erwarteten LOKALEN NAMEN mit Hilfe der Funktionsaufrufe des *Transport Name Service* (TNS) aus dem GLOBALEN NAMEN gewinnen.

#### **Nachricht**

Eine logisch zusammengehörige Datenmenge, die an einen *Kommunikationspartner* gesendet werden soll.

#### **Netz**

Ein Netz ist ein Verbund zusammenwirkender Übertragungskomponenten (Leitungen, Vermittlungsknoten, Verfahren) mit einheitlich definierten Diensten, Protokollen und Zugangseinrichtungen für EDV-Systeme. Ein Netz verbindet Rechner zur Nutzung systemübergreifender Anwendungen miteinander. Das Netz eines Netzbetreibers kann sofort für Anwendungen oder zur Definition darauf aufbauender, überlagerter, privater Netzstrukturen genutzt werden. Im UNIX-Umfeld sind folgende Netze relevant: das TCP/IP-Netz, SNA-, TRANSDATA- und OSI-Netze.

Die oben genannten Beispielnetze können Überlagerungen aus öffentlichen oder privaten *Subnetzen* wie dem X.25-Netz, dem Telefon- oder Datennetz, dem ISDN oder ATM-Netz und verschiedenen privaten, lokalen Netzen basierend auf Ethernet, Token Ring und FDDI sein.

#### **Netzadresse**

Jeder Rechner in einem *Netz* ist durch seine Netzadresse eindeutig identifiziert. Ein Rechner kann in unterschiedliche Netze eingebunden sein und hat dann für jedes dieser Netze eine spezifische Netzadresse. Im Internet hat ein Rechner eine Internet-Adresse (IP-Adresse), die sich zusammensetzt aus Netz- und Host-Nummer (z. B. 129.144.89.171). Im NEA-Netz hat ein Rechner eine NEA-Netzadresse, die sich zusammensetzt aus Rechner-/Regions-Nummer (z. B. 124/213). Die OSI-Netzadresse (NSAP-Adresse) setzt sich zusammen aus dem Initial Domain Part (IDP) und dem Domain Specific Part (DSP) und hat das Format: IDP+DSP (z. B. 470058+0144458100007391100308001411961301).

#### **OA&M (Operation, Administration and Maintenance)**

Das OA&M ist die Summe der Funktionen zur Inbetriebnahme, Betriebsüberwachung und -steuerung, Konfigurierung und Wartung der CMXund CCP-Komponenten. Wesentliche OA&M-Tätigkeiten im CMX-Umfeld sind das Laden und Überwachen eines *CC*, das Konfigurieren von Laufzeitparametern des *CCPs* und das Schalten von Traces.

Die einfache, interaktive Handhabung von Routinemaßnahmen im OA&M ermöglichen Ihnen das *CMXCUI*. Für spezielle, außergewöhnliche Administrationsaufgaben können Sie auch das *CLI* verwenden.

#### **OSI-Referenzmodell**

Open Systems Interconnection ist die von der International Standards Organization ISO in der Norm ISO 7498 definierte Kommunikationsarchitektur, die einen zuverlässigen Datenaustausch zwischen Anwendungen definiert, die auf unterschiedlichen Hardware-Plattformen ablaufen. Zur Lösung dieser komplexen Aufgabe unterscheidet das OSI-Referenzmodell sieben aufeinander aufsetzende Teilaufgaben, wobei jede dieser Teilaufgaben von einer bestimmten Schicht erbracht wird. Die unteren vier Schichten repräsentieren das *Transportsystem*, die oberen drei Schichten repräsentieren die Sicht der *Anwendung*, z. B. die Datenformate.

#### **PDN-Anwendung**

Eine *TS-Anwendung*, die in TRANSDATA PDN auf einem Kommunikationsrechner abläuft.

#### **Point-to-Point-Protokoll**

Standardisierte Methode, mit der Datagramme über TCP/IP geroutet werden (RFCs 1171,1172 und 1661).

#### **Prozess**

Ein Prozess ist die Ausführung eines Programms. Er besteht aus dem ablauffähigen Programm, den Programmdaten und einer Reihe prozessspezifischer Verwaltungsdaten, die zur Steuerung des Programms erforderlich sind.

#### **Prozessor**

Netzweit adressierbare TRANSDATA-Instanz im Verarbeitungsrechner oder Kommunikationsrechner, in der die Leistungen des Transportservices erbracht werden.

#### **Prozessorname**

Ein Teil der *TRANSDATA-Adresse*.

Der Prozessorname hat die Syntax: prozessornummer/regionsnummer.

#### **Route**

Eine Route beschreibt den Weg vom lokalen Rechner zu einem fernen Rechner innerhalb eines *Subnetzes*. Liegt der ferne Rechner in einem anderen Subnetz als der lokale Rechner, dann beschreibt die Route den Weg vom lokalen Rechner bis zum Netzübergang ("Next Hop"), wo dann das weitere Routing zum fernen Rechner erfolgt. Eine Route ist durch ihre Endpunkte definiert: die *Subnetz-ID* im lokalen Rechner und die *Subnetz-Adresse* des fernen Rechners, wenn der ferne Rechner im selben Subnetz liegt, oder die Subnetz-Adresse des "Next Hop", wenn der ferne Rechner nicht im selben Subnetz liegt. Hat ein Rechner mehrere Subnetz-Adressen, so kann er über mehrere Routen erreicht werden.

#### **Subnetz**

Ein Subnetz ist ein technisch oder administrativ homogener Teil eines *Netzes*. Subnetze sind u.a. das X.25-Netz, das Telefonnetz, das ISDN oder ATM-Netz und verschiedene private, lokale Netze basierend auf Ethernet, Token Ring und FDDI. Der Zugang zu einem Subnetz kann über einen oder mehrere Subnetz-Anschlüsse erfolgen. Ein Subnetz-Anschluss wird durch seine *Subnetz-Adresse* identifiziert.

#### **Subnetz-Adresse**

Die Subnetz-Adresse beschreibt eindeutig einen Subnetz-Anschluss, der den Zugang zum *Subnetz* ermöglicht. Die Subnetz-Adresse ist beispielsweise eine ISDN-Rufnummer, eine DTE-Adresse oder eine Ethernet-Adresse.

#### **Subnetz-ID**

Die Subnetz-ID, auch SNID genannt, benennt eine Gruppe gleichartiger Subnetz-Anschlüsse, die in dasselbe *Subnetz* führen. Die Subnetz-ID gibt die Art des Subnetzes an und identifiziert, um welche Gruppe von Zugängen zu diesem Subnetz es sich handelt. Eine Subnetz-ID steht beispielsweise für zwei ISDN-Anschlüsse oder für mehrere X.25-Anschlüsse in einem Subnetz.

#### **Netzzugangs-SW**

Die Netzzugangs-SW enthält die Komponenten eines *CCPs*, die auf einen *Communications Controller* geladen werden und diese steuern.

#### **SWK (Softwarekonfiguration)**

Eine SWK ist eine definierte Kombination von Versionen von Software-Produkten, die zusammen ein abgegrenztes und verifiziertes Leistungsspektrum abdecken.

Eine SWK aus *CMX* und *CCP*-Produktversionen garantiert deren definiertes Zusammenwirken. Dies wird durch Qualitätssicherungsmaßnahmen gewährleistet. Bei einer Mischung von CMX- und CCP-Produktversionen, die nicht als SWK oder nicht ausdrücklich als verträglich definiert sind, können unerwartete Störungen und Ausfallsituationen mit nicht definierten Folgen auftreten.

#### **TNS (Transport Name Service)**

Der TNS ist eine Komponente von *CMX*, die die korrekte Abbildung der *GLOBALEN NAMEN* von *CMX-Anwendungen* im Netz in *TRANSPORT-ADRESSEN* und *LOKALE NAMEN* unterstützt. Als Administrator konfigurieren Sie die von Ihnen gewählte Zuordnung von GLOBALER NAME zu TRANSPORTADRESSE für ferne Anwendungen sowie die Zuordnung von GLOBALER NAME zu LOKALER NAME für lokale Anwendungen. Als Programmierer von Anwendungen können sie diese Abbildungen über ein *API* nutzen und damit allein mit den *GLOBALEN NAMEN* von Anwendungen ohne Bewertung der Abbilder arbeiten.

Der TNS bietet die netzweite Identifikation von Anwendungen durch logische GLOBALE NAMEN und deren Abbildung in eine entsprechende *Netzadresse*. Damit können Sie die Anwendungen vom Wissen um ihre Netzadressen entkoppeln. Zusammen mit dem *FSS* bietet der TNS die vollständige Abbildung des logischen Namens in eine konkrete *Subnetz-Adresse* und eine *Route* durch die verschiedenen Subnetze des Netzes.

#### **TNSADMIN**

Erfassungsprogramm zu *Transport Name Service in UNIX*.

#### **TRANSPORTADRESSE einer Anwendung**

Eine rufende *CMX-Anwendung* übergibt die TRANSPORTADRESSE eines gerufenen Kommunikationspartners beim Aufbau der Kommunikation an *CMX*. CMX verwendet die TRANSPORTADRESSE, um den Kommunikationspartner im Netz zu lokalisieren und eine *Route* durch das Netz zu bestimmen.

Die TRANSPORTADRESSE hängt im allgemeinen von der logischen und physischen Struktur des Netzes (und seiner Subnetze) ab. Die TRANSPORTADRESSE enthält die für ihr Netz spezifischen Vorgaben Ihres/Ihrer Netzbetreiber(s). Als Administrator können Sie unabhängig von der Anwendung die TRANSPORTADRESSE und damit die Kommunikationswege beeinflussen.

Bestandteile einer TRANSPORTADRESSE sind: eine Netzadresse zur eindeutigen Bestimmung des fernen Rechners, auf dem die Anwendung residiert, der Typ des *Transportsystems*, über das die ferne Anwendung erreicht werden kann, und der *T-Selektor*, der die ferne Anwendung im fernen Rechner identifiziert.

Beispiele für Netzadressen sind: die Internet-Adresse in der Punktnotation "192.11.44.1", die NEA-Netzadresse in der Notation Prozessor- /Regionsnummer "47/11" und die X.25-Adresse (DTE-Adresse) als Ziffernstring "45890010123". Als Administrator können Sie dem *GLOBALEN NAMEN* einer Anwendung 1:1 eine TRANSPORTADRESSE der Anwendung zuordnen. Als Programmierer können Sie die von CMX erwartete TRANSPORTADRESSE mit Hilfe der Funktionsaufrufe des *Transport Name Service* (TNS) aus dem GLOBALEN NAMEN gewinnen.

#### **Transportsystem**

Das Transportsystem bezeichnet die unteren vier Schichten des *OSI-Referenzmodells*. Ein *CCP* implementiert die vier Schichten des Transportsystems. Das Transportsystem sorgt für den gesicherten Datenaustausch zwischen Rechnern, deren *Anwendungen* miteinander kommunizieren, und zwar unabhängig von den darunterliegenden Netzstrukturen. Das Transportsystem verwendet dazu Protokolle.

#### **Transportverbindung**

Zuordnung zweier Kommunikationspartner, die es ihnen ermöglicht Daten miteinander auszutauschen.

#### **TS-Anwendung**

Eine TS-Anwendung ist eine Anwendung, die die Dienste des Transportsystems nutzt. Sie besteht aus Programmen, die eine logische *Verbindung* zu einer anderen TS-Anwendung aufbauen können, um mit dieser Daten auszutauschen.

#### **T-Selektor**

Der T-Selektor identifiziert eine Kommunikationsanwendung innerhalb des Rechners, auf dem die Anwendung abläuft. Der T-Selektor bildet zusammen mit der *Netzadresse* des Rechners die *TRANSPORTADRESSE* einer Anwendung, mit der diese Anwendung innerhalb eines Netzes eindeutig adressiert werden kann. Das Format und der Wertebereich des T-Selektors hängen vom Typ des *Netzes* ab. Im NEA-Netz entspricht der T-Selektor dem Stationsnamen (z. B. T'DSS01').

## **TS-Directory**

Datenbank mit Informationen über die *TS-Anwendungen*. Die Verwaltung des TS-Directory erfolgt durch den *Transport Name Service* 

## **TSP (Transport Service Provider)**

Ein TSP ist eine Komponente eines *CCP* oder von *CMX*, die mit Ausnahme des NTP (Null-Transport) mittels eines Transportprotokolls den OSI-Transportdienst im Netz anbietet. Sie können als Administrator die Nutzung eines bestimmten TSP für die Kommunikation von *Anwendungen* bestimmen. Der RFC1006 ist der TSP in CMX, der zusammen mit TCP/IP im Internet den OSI-Transportdienst bietet. Der NTP (Null-Transport) bietet *CMX-Anwendungen* den Direktzugriff auf die Netzdienste des X.25-Subnetzes. TP0/2 und NEA sind die TSPs für ein OSI-Umfeld und das TRANSDATA-Netz.

Ein TSP bildet zusammen mit einem *Subnetzprofil* ein *Transportsystem*. Er bietet einen Satz von konfigurierbaren Laufzeit- und Tuningparametern, bewertet die *TRANSPORTADRESSE* und findet eine geeignete Route durch das Netz. Der TSP nutzt dazu Ihre Angaben im *FSS*, soweit erforderlich.

#### **Verbindung, logische**

Zuordnung zweier *Kommunikationspartner*, die es ihnen ermöglicht, Daten miteinander auszutauschen.

# **Abkürzungen**

## **1TR 6**

Signalisierungsprotokoll für das nationale ISDN

## **ASCII**

American Standard Code for Information Interchange

## **BAC**

balanced operation asynchronous balanced mode class

## **BCAM**

Basic Communication Access Method

## **BTX**

Bildschirmtext

## **CC**

Communications Controller

## **CCITT**

Comite Consultatif International Telegraphique et Telephonique

## **CCP**

Communication Control Program

## **CMX**

Communications Manager UNIX

## **CONS**

Connection-oriented Network Service

## **CUG**

Closed User Group

## **DCAM**

Data Communication Access Method

## **DCE**

Data Circuit Terminating Equipment

#### **Abkürzungen**

## **DSS1**

ISDN-Signalisierungsprotokoll, das u.a. im Euro-ISDN verwendet wird (Digital Subscriber Signalling System No. one)

#### **DTE**

Data Terminating Equipment

#### **EAZ**

Endgeräte-Auswahl-Ziffer

#### **EBCDIC**

Extended Binary Coded Decimal Interchange Code

#### **ECMA**

European Computer Manufacturers Association

#### **EMDS**

Emulation von Datensichtstationen

#### **FT**

Filetransfer

#### **FV**

Festverbindung

#### **GSM**

Global System for Mobile Communication

#### **HDLC**

High Level Data Link Control

#### **IU**

Interworking Unit

#### **ISDN**

Integrated Services Digital Network

#### **ISO**

International Organization for Standardization

#### **ITU**

International Telecommunication Union

#### **ITU-T**

Telecommunication Standardization Sector

#### **KD**

Konfigurationsdatei

#### **KOGS**

Konfigurationsorientierte Generatorsprache

#### **KR**

Kommunikationsrechner

#### **LAPB**

Link Access Procedure B

#### **MSN**

Multiple Subscriber Number

#### **NEA**

Netz-Architektur

#### **NEAN**

Protokoll der Schicht 3

#### **NEATE**

Protokoll der Schicht 4

#### **OSI**

Open System Interconnection

#### **PAD**

Packet Assembly Disassembly

#### **PDN**

Programmsystem für Datenfernverarbeitung und Netzsteuerung

#### **PPP**

Point-to-Point-Protokoll

#### **PVC**

Permanent Virtual Circuit

## **Abkürzungen**

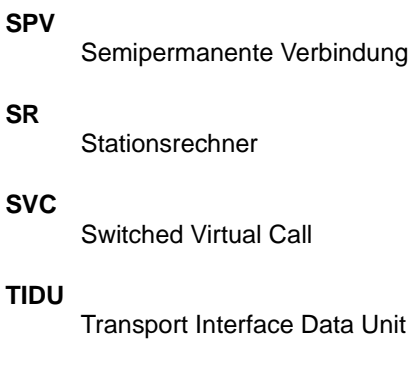

## **TNS**

Transport Name Service

#### **TNSADMIN**

Erfassungsprogramm zum Transport Name Service

#### **TPDU**

Transport Protocol Data Unit

#### **TPID**

Transport Protocol Identifier

#### **TS**

Transport System

#### **TSAP**

Transport Service Access Point

#### **TSDU**

Transport Service Data Unit

#### **TSP**

Transport Service Provider

#### **UTM**

Universeller Transaktionsmonitor

#### **VAR**

Verarbeitungsrechner

## **VR**

Vorrechner

#### **WAN**

Wide Area Network

#### **WV**

Wählverbindung

## **XTI**

X/Open Transport Interface

# **Literatur**

[1] **CMX V6.0** (Solaris) **Communications Manager UNIX Betrieb und Administration** Benutzerhandbuch

> *Zielgruppe* **Systemverwalter**

#### *Inhalt*

Das Handbuch beschreibt den Funktionsumfang von CMX als Vermittler zwischen Anwendungen und dem Transportsystem. Es enthält Basisinformationen zur Konfigurierung und Administration von vernetzten Systemen.

#### [2] **CMX V6.0**

#### **Communications Manager UNIX**

CMX-Anwendungen programmieren

*Zielgruppe* Programmierer

#### *Inhalt*

Das Handbuch beschreibt die Programmierschnittstellen von CMX, d.h. alle Werkzeuge, die Sie benötigen, um selbst TS-Anwendungen zu entwickeln.

#### [3] **CMX V6.0** (Solaris)

**Communications Manager UNIX** TCP/IP über WAN/ISDN Benutzerhandbuch

#### *Zielgruppe*

Dieses Handbuch richtet sich an Netzverwalter und Systemadministratoren.

#### *Inhalt*

Das Handbuch beschreibt, wie CMX den verbindungslosen IP-Verkehr über das verbindungsorientierte WAN ermöglicht.

#### [4] **CMX/CCP V6.0** (Solaris) **WAN-Kommunikation** Benutzerhandbuch

*Zielgruppe* Netzverwalter und Systemadministratoren

*Inhalt*

Das Handbuch beschreibt die Rechnerkopplung über WAN (Wide Area Network). Damit wird Kommunikation im Fernbereich (Wide Area Network, WAN) ermöglicht.

## **Sonstige Literatur**

[5] .CCITT Yellow/Blue/Red Book"

## **CCITT Yellow Book**

Recommendations of X.3, X.25, X.28, X.29, X.31 and X.32 on packetswitched data transmissions services

ITU, Genf1980

## **CCITT Red Book**

Recommendations of X.3, X.25, X.28, X.29, X.31 and X.32 on packetswitched data transmissions services

ITU, Genf 1984

#### **CCITT Blue Book**

Recommendations of X.3, X.25, X.28, X.29, X.31 and X.32 on packetswitched data transmissions services

ITU, Genf 1988

- [6] CCITT-Empfehlungen **CCITT Empfehlungen der V-Serie und der X-Serie Datenübermittlung (Übersetzungen) Tietz, W.** 5. Auflage Band 1 bis Band 7 R. v. Deckers Verlag, G. Schenk Heidelberg 1985 - 1987
- [7] **ISDN-Digitale Netze für Sprach-, Text-, Daten-, Video- und Multimediakommunikation**  4. Auflage, Springer Verlag, Peter Bocker Berlin, Heidelberg, New York 1997

## **Bestellen von Handbüchern**

Wenden Sie sich zum Bestellen von Handbüchern bitte an Ihre zuständige Geschäftsstelle.

# **Stichwörter**

- [! Shell-Kommando ausführen 162](#page-171-0)
- [# Kommandodatei kommentieren](#page-172-0)  163
- [: administrierten CC wechseln 161](#page-170-0)
- [? Kommandos auflisten 162](#page-171-1)

#### [1TR6 11,](#page-20-0) [39](#page-48-0)

## **A**

abfragen [FSS-Objekt 72](#page-81-0) [ach - Leitung aktivieren 139](#page-148-0) [Administration 135](#page-144-0) [CC 135](#page-144-1) [Expertenmodus 135](#page-144-2) [Kommandos 137](#page-146-0) [Kommandoübersicht 135](#page-144-3) [Netzzugangs-Software 135](#page-144-1) Adresse [NSAP 62](#page-71-0) [SNID 61](#page-70-0) [SNPA 61](#page-70-0) [Adress-Format 48](#page-57-0) [Adress-Informationen 49](#page-58-0) [Adress-Verwaltung 49](#page-58-1) Aktion [\(fssadm-Kommando\) 71](#page-80-0) [Alternativer Netzanschluss 34](#page-43-0) Ändern [KOGS-Quelldatei 55](#page-64-0) **Anschluss** [Status 145](#page-154-0) [Anschluss-Arten 11](#page-20-1) [für Festverbindungen 15](#page-24-0) [Architekturkonzept 45](#page-54-0) [assign - Netzzugangs-Software zu](#page-149-0)weisen 140 [Auslandsverbindungen 41](#page-50-0) [Außerbetriebnahme 68](#page-77-0)

## **B**

[Beispielkonfiguration 95](#page-104-0) **Beleatfall** [lokaler Anschluss 35](#page-44-0) [Partneranschluss 36](#page-45-0) [bilateral geschlossene Teilnehmerbe](#page-34-0)triebsklasse 25 [B-Kanal-Bündelung 13](#page-22-0) Bündelung [Wählverbindung 13](#page-22-0) [Bus-Anschluss-Konfiguration 12](#page-21-0)

## **C**

 $C.C.9$ [Administration 135](#page-144-1) [auswählen 57](#page-66-0) [Netzzugangs-Software zuweisen](#page-67-0)  [58,](#page-67-0) [140](#page-149-0) [Speicher dumpen 150](#page-159-0) [Statusinformationen 144](#page-153-0) [wechseln 161](#page-170-0) [CCP 10](#page-19-0) [CCP-ISDN 2](#page-11-0) [Funktionsumfang 7](#page-16-0) [Produktstruktur 1](#page-10-0) [TSP 165](#page-174-0) [CCP-ISDN-Produkte 1](#page-10-1) [CCP-Profil 47,](#page-56-0) [96](#page-105-0) [ccptroff - Traces ausschalten 173](#page-182-0) [ccptron - Traces einschalten 173](#page-182-0) CC-Speicher [dumpen 150](#page-159-0) [closed user group 19](#page-28-0) [cmdfile - Kommandodatei ausführen](#page-170-1)  161 [CMX-Automat 46](#page-55-0) [CMXCUI 2](#page-11-1) CMX-Menü [Expertenmodus 135](#page-144-2) [Connectivity erhöhen 34](#page-43-0) [create \(FSS-Aktion\) 71](#page-80-1)

[CS-ROUTE 2,](#page-11-2) [9](#page-18-1) [CUG 40](#page-49-0)

## **D**

[dah - Leitung deaktivieren 142](#page-151-0) [Datenschutz 40](#page-49-0) [Datenübertragungseinrichtung 21](#page-30-0) [DCE 20,](#page-29-0) [21](#page-30-0) [DEBUGFILE 170](#page-179-0) [Deinstallation 69](#page-78-0) [delete \(FSS-Aktion\) 71](#page-80-2) [Diagnose 135,](#page-144-0) [169](#page-178-0) [Datei DEBUGFILE 170](#page-179-0) [Datei NEWSFILE 170](#page-179-1) [Dateien 170](#page-179-2) [Fehlermeldefeld 170](#page-179-3) [Kommandos 150](#page-159-1) D-Kanal [Signalisierung 12](#page-21-1) [X.25-Maximumintegration 31](#page-40-0) [DSS1 11,](#page-20-0) [39](#page-48-0) [Beispielkonfiguration über OSI](#page-113-0)  104 [Beispielkonfiguration über TCP/IP](#page-116-0)  107 [DTE 20](#page-29-0) [paketorientiert 21](#page-30-1) [zeichenorientiert 21](#page-30-2) [DTE-Adresse 28](#page-37-0) [DTE-DTE-Kopplung 27,](#page-36-0) [28](#page-37-1) [DTE-Namen 65](#page-74-0) Dump [aufbereiten 151](#page-160-0) [Kennung 152](#page-161-0) [dump - CC-Speicher dumpen 150](#page-159-0) **Dumpliste** [Dateiname 152](#page-161-1) [Durchsatzklasse 26](#page-35-0)

#### **E**

[EAZ 42](#page-51-0) einstellen [FSS-Objekt 71](#page-80-3) [Einzelpaket 25](#page-34-1)

[Endgeräte-Auswahlziffer 42](#page-51-1) [ER-Liste 170](#page-179-3) [Erstinbetriebnahme 54](#page-63-0) erzeugen [FSS-Objekt 71](#page-80-1) ethereal [Trace-Aufbereitung 175](#page-184-0) [Trace-Aufbereitung \(grafisch\) 178](#page-187-1) [Euro-ISDN 39](#page-48-0) [Signalisierungsmöglichkeit 43](#page-52-0) [exchange - Konfigurationsdatei aus](#page-152-0)tauschen 143 [Expertenmodus 135](#page-144-2) [Kommandos 162](#page-171-2)

## **F**

[FACIL 75](#page-84-0) [Facilities 22,](#page-31-0) [24](#page-33-0) [konfigurieren 26](#page-35-1) [Fast Select 25](#page-34-1) [Fehlersuche 169](#page-178-0) [Fehlermeldefeld 170](#page-179-3) [Fenstergröße 24,](#page-33-1) [26](#page-35-2) [Festanschluss 11](#page-20-2) [Festverbindung 15](#page-24-1) [Subnetz-Adresse 97](#page-106-0) [Flusskontrolloperand 26](#page-35-2) [Folgenummer 24](#page-33-2) [Forwarding Support Information Base](#page-80-4)  71 [Forwarding Support Service 49](#page-58-2) [FSB 71](#page-80-4) [FSS 49,](#page-58-3) [71](#page-80-4) [Konfigurationsparameter 97](#page-106-1) [fssadm 71](#page-80-5) FSS-Aktion [create 71](#page-80-1) [delete 71](#page-80-2) [get 72](#page-81-0) [set 71](#page-80-3) [FSS-Konfiguration 71](#page-80-4) [FSS-Konfigurierung 71](#page-80-6) [NEA-Verbindung 101](#page-110-0) [TCP/IP-Verbindung 108](#page-117-0)

## **G**

[Gebührenübernahme 24](#page-33-3) [Geschlossene Benutzergruppe 40](#page-49-1) [Geschlossene Teilnehmerbetriebs](#page-34-2)klasse 25 [get \(FSS-Aktion\) 72](#page-81-0)

## **H**

**Handbuch** [Übersicht 3](#page-12-0) [Hardware-Voraussetzung 9](#page-18-0) HDLC [/LAPB 22](#page-31-1) **Hilfsfunktion** [! 162](#page-171-0) [# 163](#page-172-0) [: 161](#page-170-0) [? 162](#page-171-1) **I** [ICMX 45](#page-54-1) Inbetriebnahme [Communications Controllers 51](#page-60-0) [info - CC-Status abfragen 144](#page-153-0) [Installation 52](#page-61-0) [Interworking Unit \(IU\) 20,](#page-29-1) [29](#page-38-0) [ISDN-Anschluss 139,](#page-148-1) [142](#page-151-1) [Kommunikationsmöglichkeiten](#page-26-0)  17 [konfigurieren 54,](#page-63-0) [97](#page-106-2) [Leitungsnummer 139](#page-148-2) [Status 145](#page-154-0) [ISDN-CONS 47](#page-56-1) [ISDN-HDLC 47](#page-56-1) [ISDN-NEA 47](#page-56-1) [ISDN-NX25 47](#page-56-1) [ISDN-Rufnummer 41](#page-50-1) [ISDN-Varianten 10](#page-19-1) [ISDN-X25 47](#page-56-1)

## **K**

[Kanal 23](#page-32-0) [Kanalnummern 23](#page-32-0) [KD 46](#page-55-1)

[Kernel 46](#page-55-0) Kommando [ach 139](#page-148-0) [Administration 139](#page-148-3) [assign 58,](#page-67-0) [140](#page-149-0) [Aufbau 137](#page-146-0) [ccptroff 173](#page-182-0) [ccptron 173](#page-182-0) [cmdfile 161](#page-170-1) [compile 141](#page-150-0) [dah 142](#page-151-0) [Diagnose 150](#page-159-1) [dump 150](#page-159-0) [exchange 143](#page-152-0) [Expertenmodus 162](#page-171-2) [format 151](#page-160-1) [info 144](#page-153-0) [linkstat 145](#page-154-0) [load 59,](#page-68-0) [148](#page-157-0) [neatune 168](#page-177-0) [sof 154](#page-163-0) [son 156](#page-165-0) [stop 149](#page-158-0) [tof 158](#page-167-0) [ton 159](#page-168-0) [Übersicht 135](#page-144-3) [x25snoop 174](#page-183-0) Kommandodatei [ausführen 161](#page-170-2) [kommentieren 163](#page-172-0) Konfiguration [mit Menü erstellen 55](#page-64-1) [Konfiguration \(BUS/PZP\) 12](#page-21-2) [Konfigurationsdatei 46](#page-55-2) [ändern 55](#page-64-0) [austauschen 143](#page-152-0) [CC zuweisen 57](#page-66-1) [editieren 55](#page-64-2) [erstellen 55](#page-64-3) [NEA-Verbindung 103](#page-112-0) [OSI-Verbindung 106](#page-115-0) [TCP/IP-Verbindung 109,](#page-118-0) [110](#page-119-0) [X.25-Kommunikation 117,](#page-126-0) [122,](#page-131-0)  [126](#page-135-0)

[Zuweisung aufheben 68](#page-77-1) Konfigurieren [Beispiele 95](#page-104-0) [Checklisten 95](#page-104-1) [DSS1 104,](#page-113-0) [107](#page-116-0) [ferne Adressen 97](#page-106-1) [für verschiedene Einsatzfälle 95](#page-104-2) [ISDN-Anschluss 97](#page-106-2) [MSN 107](#page-116-0) [NEA-Verbindung 99](#page-108-0) [Netzverbindungen 95](#page-104-2) [OSI-Verbindung 104](#page-113-1) [Partnersystem 51](#page-60-1) [Routen 108](#page-117-1) [TCP/IP 107](#page-116-1) [TS-Anwendung 66](#page-75-0) [Wählverbindung 104](#page-113-0) [X.25 112](#page-121-0) [X.25-Übergang 22](#page-31-0)

## **L**

Laden [Konfigurationsdatei 59](#page-68-0) [Netzzugangs-Software 59](#page-68-0) [Länderkennzahl 41](#page-50-0) Leitung [aktivieren \(ach\) 139](#page-148-0) [deaktivieren \(dah\) 142](#page-151-0) [Leitungsverbindung 20](#page-29-2) [linkstat 145](#page-154-0) [load - Netzzugangs-Software laden](#page-157-0)  148 [logischer Kanal 23](#page-32-1) löschen [FSS-Objekt 71](#page-80-2)

#### **M**

[Maximumintegration \(X.25\) 27,](#page-36-1) [31](#page-40-1) [Mehrfachrufnummer 41](#page-50-2) Menü [Operationen auf fernen Syste](#page-71-1)men 62 [Operationen auf Routen 61,](#page-70-1) [63,](#page-72-0)  [64,](#page-73-0) [65](#page-74-1)

[Operationen auf TS-Anwendun](#page-75-1)gen 66 [Operationen für CC 58](#page-67-1) **Menüoption** [CC laden 59](#page-68-1) [CCs - Communication Controller](#page-66-2)  57 [entladen 58](#page-67-2) [Expertenmodus öffnen 58](#page-67-3) [GSUBNET 63,](#page-72-1) [65](#page-74-2) [Konfiguration ändern 58](#page-67-4) [Lokalen Namen zuordnen 66](#page-75-2) [NSAPs 62](#page-71-2) [Route - Route zu fernen Subnetz-](#page-70-2)[Anschlüssen 61,](#page-70-2) [64](#page-73-1) [Transportadresse zuordnen 67](#page-76-0) [Transportsystem-Anwendung 66](#page-75-3) [Minimumintegration \(X.25\) 27,](#page-36-2) [29](#page-38-1) [MSN 41](#page-50-3) [konfigurieren 107](#page-116-0) Multilink [bei Wählverbindung 13](#page-22-0) [Multiple Subscriber Number \(MSN\)](#page-50-2)  41 [Multiport 37](#page-46-0)

#### **N**

[Nationales ISDN 11,](#page-20-3) [39](#page-48-0) [Signalisierungsmöglichkeit 43](#page-52-1) [NEA-Architektur 46](#page-55-3) [NEA-Routing 38,](#page-47-0) [168](#page-177-0) [ausschalten 168](#page-177-1) [einschalten 168](#page-177-0) [NEA-TSP 46](#page-55-3) NEA-Verbindung [FSS-Konfigurierung 101](#page-110-0) [Konfigurationsdateien 103](#page-112-0) [konfigurieren 99](#page-108-0) [TNS-Konfigurierung 100](#page-109-0) [Network User Identification 80](#page-89-0) Netz [leitungsvermittelndes 20](#page-29-2) [paketvermittelndes 20](#page-29-3) [Netzadresse 98](#page-107-0)
Netzverbindung [konfigurieren 95](#page-104-0) [Netzzugangs-Software 45](#page-54-0) [Administration 135](#page-144-0) [anhalten 149](#page-158-0) [CC zuweisen 57,](#page-66-0) [58](#page-67-0) [laden 59,](#page-68-0) [148](#page-157-0) [Statistiklisten 172](#page-181-0) [stoppen 68](#page-77-0) Netzzugangs-Software ISDN [stoppen 68](#page-77-1) [NEWSFILE 170](#page-179-0) [NSAP 62,](#page-71-0) [89](#page-98-0) [NTP 46](#page-55-0) [NUI 80](#page-89-0)

### **O**

Objekt [abfragen \(FSS\) 72](#page-81-0) [einstellen \(FSS\) 71](#page-80-0) [erzeugen \(FSS\) 71](#page-80-1) [löschen \(FSS\) 71](#page-80-2) [Objektklasse 71](#page-80-3) [FACIL 75](#page-84-0) [NSAP 89](#page-98-0) [SNPAROUTES 85](#page-94-0) [Ortsnetzkennzahl 41](#page-50-0) [OSI-Architektur 46](#page-55-1) OSI-Verbindung [Konfigurationsdateien 106](#page-115-0) [konfigurieren 104](#page-113-0) [TNS-Konfigurierung 105](#page-114-0)

### **P**

[Paket Handler Funktion \(PHF\) 20](#page-29-0) [Paketfolgenummer 24](#page-33-0) [Paketlänge 24,](#page-33-1) [26](#page-35-0) [paketorientierte DTE 21](#page-30-0) **Partneranschluss** [belegt 36](#page-45-0) [gestört 36](#page-45-0) Partnersystem [konfigurieren 51,](#page-60-0) [60](#page-69-0) [Point-to-Point-Protokoll 33](#page-42-0)

[PPP 33](#page-42-0)

[Produktstruktur 1](#page-10-0) [Protokoll 42,](#page-51-0) [47](#page-56-0) [Protokoll-Analyser 175](#page-184-0) [Protokollauswahl 48](#page-57-0) [durch Signalisierung 42](#page-51-1) [Forwarding Support Service 48](#page-57-1) [Prioritäten 48](#page-57-2) [Protokollkombination 96](#page-105-0) Protokoll-Konfiguration [anschluss-spezifisch 43](#page-52-0) [MSN-spezifisch 43](#page-52-0) [PVC 22](#page-31-0) [PZP-Anschluss-Konfiguration 12,](#page-21-0) [15](#page-24-0)

## **R**

**Route** [konfigurieren 108](#page-117-0) Routing [NEA 38](#page-47-0) [TCP/IP 33](#page-42-1) Routing-Information [eintragen 61,](#page-70-0) [64](#page-73-0) [Rufidentifikation 41](#page-50-1)

### **S**

[S0-Anschluss 10](#page-19-0) [S2m-Primärmultiplexanschluss 10](#page-19-1) [set \(FSS-Aktion\) 71](#page-80-0) Shell-Kommando [ausführen 162](#page-171-0) Signalisierung [Kanal 11](#page-20-0) [Möglichkeiten 42](#page-51-2) [Protokoll 11](#page-20-1) [Protokollauswahl 48](#page-57-1) [Signalling Light 44](#page-53-0) [SNID-Adresse 61](#page-70-1) [SNPA-Adresse 61](#page-70-1) [SNPA-Adress-Typ 86](#page-95-0) [SNPAROUTES 85](#page-94-0) [Socket 45](#page-54-1) [Socket-Anwendung 108](#page-117-1) [sof - Traceliste ausschalten 1](#page-107-0)[54](#page-163-0)

[son - Trace einschalten 156](#page-165-0) [Statistikliste 169](#page-178-0) [Bedienung 172](#page-181-1) **Status** [Anschlüsse 145](#page-154-0) [stop - Netzzugangs-Software anhal](#page-158-0)ten 149 Stoppen [Netzzugangs-Software 68](#page-77-0) Störung [lokaler Anschluss 35](#page-44-0) [Partneranschluss 36](#page-45-0) Subnetz-Adresse [Festverbindung 97](#page-106-0) Subnetz-Anschluss [Adresse 86](#page-95-1) [ferner 61](#page-70-1) [Route festlegen 61](#page-70-1) [Subnetz-ID 61,](#page-70-2) [85](#page-94-1) [SVC 22](#page-31-1) [ankommend-abgehend 23](#page-32-0) [SVC je B-Kanal 28,](#page-37-0) [29](#page-38-0)

#### **T**

[TCP/IP-Routing 33](#page-42-1) TCP/IP-Verbindung [Beispielkonfiguration 107](#page-116-0) [FSS-Konfigurierung 108](#page-117-2) [Konfigurationsdateien 109,](#page-118-0) [110](#page-119-0) [TEI 31](#page-40-0) Teilnehmerbetriebsklasse [bilateral geschlossen 25](#page-34-0) [geschlossen 25](#page-34-1) [Terminal Endpoint Identifier 31](#page-40-0) tethereal [Trace-Aufbereitung \(Text\) 181](#page-190-0) [Timer 25](#page-34-2) [TLI 45](#page-54-1) [TNS 48,](#page-57-3) [49](#page-58-0) [Konfigurationsparameter 97](#page-106-1) TNS-Konfigurierung [NEA-Verbindung 100](#page-109-0) [OSI-Verbindung 105](#page-114-0) [X.25 115,](#page-124-0) [119,](#page-128-0) [123](#page-132-0)

[tof - Trace-Transfer ausschalten 158](#page-167-0) [ton - Tracelisten-Transfer einschal](#page-168-0)ten 159 [TP02 46](#page-55-2) Trace aufbereiten [ethereal 175](#page-184-0) [ethereal \(grafisch\) 178](#page-187-0) [tethereal \(Text\) 181](#page-190-0) [Traceliste 151](#page-160-0) [aufbereiten 154](#page-163-1) [aufbereiten \(format\) 151](#page-160-1) [ausschalten 154](#page-163-0) [auswählen 154](#page-163-1) [Bedienung 170](#page-179-1) [Dateiname 152](#page-161-0) [druckaufbereiten 171](#page-180-0) [einschalten 156](#page-165-0) [erzeugen 171](#page-180-1) [Kennung 152,](#page-161-1) [154,](#page-163-2) [156,](#page-165-1) [158,](#page-167-1) [159](#page-168-1) [Transfer ausschalten 158](#page-167-0) [Transfer einschalten 159](#page-168-0) **Tracepunkt** [ausschalten 154,](#page-163-0) [171](#page-180-2) [Bedeutung 151,](#page-160-0) [154,](#page-163-3) [156](#page-165-2) [einschalten 156,](#page-165-0) [171](#page-180-1) **Traces** [ausschalten 173](#page-182-0) [einschalten 173](#page-182-0) Tracing [X.25 \(leitungsspezifisch\) 174](#page-183-0) [Transport Name Service 49](#page-58-0) [Transportdienst 46](#page-55-3) [Transportprotokoll 46,](#page-55-4) [96](#page-105-1) [durch CCP-ISDN unterstützt 8](#page-17-0) [Transport-Service-Provider 46](#page-55-4) [Transportsystem 45,](#page-54-0) [47](#page-56-0) [TS-Anwendung 66](#page-75-0) [eintragen 66,](#page-75-1) [67](#page-76-0) [konfigurieren 66](#page-75-1) [TS-Directory 49](#page-58-1) [TSP 45,](#page-54-0) [165](#page-174-0) [Administration 165](#page-174-0) [Diagnose 165](#page-174-0)

#### **U**

Übertragungsgeschwindigkeit [B-Kanal 10](#page-19-2) Übertragungsrate [Verfahren zur Anpassung 75](#page-84-1)

#### **V**

Verbindung [virtuell 22](#page-31-2) [virtuelle Verbindung 20,](#page-29-1) [22](#page-31-2) [fest 22](#page-31-0) [gewählt 22](#page-31-1)

#### **W**

[Wählanschluss 11](#page-20-2) [Leitungsnummer 142](#page-151-0) [Wählverbindung 12](#page-21-1) [konfigurieren 104](#page-113-1) [Signalisierungsmöglichkeiten 42](#page-51-3) [WAN3SBKA 48](#page-57-4) [WANNEA 48](#page-57-5) [WANSBKA 48](#page-57-6) [Wiederholungszähler 25](#page-34-2) [Wiederinbetriebnahme 54](#page-63-0)

### **X**

X.25 [Datenpaketverbindung 29](#page-38-1) [Partner 21](#page-30-1) [Protokoll-Tracing \(leitungsspezi](#page-183-0)fisch) 174 [Übergang 22](#page-31-3) [Variante 21](#page-30-2) [X.25-Kommunikation 27](#page-36-0) [Beispielkonfiguration 112](#page-121-0) [Konfigurationsdateien 117,](#page-126-0) [122,](#page-131-0)  [126](#page-135-0) [TNS-Konfigurierung 115,](#page-124-0) [119,](#page-128-0)  [123](#page-132-0) [X.25-Maximumintegration 31](#page-40-1) [Beispielkonfiguration 118](#page-127-0) [im B-Kanal 32](#page-41-0) [im D-Kanal 31](#page-40-0)

X.25-Maximumintegration am S2m-**Anschluss** [Beispielkonfiguration 122](#page-131-1) [X.25-Minimumintegration 29](#page-38-1) [Beispielkonfiguration 113](#page-122-0) X.29 [Protokoll 21](#page-30-3) [X.31 \(Zweistufenwahl\) 27](#page-36-1) [x25snoop - Leitungsspezifisches](#page-183-0)  X.25-Protokoll-Tracing durchführen 174 [XTI 45](#page-54-1)

#### **Z**

[zeichenorientierte DTE 21](#page-30-4) [Zugangsschutz 18,](#page-27-0) [41](#page-50-1) Zugangsschutz-Information [eintragen 63](#page-72-0)

Fujitsu Siemens Computers GmbH Handbuchredaktion 81730 München

# Kritik Anregungen Korrekturen

#### **Fax: 0 700 / 372 00000**

[email: manuals@fujitsu-siemens.com](http://manuals.fujitsu-siemens.com) http://manuals.fujitsu-siemens.com

Absender

 $\mathbf{I}$ 

Kommentar zu CMX/CCP V6.0 (Solaris) ISDN-Kommunikation

 $\lambda$ 

Fujitsu Siemens Computers GmbH Handbuchredaktion 81730 München

# Kritik Anregungen Korrekturen

#### **Fax: 0 700 / 372 00000**

[email: manuals@fujitsu-siemens.com](http://manuals.fujitsu-siemens.com) http://manuals.fujitsu-siemens.com

Absender

 $\mathbf{I}$ 

Kommentar zu CMX/CCP V6.0 (Solaris) ISDN-Kommunikation

 $\lambda$ 

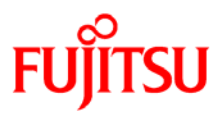

## **Information on this document**

On April 1, 2009, Fujitsu became the sole owner of Fujitsu Siemens Computers. This new subsidiary of Fujitsu has been renamed Fujitsu Technology Solutions.

This document from the document archive refers to a product version which was released a considerable time ago or which is no longer marketed.

Please note that all company references and copyrights in this document have been legally transferred to Fujitsu Technology Solutions.

Contact and support addresses will now be offered by Fujitsu Technology Solutions and have the format *…@ts.fujitsu.com*.

The Internet pages of Fujitsu Technology Solutions are available at *http://ts.fujitsu.com/*...

and the user documentation at *http://manuals.ts.fujitsu.com*.

Copyright Fujitsu Technology Solutions, 2009

## **Hinweise zum vorliegenden Dokument**

Zum 1. April 2009 ist Fujitsu Siemens Computers in den alleinigen Besitz von Fujitsu übergegangen. Diese neue Tochtergesellschaft von Fujitsu trägt seitdem den Namen Fujitsu Technology Solutions.

Das vorliegende Dokument aus dem Dokumentenarchiv bezieht sich auf eine bereits vor längerer Zeit freigegebene oder nicht mehr im Vertrieb befindliche Produktversion.

Bitte beachten Sie, dass alle Firmenbezüge und Copyrights im vorliegenden Dokument rechtlich auf Fujitsu Technology Solutions übergegangen sind.

Kontakt- und Supportadressen werden nun von Fujitsu Technology Solutions angeboten und haben die Form *…@ts.fujitsu.com*.

Die Internetseiten von Fujitsu Technology Solutions finden Sie unter *http://de.ts.fujitsu.com/*..., und unter *http://manuals.ts.fujitsu.com* finden Sie die Benutzerdokumentation.

Copyright Fujitsu Technology Solutions, 2009